# **UNIVERSIDAD POLITÉCNICA SALESIANA SEDE QUITO**

# **CARRERA: INGENIERÍA DE SISTEMAS**

**Trabajo de titulación previo a la obtención del título de: Ingeniero de Sistemas**

**TEMA: AUTOMATIZACIÓN DE UNIDAD DE TRIAGE, UNIDAD DE URGENCIAS, FARMACIA DE LA UNIDAD MÉDICA CENTRO HISTÓRICO DEL DISTRITO 17 DEL MINISTERIO DE SALUD PÚBLICA DEL ECUADOR**

# **AUTOR: ANDRÉS MAURICIO CHILIQUINGA TUTACHÁ**

**TUTOR: ALONSO RENÉ ARÉVALO CAMPOS**

**Quito, agosto del 2020**

# **CESIÓN DE DERECHOS DE AUTOR**

Yo, Andrés Mauricio Chiliquinga Tutachá, con documento de identificación Nº 1713597381, manifiesto mi voluntad y cedo a la Universidad Politécnica Salesiana la titularidad sobre derechos patrimoniales en virtud de que soy autor del trabajo de titulación intitulado: "AUTOMATIZACIÓN DE UNIDAD DE TRIAGE, UNIDAD DE URGENCIAS, FARMACIA DE LA UNIDAD MÉDICA CENTRO HISTÓRICO DEL DISTRITO 17 DEL MINISTERIO DE SALUD PÚBLICA DEL ECUADOR", mismo que ha sido desarrollado para optar por el título de: INGENIERO DE SISTEMAS, en la Universidad Politécnica Salesiana, quedando la Universidad facultada para ejercer plenamente los derechos cedidos anteriormente.

En aplicación a lo determinado en la ley de Propiedad Intelectual, en mi condición de autor me reservo los derechos morales de la obra antes citada. En concordancia, suscribo este documento en el momento que hago entrega del trabajo final en formato digital a la Biblioteca de la Universidad Politécnica Salesiana.

Andrés Mauricio Chiliquinga Tutachá CI: 1713597381

Quito, agosto del 2020

# DECLARACION DE COAUTORÍA DEL TUTOR

Yo, declaro que bajo mi dirección y asesoría fue desarrollado el Proyecto Técnico, con el tema: "AUTOMATIZACIÓN DE UNIDAD DE TRIAGE, UNIDAD DE URGENCIAS, FARMACIA DE LA UNIDAD MÉDICA CENTRO HISTÓRICO DEL DISTRITO 17 DEL MINISTERIO DE SALUD PÚBLICA DEL ECUADOR", realizado por Andrés Mauricio Chiliquinga Tutachá, obteniendo un producto que cumple con todos los requisitos estipulados por la Universidad Politécnica Salesiana, para ser considerado como trabajo final de titulación.

Quito, agosto del 2020

Alonso René Arévalo Campos CI: 1400164891

## **DEDICATORIA**

Este trabajo se lo dedico a mis padres Elsa Tutachá y José Chiliquinga, quienes con su esfuerzo, dedicación, consejos guían mi camino por el sendero del bien y me ayudan a salir adelante. A mis hijos Isaac, Kamila, Nícolas, quienes con sus sonrisas y apoyo me dan fuerza y me impulsan a cumplir y alcanzar las metas propuestas día a día.

A mi esposa Ana Andrade quien con su apoyo y comprensión es el pilar de mi vida y juntos construimos nuestros sueños.

# **AGRADECIMIENTO**

Agradezco a Dios por permitir cumplir una etapa de mi vida y no dejarme desfallecer en los momentos más duros de mi vida.

A mis padres y hermanos por siempre alentarme a cumplir mis metas y estar siempre prestos a brindarme su ayuda incondicional.

A mi esposa e hijos quienes me apoyan en cada uno de los proyectos que me planteo.

A mi tutor Ing. Alonso René Arévalo Campos, quien con su paciencia y guía me permitió culminar el presente trabajo de la mejor manera.

A mis amigos con quienes compartimos muchos momentos en las aulas de clase superando adversidades, con una mano amiga tendida todo el tiempo.

# ÍNDICE

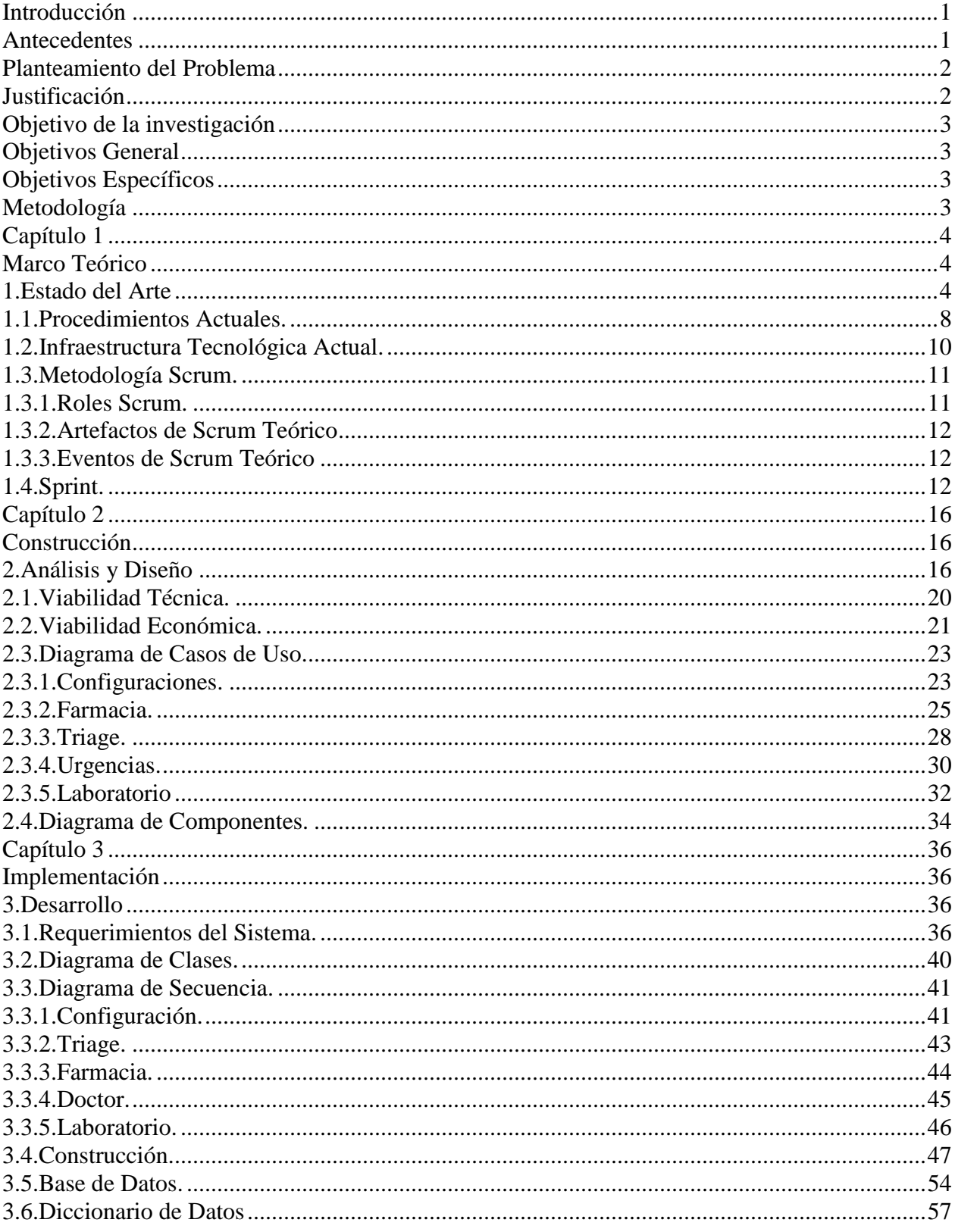

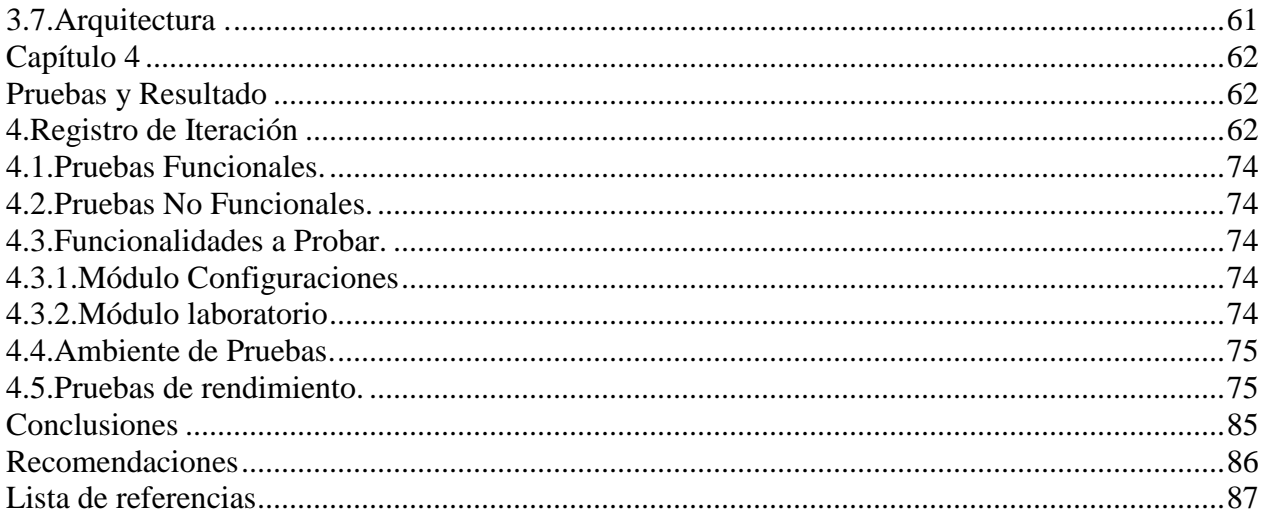

# ÍNDICE DE TABLAS

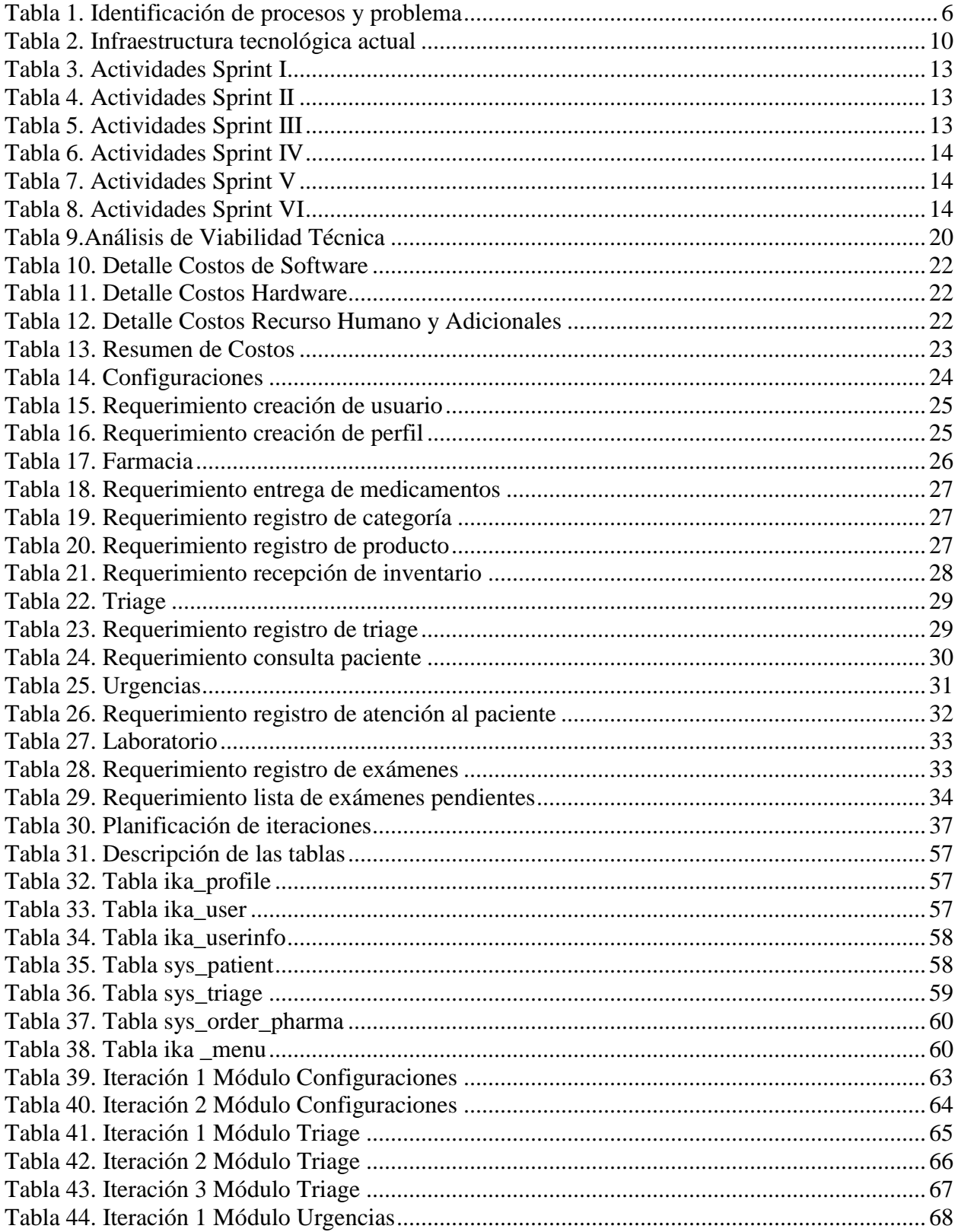

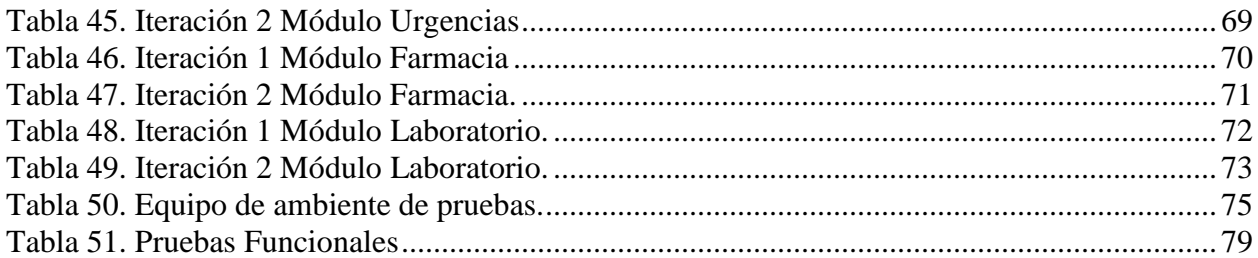

# ÍNDICE DE FIGURAS

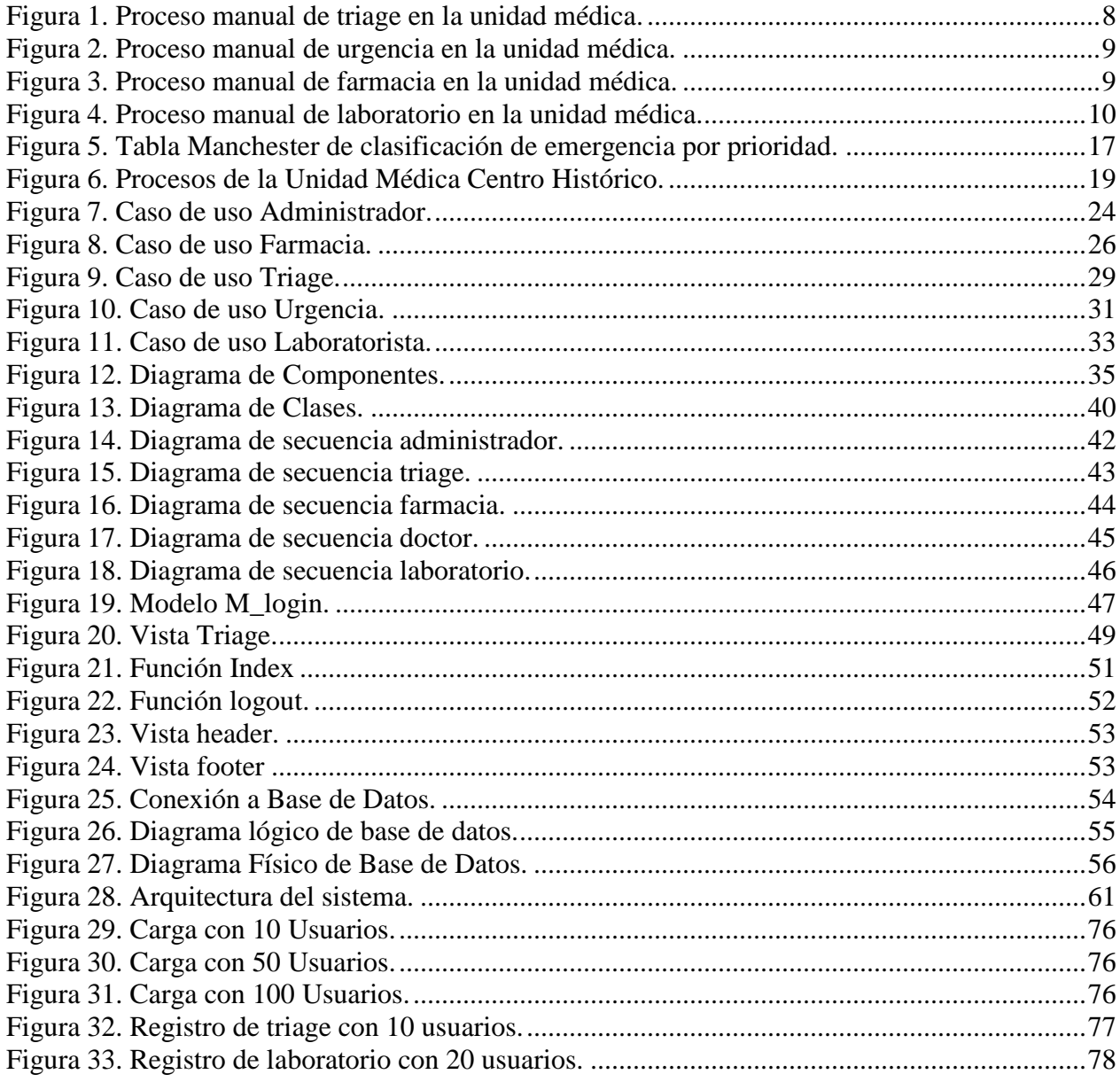

#### **Resumen**

El presente trabajo trata sobre la automatización de los procesos de triage, urgencias, farmacia y laboratorio de la Unidad Médica Centro Histórico del Distrito metropolitano de Quito, el cual actualmente no dispone de herramientas informáticas para la gestión de sus procesos, es por ello que los mismos son totalmente manuales, y con intervención directa de los pacientes lo que ocasiona manipulación de la información, y excesivo tiempo en las atenciones diarias.

Con lo antes mencionado se ha visto la necesidad de realizar una modernización apoyada en la tecnología y automatización de sus procesos para la optimización de recursos y reducción de tiempo de espera de los usuarios.

La automatización está basada en el desarrollo de un software de control y gestión que permita el manejo eficiente de la información, para el desarrollo de este trabajo se aplicará una investigación de campo, la cual extrae datos e información a través del uso de técnicas de recolección como entrevistas o encuestas, para identificar las falencias en los procesos existentes en la unidad médica. Luego de la implementación del software se pudo observar una reducción en el tiempo de atención de los pacientes en un 30%, lo que permite a los médicos atender a un número mayor de pacientes en el día.

Al aplicar herramientas tecnológicas en los procesos definitivamente se obtienen mejores resultados como la optimización de recursos y el manejo de información sensible.

#### **Abstract**

This paper deals with the automation of triage processes, emergencies, pharmacy and laboratory of the Unidad Medica Centro Histórico del Distrito Metropolitano of Quito, which currently does not have computer tools for the management of its processes, that is why the They are totally manual, and with direct intervention of the patients, which causes manipulation of the information, and excessive time in daily care.

With the aforementioned, the need has been seen to carry out a modernization supported by technology and automation of its processes for the optimization of resources and reduction of waiting time for users.

Automation is based on the development of control and management software that allows the efficient management of information, for the development of this work a field investigation will be applied, which extracts data and information through the use of collection techniques such as interviews or surveys, to identify shortcomings in the existing processes in the medical unit.

After the implementation of the software, a 30% reduction in patient care time was observed, which allows doctors to attend to a greater number of patients per day.

By applying technological tools in the processes, better results are definitely obtained such as the optimization of resources and the handling of sensitive information.

#### **Introducción**

#### <span id="page-12-1"></span><span id="page-12-0"></span>**Antecedentes**

La tecnología evoluciona diariamente permitiendo cubrir varias necesidades de tal manera que se puede optimizar recursos, reducir tiempos y aumentar la eficiencia de los profesionales.

Teniendo en consideración este aspecto el concepto de automatización comienza a tener mayor fuerza dentro de los procesos de las empresas e instituciones no solo aquellas que realizan procesos mecánicos sino también para instituciones y entidades que prestan servicios, con lo cual se puede establecer mejores controles de los recursos que intervienen.

Al revisar los resultados que presenta la automatización en la industria es inevitable pensar en optimizar la atención médica en casas de salud donde las acciones que se deben cumplir son inmediatas, siguiendo los protocolos internacionales que lo rige.

En el Ecuador aún no se han establecido sistemas automatizados que brinden a los profesionales de la salud pública estas ventajas, sobre todo en los centros de salud que son los puntos primarios de atención a la comunidad.

Por lo que los usuarios de estos centros dedican un tiempo excesivo en la espera de la atención poniendo en riesgo su salud.

La atención en los centros de salud se rigen por normas los cuales se activan al momento de la llegada del paciente al establecimiento, en primer lugar se debe valorar la sintomatología y toma de signos vitales, este proceso es conocido como Triage, valorado el paciente de acuerdo a la tabla Manchester que nos indica la derivación al especialista adecuado para la atención al paciente según el nivel de prioridad.

1

A demás se debe considerar el funcionamiento de la unidad de Urgencias tomando en cuenta la criticidad de las atenciones que se presentan, en esta área contar con un proceso claro y automatizado puede constituirse entre la vida o deceso de un paciente.

Por otro lado en los centros de salud existen Farmacias que proporcionan los medicamentos recetados por los médicos o los insumos necesarios para la atención de urgencias, es por ello que es necesario que esta área sea tomada en cuenta para la optimización en la atención.

Con los puntos antes expuestos se propone realizar la automatización de estos tres procesos para que las unidades involucradas trabajen en conjunto manteniendo la información de los pacientes actualizada y oportuna.

El compartir la información de manera ordenada y eficiente, permite reducir el tiempo de espera de los usuarios, mantener un inventario controlado de medicamentos más eficaz, generar mejores tiempos de respuesta en atención de los pacientes y en tratamiento de urgencias.

#### <span id="page-13-0"></span>**Planteamiento del Problema**

La Unidad Médica "Centro Histórico" del Distrito 17 de la ciudad de Quito, perteneciente al Ministerio de Salud Pública del Ecuador tras años de operación y preocupados por brindar un servicio de calidad y mejorar la experiencia de los usuarios ha visto la necesidad de levantar procesos de las diferentes actividades que efectúan diariamente.

Actualmente los procesos son totalmente manuales, y con intervención directa de los pacientes lo que ocasiona manipulación de la información, y excesivo tiempo en las atenciones diarias.

#### <span id="page-13-1"></span>**Justificación**

Para solventar el problema existente se debe desarrollar un sistema informático el mismo que permita manejar la información de una manera ordenada, centralizada, y automatizada, los

encargados de cada área pueden acceder a ella en el momento oportuno y sin pérdidas de tiempo e información, con lo que mejoran el cumplimiento de los procesos.

#### <span id="page-14-0"></span>**Objetivo de la investigación**

#### <span id="page-14-1"></span>**Objetivos General**

Diseñar, desarrollar e implementar un sistema de gestión y control, de acuerdo a los procesos establecidos en Triage, Urgencias, Farmacia, para la optimización de recursos y reducción de tiempo de espera de los usuarios de la Unidad Médica Centro Histórico del Distrito 17 del MSP.

#### <span id="page-14-2"></span>**Objetivos Específicos**

Determinar los requisitos y organizarlos por prioridad por medio de entrevistas y seguimiento en campo para realizar el diseño por módulos.

Diseñar un sistema informático capaz de reducir el riesgo de pérdida y corrupción de la información que se registra en la unidad médica.

Aplicar la metodología SCRUM para la construcción del proyecto permitiendo la entrega de incrementos funcionales en corto tiempo.

Implementar el sistema en un entorno web, haciendo uso de la infraestructura de la Unidad Médica Centro Histórico del Distrito 17 del MSP, para que las diferentes áreas registren la gestión diaria.

#### <span id="page-14-3"></span>**Metodología**

El trabajo que es mencionado en este documento realiza una investigación de campo, que busca extraer datos e información a través del uso de técnicas de recolección como entrevistas o encuestas, para identificar las necesidades o falencias en los tres procesos mencionados en la Unidad Médica Centro Histórico del Distrito 17 del Ministerio de Salud Pública del Ecuador.

3

#### **Capítulo 1 Marco Teórico**

#### <span id="page-15-2"></span><span id="page-15-1"></span><span id="page-15-0"></span>**1.Estado del Arte**

La automatización de procesos es un tema que provee a las empresas e instituciones un ahorro de recursos, por lo que a medida que avanza el tiempo éstas buscan la manera de automatizar cada proceso y lograr ser eficientes y efectivas en el cumplimiento de sus tareas.

En el Ecuador y en todo el mundo existen proyectos de mejora y automatización de procesos en el campo médico, pues es un área de suma importancia para la entidad donde el tiempo es un tema crítico.

En el Hospital de las FF.AA. No. 1 se ha implementado una mejora en el sistema de clasificación de pacientes "Triage" aplicando Machine Learning, en el sistema que manejaba para realizar esta tarea.

"Su creación se debió a una necesidad institucional de generar y registrar los parámetros y signos vitales de los pacientes que atienden, sobre los que se debía tener reportes que solicita a la institución el Ministerio de Salud Pública" (Ruiz Buitron, 2017, pág. 19).

La implementación de este sistema indica que ha tenido buenos resultados, no se encontró una estadística que permita dimensionar la mejora obtenida.

En la tesis perteneciente a la Facultad de Ciencias de la Salud de la Universidad de las Américas se ha realizado un "Plan de Mejoramiento de la Atención de la Consulta Externa en el Centro de Salud de la Vicentina", donde según la investigación realizada se evidencia un excesivo tiempo de espera en los pacientes, falla en la comunicación, cansancio por carga laboral (llenado de formularios extensos), donde estos factores impiden realizar la atención completa dentro del horario laboral aproximadamente 45 pacientes, únicamente se da atención entre 25 a 30 pacientes (Pazmiño Miranda, 2016).

Según el documento presentado en la revista Farm Hosp 1998, el cual trata de la entrega automatizada de medicamentos en los hospitales ante la necesidad de mejorar la eficiencia, y aumentar el campo de servicios que se ofrecen en las unidades de hospitalización.

Se han implementado también dispensadores de medicamentos, "BOX", es un armario con una pantalla, un teclado, y un expansor adosado con una capacidad física entre 150 y 200 tipos de medicamentos.

Este dispositivo mantiene la información de pacientes, los medicamentos y dosis que necesitan, de tal manera que puede cubrir las necesidades especificadas por el profesional responsable (Porta, 1998).

Este dispositivo permite una atención más eficiente y rápida para los pacientes, optimizando así el tiempo y los recursos médicos.

Revisando los trabajos realizados se puede apreciar que la automatización de procesos justifica plenamente el trabajo a realizar no únicamente en la unidad médica del centro histórico sino a nivel de todas las entidades que brindan estos servicios, con el fin de optimizar recursos, control de acciones y supervisión de procedimientos.

Actualmente esta dependencia no cuenta con una herramienta informática que permita realizar los procesos de mejor forma, se establece la siguiente tabla con los procesos a ser mejorados.

5

<span id="page-17-0"></span>

| Área      | <b>Responsable</b>          | <b>No de Personas</b><br>en Atención | <b>Descripción Proceso</b>                                                                                                    | Problema Identificado                                                                                                    |
|-----------|-----------------------------|--------------------------------------|----------------------------------------------------------------------------------------------------|----------------------------------------------------------------------------------------------------|
| Triage    | Licenciada en<br>enfermería | 3                                    | Escribe signos vitales en un<br>papel y se lo entrega al<br>paciente para conocimiento<br>del médico tratante                                                    | En ocasiones se pierde el papel lo que<br>produce retraso en la atención de nuevos<br>pacientes                                                                                                    |
| Urgencias | Médico<br>de<br>Guardia     | 6                                    | Recibe los pacientes con el<br>caso de urgencia a tratar, lo<br>evalúa,<br>solicita<br>medicamentos, insumos o<br>exámenes.                                      | * Presenta inconvenientes al momento<br>de solicitar medicamentos o insumos a<br>farmacia, pues debe escribir la solicitud<br>y debe entregarla al paciente o familiar<br>para que retire en farmacia, esto<br>ocasiona pérdida de tiempo y<br>confusiones en medicamentos o<br>insumos.<br>* Al solicitar exámenes médicos debe<br>llenar un formulario impreso entregarlo<br>al paciente para que se dirija a<br>laboratorio a realizar los exámenes, esto<br>presenta pérdida de tiempo, pérdida de<br>solicitudes de exámenes, manipulación<br>en solicitudes de exámenes |
| Farmacia  | Auxiliar<br>de<br>Farmacia  | $\overline{2}$                       | Recibe la receta o solicitud<br>de insumos,<br>busca en<br>farmacia entrega la receta,<br>inventario de<br>actualiza<br>cada medicamento en una<br>hoja de Excel | Al momento de controlar el stock de<br>medicinas, por ser un registro manual de<br>las entregas y pedidos de medicamentos<br>ocasionando pérdida de tiempo e<br>información poco confiable                                                                                                    |

Tabla 1. Identificación de procesos y problema

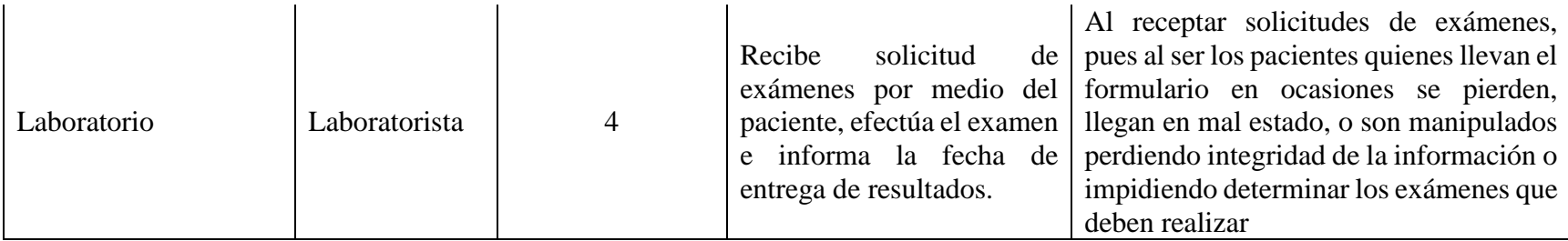

Nota: Esta tabla muestra los procesos que se realiza en la unidad médica y los problemas que se presenta actualmente.

Luego de realizar el análisis de la tabla de identificación de procesos y problemas, la unidad médica ha optado por seguir con el proyecto y de esta manera apoyarse con la tecnología para el mejoramiento de la atención a los pacientes, ahorro de tiempo y simplificación de procesos.

<span id="page-19-0"></span>**1.1.Procedimientos Actuales.** A continuación se presenta los esquemas que se realizan actualmente en cada una de las áreas involucradas.

<span id="page-19-1"></span>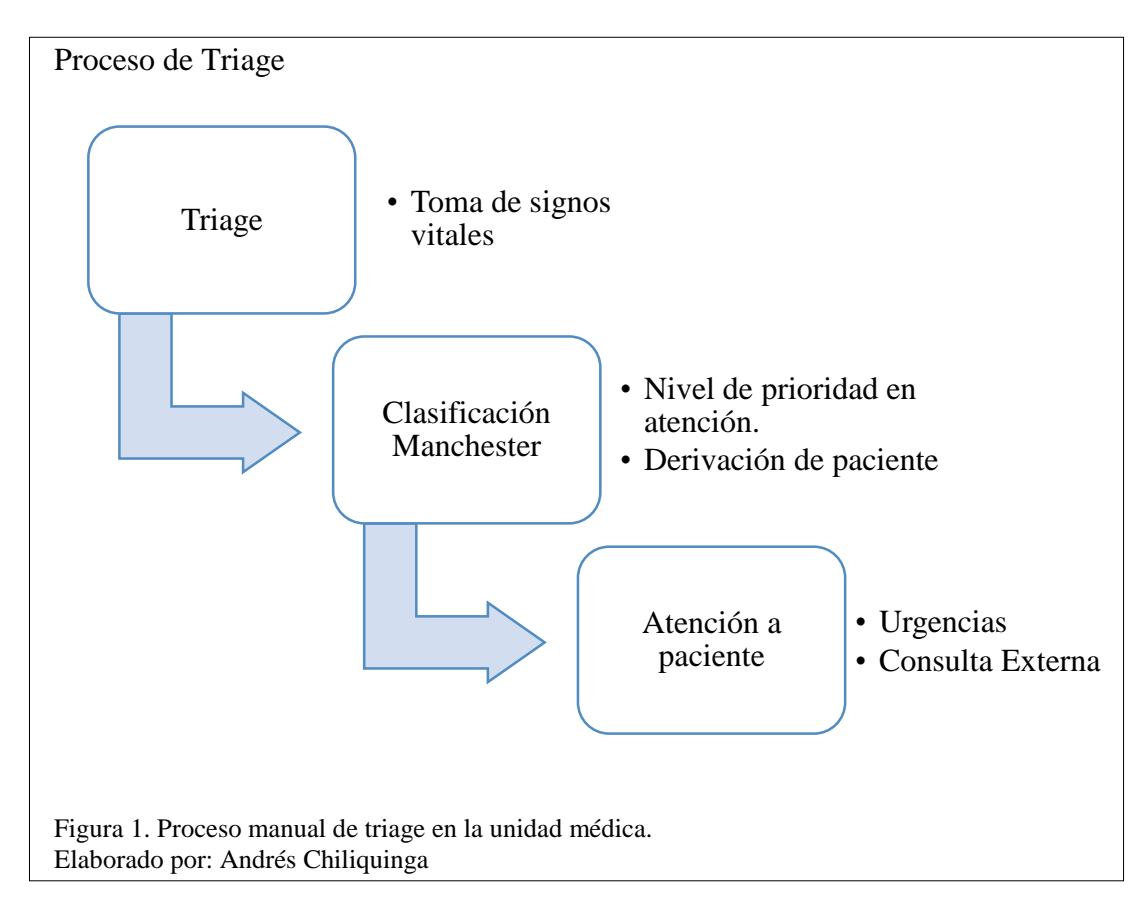

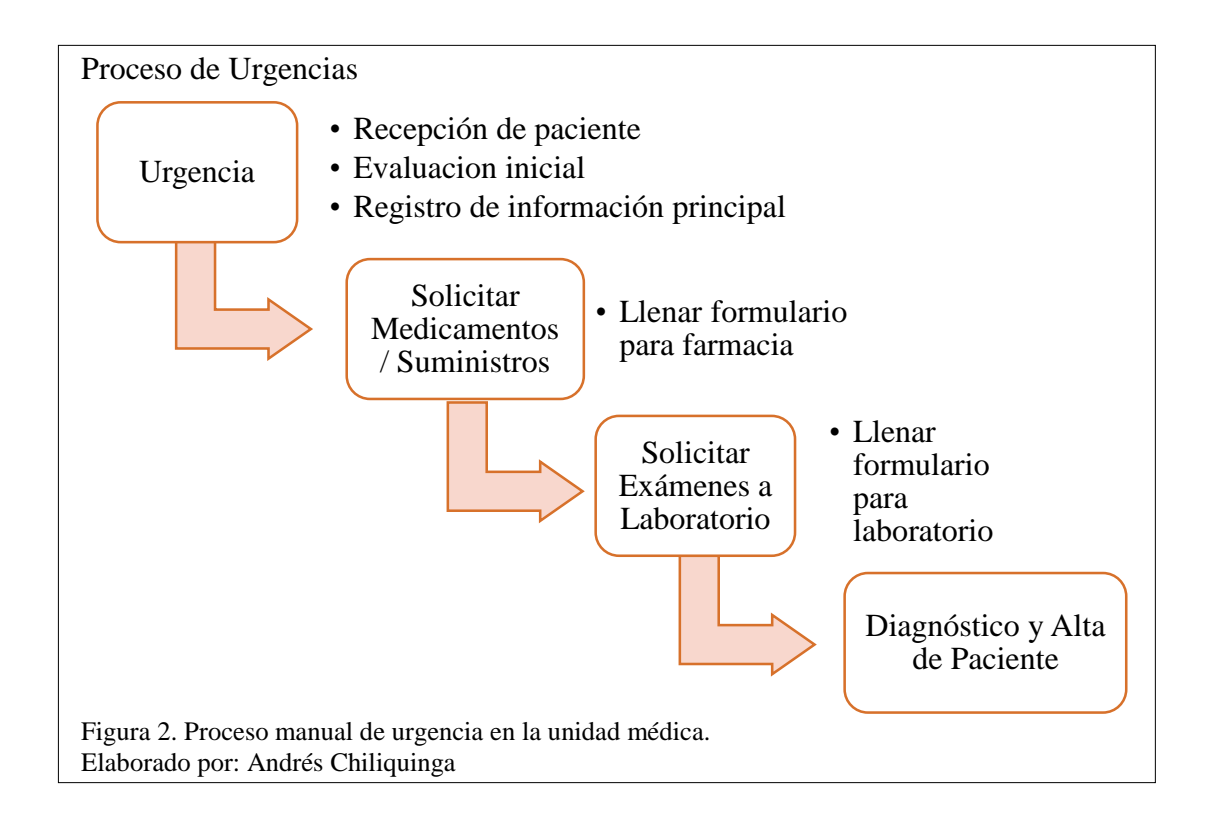

<span id="page-20-1"></span><span id="page-20-0"></span>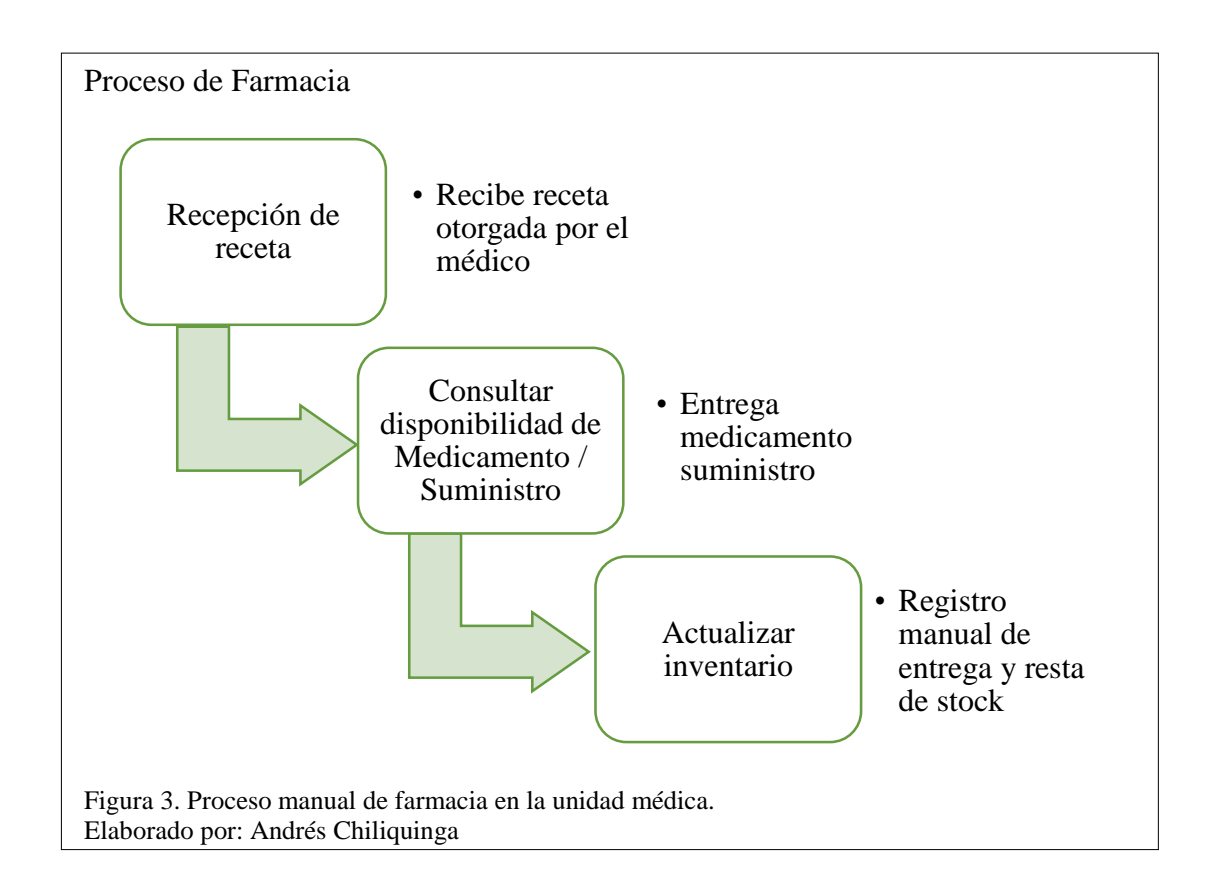

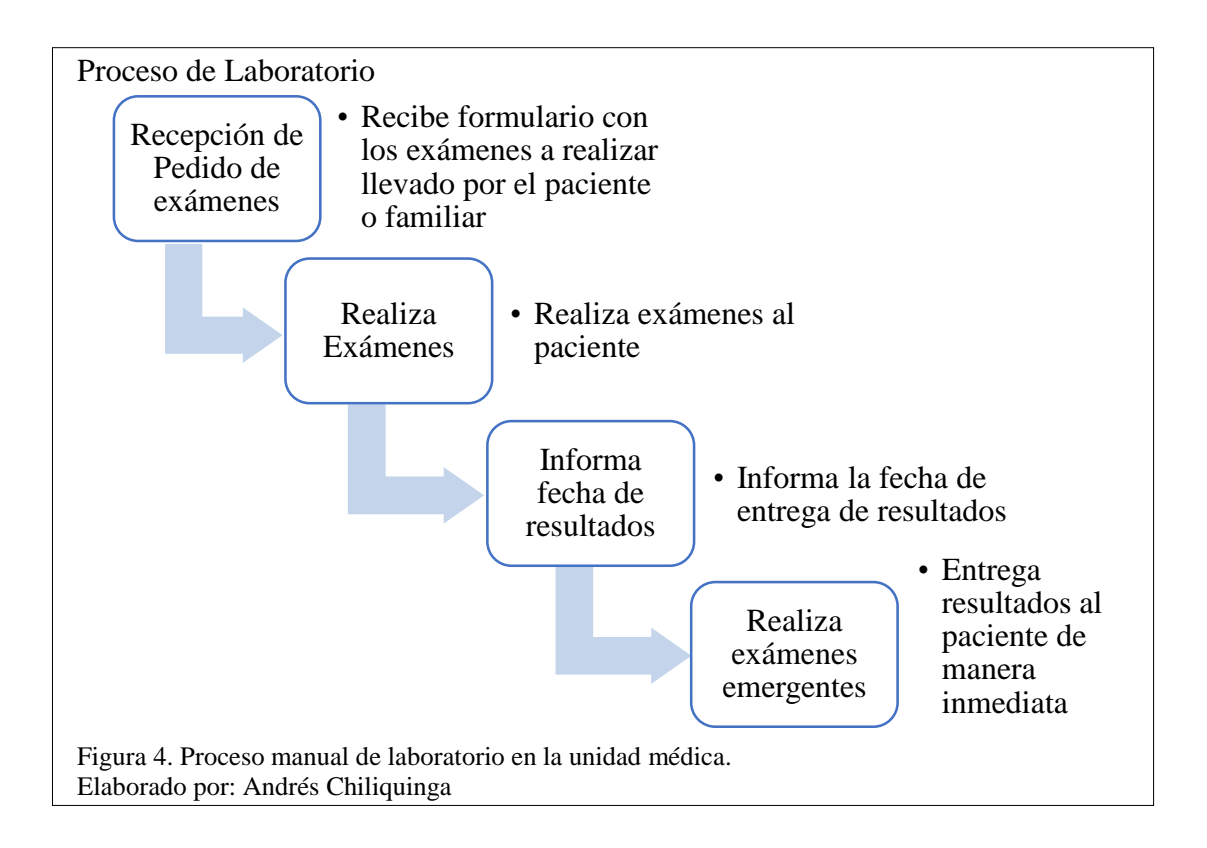

<span id="page-21-2"></span><span id="page-21-0"></span>**1.2.Infraestructura Tecnológica Actual.** A continuación se describe la infraestructura

<span id="page-21-1"></span>tecnológica con la que cuenta la unidad médica.

| Area      | n innaesa aetara teenorogrea aetaan<br>Cantidad | <b>Dispositivo</b>          | Características              |  |
|-----------|-------------------------------------------------|-----------------------------|------------------------------|--|
| Triage    | 1                                               |                             | * Procesador Intel Core I3   |  |
|           |                                                 | Computador de<br>escritorio | * RAM 8 GB                   |  |
|           |                                                 |                             | * Disco Duro 500 GB          |  |
|           |                                                 |                             | * Arquitectura 32 bits       |  |
| Urgencias | $\overline{2}$                                  |                             | * Procesador Intel Dual-Core |  |
|           |                                                 | Computador de               | * RAM 8 GB                   |  |
|           |                                                 | escritorio                  | * Disco Duro 500 GB          |  |
|           |                                                 |                             | * Arquitectura 32 bits       |  |
| Farmacia  | 1                                               |                             | * Procesador Intel Core i3   |  |
|           |                                                 | Computador de<br>escritorio | * RAM 12 GB                  |  |
|           |                                                 |                             | * Disco Duro 500 GB          |  |
|           |                                                 |                             | * Arquitectura 32 bits       |  |

Tabla 2. Infraestructura tecnológica actual

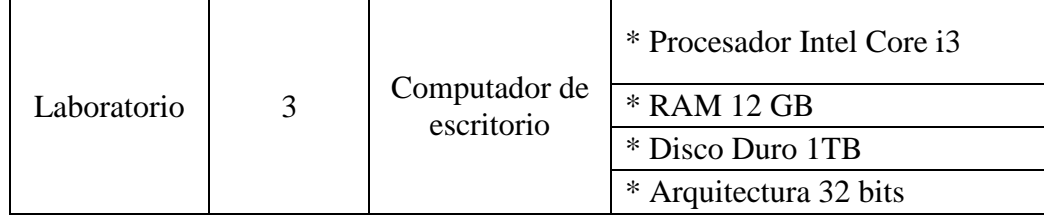

Nota: Esta tabla contiene los equipos de cómputo actuales en la unidad médica.

De la revisión de los procesos se identifica que los mismos son totalmente manuales, y con intervención de los propios pacientes lo que puede ocasionar pérdida, manipulación de la información, y excesivo tiempo en el cumplimiento de los procesos, por estas razones se recomienda el desarrollo del proyecto propuesto utilizando la tecnología como herramienta para el mejoramiento de los procesos.

<span id="page-22-0"></span>**1.3.Metodología Scrum.** Scrum es una metodología de desarrollo de software ágil iterativo e incremental, el cual está basado en software colaborativo y el uso de roles específicos incluyendo al cliente como parte fundamental en el desarrollo del proyecto, permitiendo realizar entregas parciales sustanciales del mismo, realizar las pruebas necesarias y el afinamiento requerido por el cliente, de tal manera que se cumplan las expectativas y necesidades pero sobre todo dentro del tiempo requerido (Troy, 2015).

#### <span id="page-22-1"></span>*1.3.1.Roles Scrum.*

**Dueño del Producto:** es el encargado de priorizar la lista de requerimientos, generalmente es el cliente de esta manera puede maximizar las funcionalidades del producto (Pete Deemer, 2009).

**Equipo Scrum:** construye el producto que va a utilizar el cliente, tiene autonomía y responsabilidad y se compromete para lograr el objetivo dentro del tiempo establecido (Pete Deemer, 2009).

**Scrum Master:** guía al equipo para conseguir el éxito, no es jefe del equipo o del proyecto, el Scrum Master y el Dueño del Producto no pueden ser la misma persona (Pete Deemer, 2009).

11

#### <span id="page-23-0"></span>*1.3.2.Artefactos de Scrum Teórico*

**Pila del Producto:** es la lista de requisitos del cliente, evoluciona en el desarrollo.

**Pila del Sprint:** es la lista que realiza el equipo Scrum durante el sprint para el incremento.

**Sprint:** es la iteración de desarrollo.

**Incremento:** es el resultado de cada sprint.

#### <span id="page-23-1"></span>*1.3.3.Eventos de Scrum Teórico*

**Reunión Planificación del Sprint:** es una reunión donde se establece el objetivo y las tareas para cumplir el mismo.

**Scrum Diario:** reunión de 15 minutos al iniciar la jornada donde se expone lo realizado el día de ayer y lo planificado para el da actual, también se indican los problemas encontrados en el desarrollo del proyecto.

**Revisión del Sprint:** revisión del incremento generado.

**Retrospectiva del Sprint:** es la evaluación del trabajo realizado durante el sprint, y generación de plan de mejoras para el nuevo sprint.

<span id="page-23-2"></span>**1.4.Sprint.** Para el desarrollo del sistema se ha realizado el siguiente plan de trabajo dividido en sprints (iteraciones) para alcanzar el objetivo planteado y solventar los problemas detectados.

# <span id="page-24-0"></span>Tabla 3. Actividades Sprint I

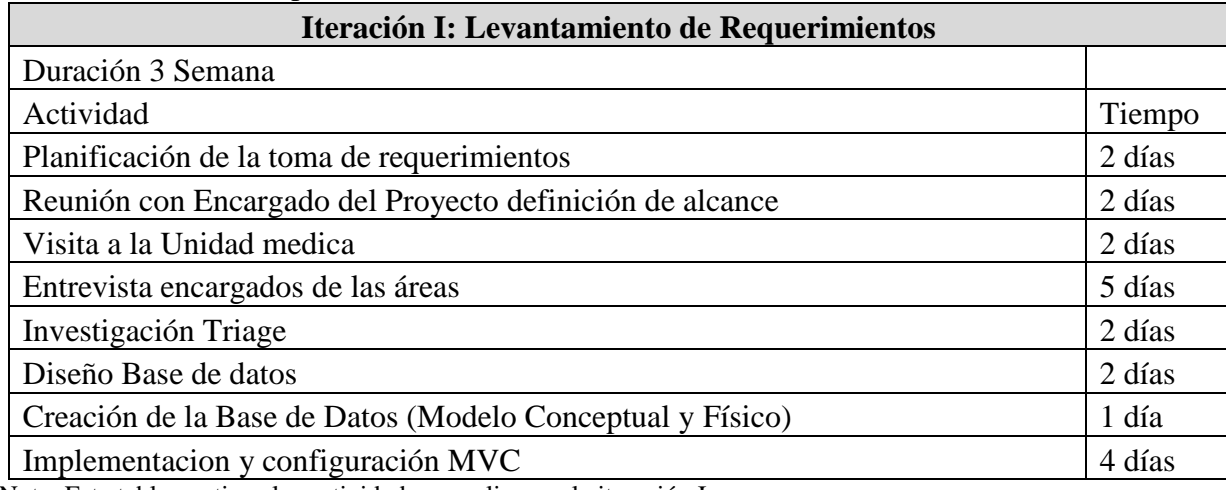

Nota: Esta tabla contiene las actividades a realizar en la iteración I.

# <span id="page-24-1"></span>Tabla 4. Actividades Sprint II

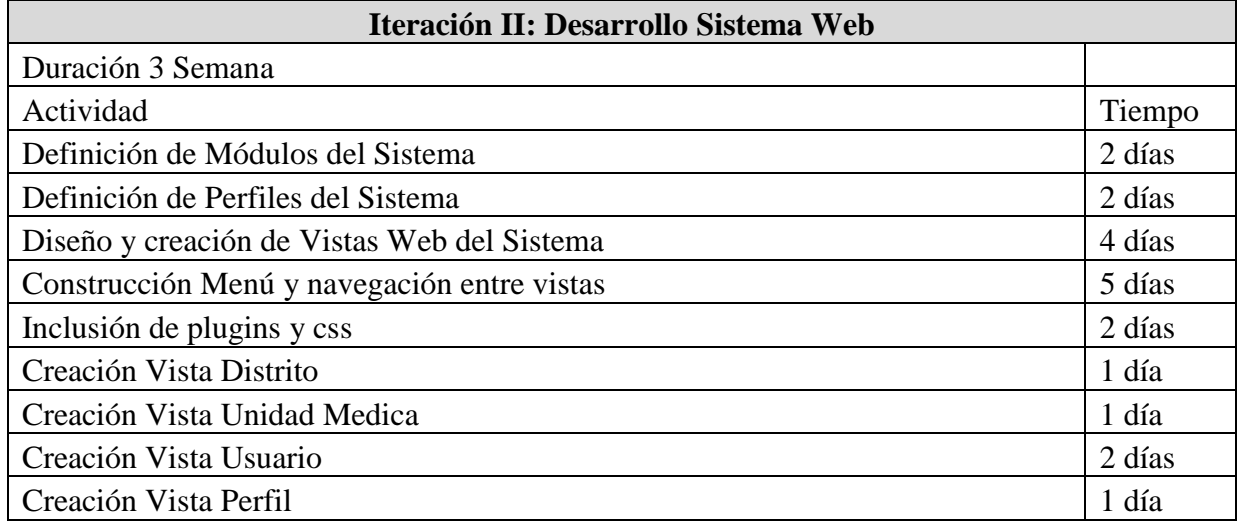

Nota: Esta tabla contiene las actividades a realizar en la iteración II.

#### <span id="page-24-2"></span>Tabla 5. Actividades Sprint III

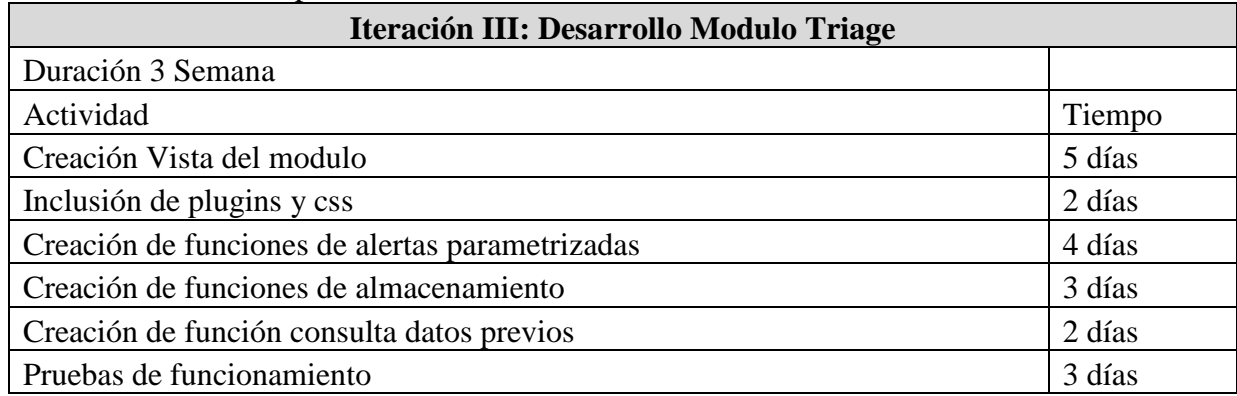

Nota: Esta tabla contiene las actividades a realizar en la iteración III.

<span id="page-25-0"></span>Tabla 6. Actividades Sprint IV

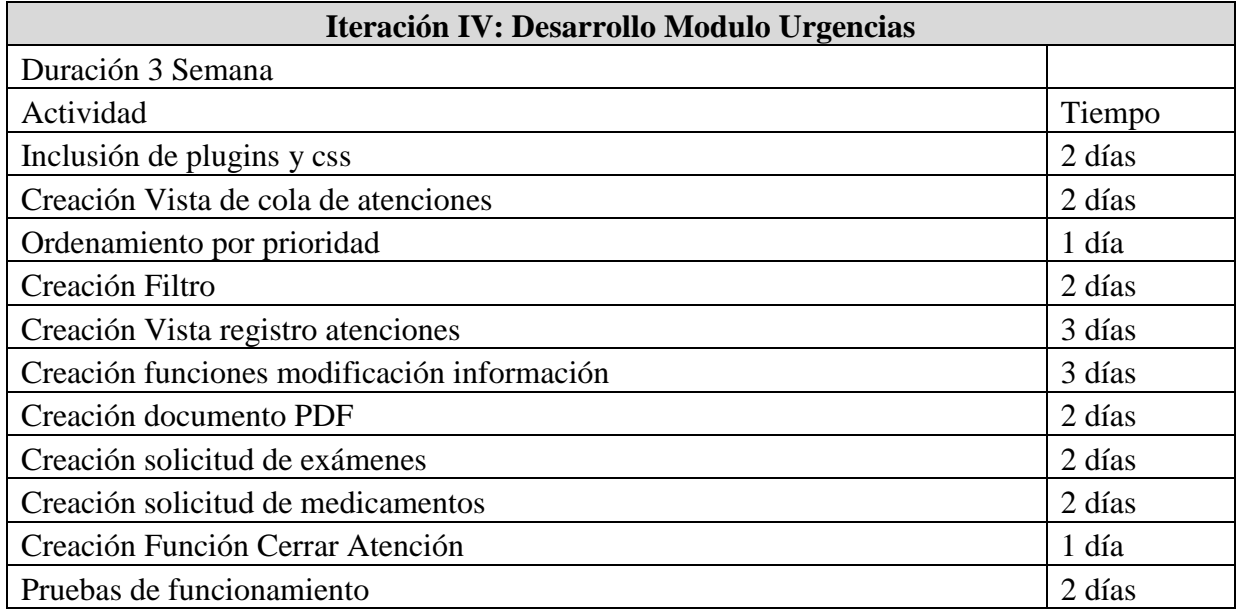

Nota: Esta tabla contiene las actividades a realizar en la iteración IV.

# <span id="page-25-1"></span>Tabla 7. Actividades Sprint V

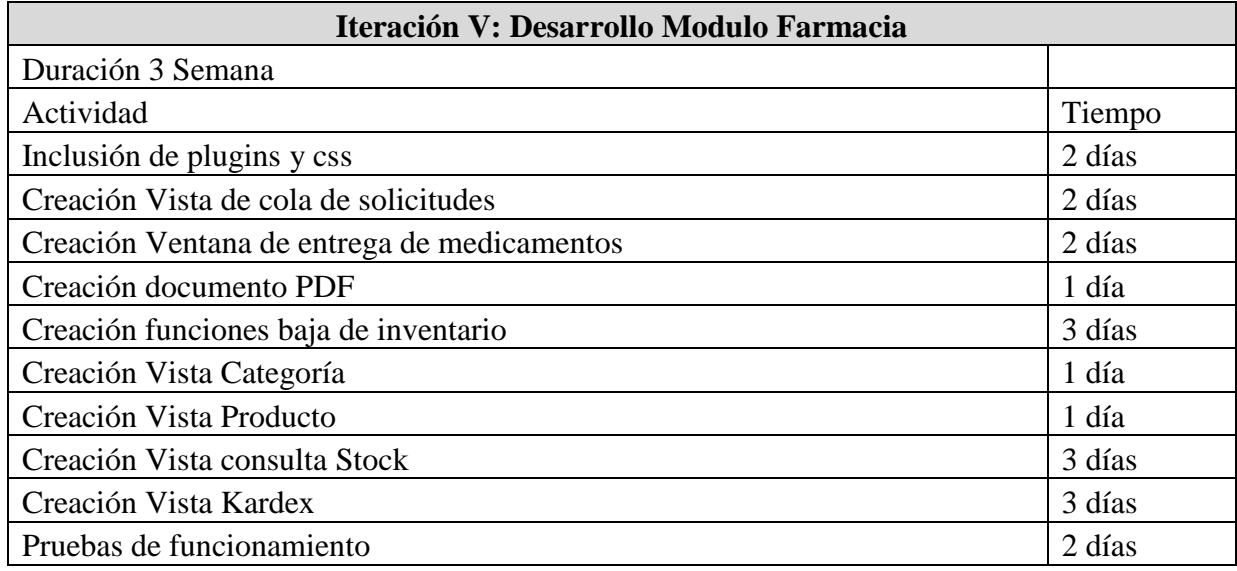

Nota: Esta tabla contiene las actividades a realizar en la iteración V.

<span id="page-25-2"></span>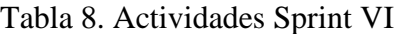

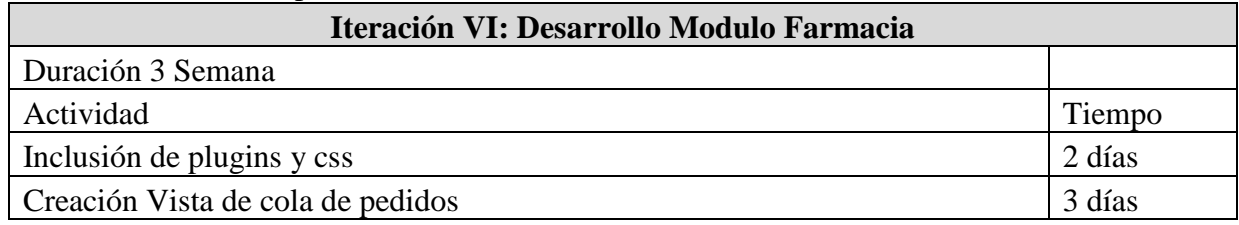

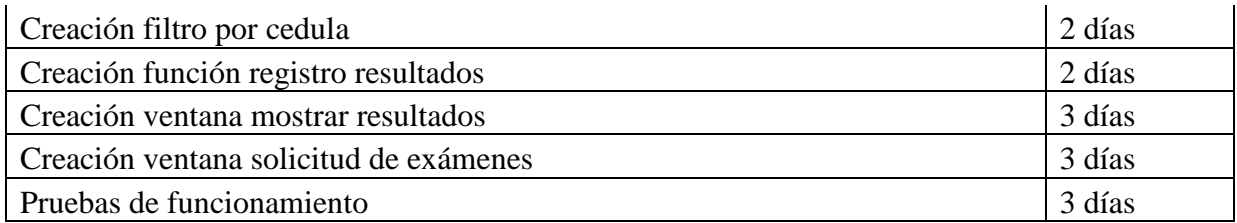

Nota: Esta tabla contiene las actividades a realizar en la iteración VI.

#### **Capítulo 2 Construcción**

#### <span id="page-27-2"></span><span id="page-27-1"></span><span id="page-27-0"></span>**2.Análisis y Diseño**

El Centro de Salud Centro Histórico se encuentra ubicado en la ciudad de Quito y pertenece al distrito de salud 17D04 Puengasí; Centro Histórico; San Juan; La Libertad; Itchimbia parroquia: Centro Histórico, es de Tipo "C" de atención de salud que pertenece a Ministerio de Salud Pública. Presta atención de urgencias las 24 horas, además de laboratorio de primer nivel, rayos X, psicología, odontología, medicina familiar, ginecología, pediatría, medicina general, farmacia (17D04, 2019).

El Centro de Salud aplica el modelo de Triage Manchester, el cual realiza una clasificación por priorización de pacientes, está basado en un sencillo método que, en función de la queja del paciente y unas preguntas bien definidas, estandarizadas y jerarquizadas, asigna al paciente un nivel de prioridad.

El triage es una parte fundamental del manejo de riesgo clínico en los servicios de urgencias.

La figura 5 muestra la categorización de urgencias de los pacientes luego de realizar el triage.

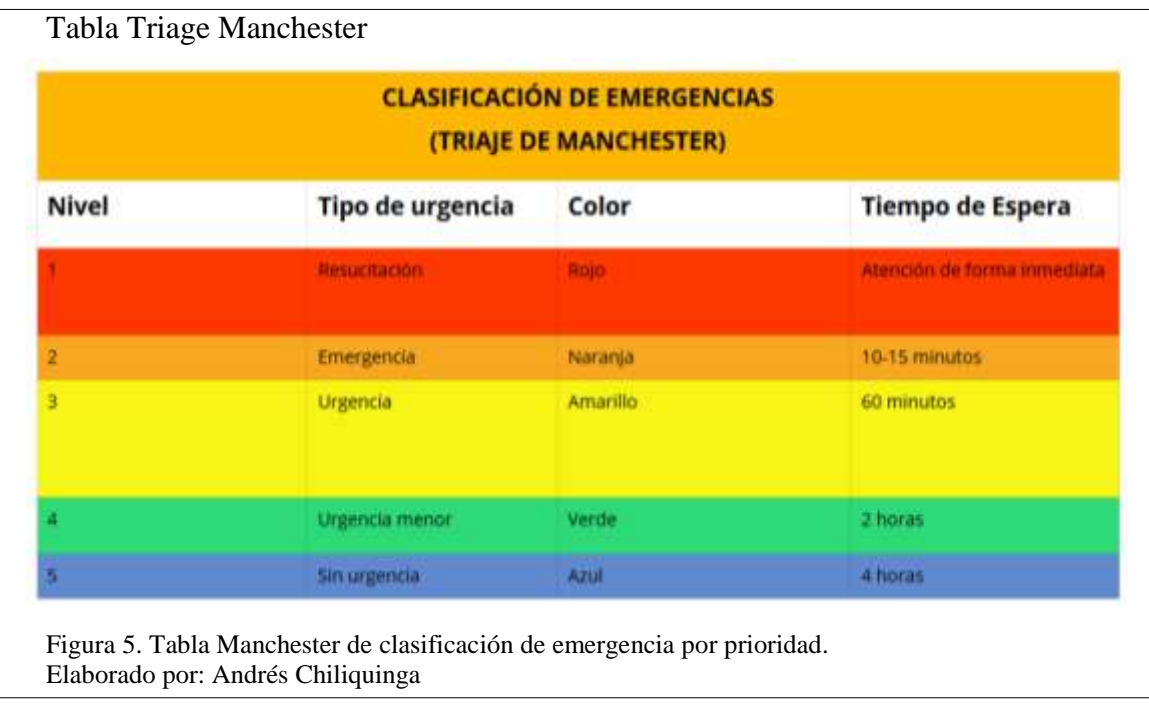

<span id="page-28-0"></span>Dentro del análisis se ha realizado el diagrama de los procesos manuales que se ejecutan en el centro médico para poder identificar las áreas involucradas, e intervenir de manera individual para la solución propuesta.

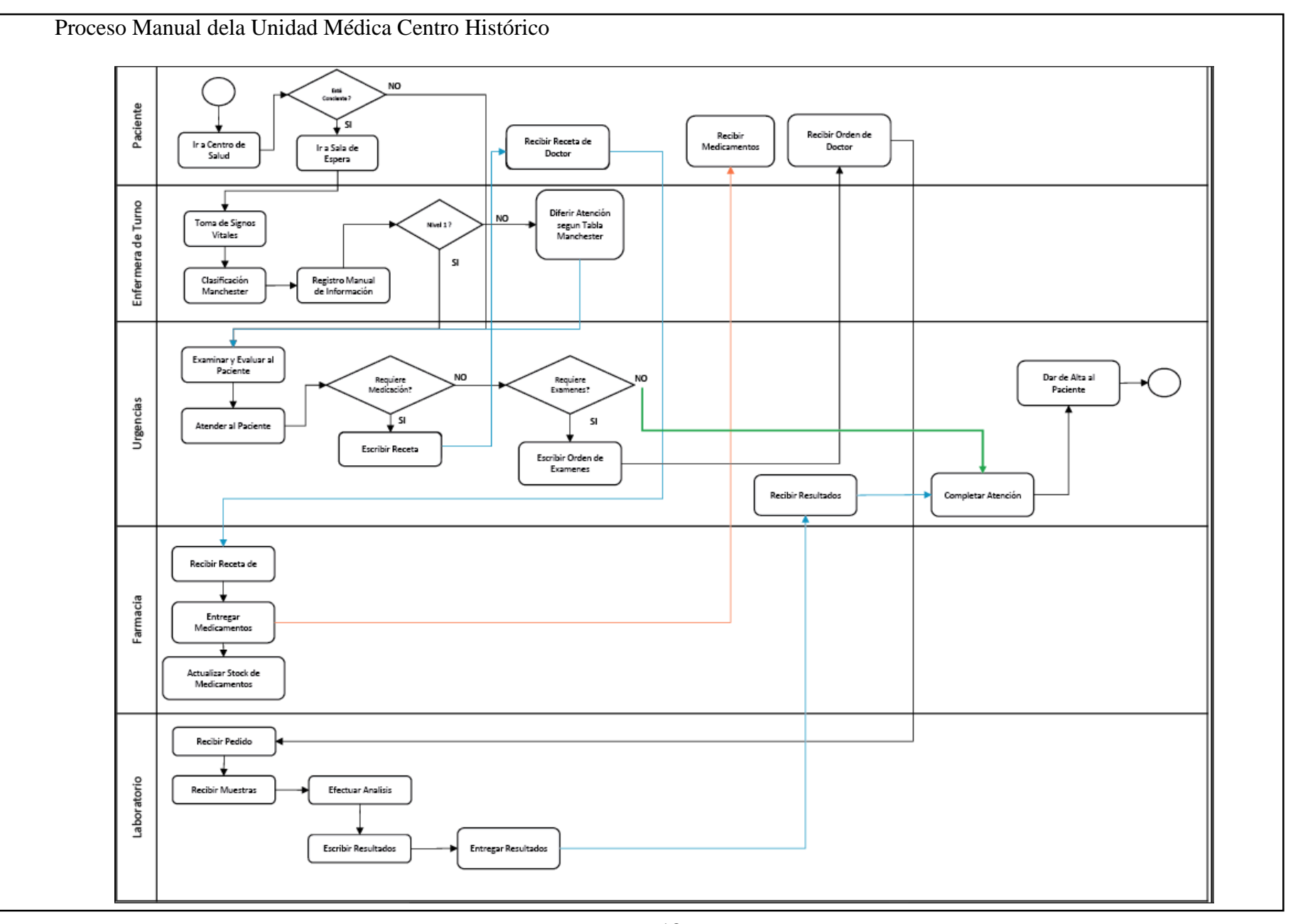

<span id="page-30-0"></span>Figura 6. Procesos de la Unidad Médica Centro Histórico. Elaborado por: Andrés Chiliquinga

Luego del análisis realizado de acuerdo a las necesidades y requerimientos recabados en las entrevistas efectuadas a los responsables de cada una de las áreas, se ha establecido una solución informática.

La solución presentada consiste en desarrollar un sistema informático el mismo que permita manejar la información de una manera ordenada, centralizada, y automatizada, los encargados de cada área pueden acceder a ella en el momento oportuno y sin pérdidas de tiempo e información, con lo que mejoran el cumplimiento de los procesos.

El concepto del sistema informático permite dividirlo en módulos cada uno de ellos perteneciente a un área específica de la Unidad Médica, esto con el fin de cubrir todos los requerimientos establecidos y cumplir con las expectativas de los usuarios.

De igual manera se ha conceptualizado el diseño de una base de datos central la cual almacenará toda la información de pacientes como datos informativos, atenciones recibidas, medicamentos entregados, exámenes realizados.

<span id="page-31-0"></span>**2.1.Viabilidad Técnica.** Para este proyecto se ha identificado estructura propia de la unidad médica en lo que a hardware se refiere, en el tema de software se utilizará herramientas open source.

| <b>HERDWARE</b>                                           |                             |                     | <b>SOFTWARE</b>                 |                 |                   |                                                 |                           |
|-----------------------------------------------------------|-----------------------------|---------------------|---------------------------------|-----------------|-------------------|-------------------------------------------------|---------------------------|
| Cant.                                                     | <b>Disposi</b><br>tivo      | Característi<br>cas | <b>Finalidad</b>                | <b>Cantidad</b> | <b>Tipo</b>       | Licen<br>cia                                    | <b>Produc</b><br>to       |
| $Com-$<br>putador<br>Portátil<br>Toshi-<br>ba<br>Satélite | Procesador<br>Intel Core I5 |                     |                                 |                 | Open<br>Sour-     | Chrome                                          |                           |
|                                                           |                             | RAM 12 GB           | Desarrollo<br>Programa-<br>ción |                 | Explorador<br>Web | ce                                              | Mozilla                   |
|                                                           |                             | Disco Duro<br>1TB   |                                 |                 |                   | Licen<br>cia<br>Priva<br>da<br>con<br><b>SO</b> | Internet<br>Explo-<br>rer |

<span id="page-31-1"></span>Tabla 9.Análisis de Viabilidad Técnica

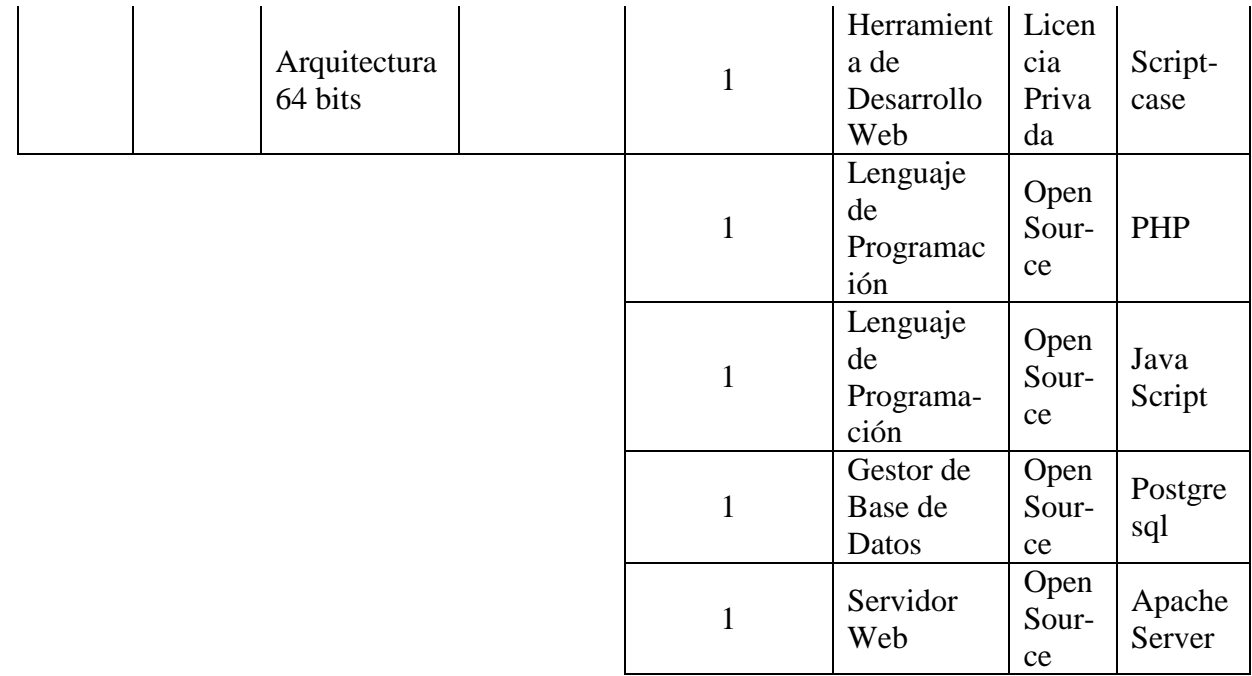

Nota: Esta tabla muestra los equipos con los que cuenta la unidad médica.

<span id="page-32-0"></span>**2.2.Viabilidad Económica.** Para el desarrollo de todo proyecto es necesario contratar al personal adecuado para la ejecución del mismo, así como también gastos generales como transporte, servicios básicos (luz, agua), internet, etc.

Es por ello que se debe tomar en cuenta varios rubros para especificar el costo total del proyecto, en este caso se ha establecido un salario mensual para un Ingeniero en Sistemas en el área de programación según el mercado actual en \$ 800.00 dólares americanos, con estos aspectos se detalla a continuación los costos del proyecto.

Los costos descritos a continuación serán asumidos por el autor del proyecto.

<span id="page-33-0"></span>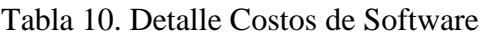

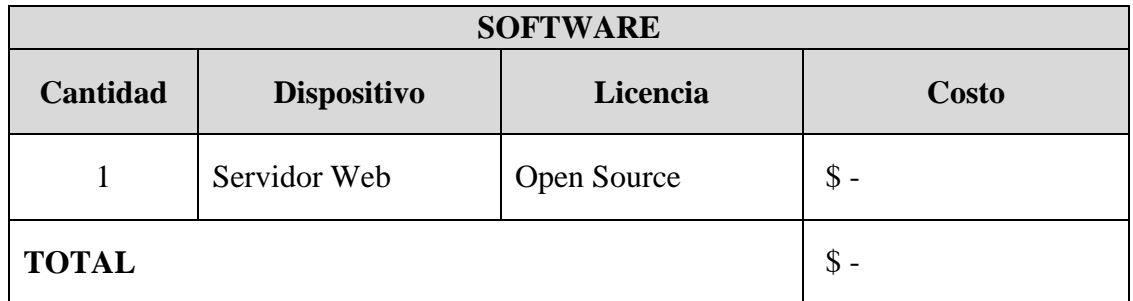

Nota: Esta tabla contiene el detalle de software que se utilizará.

# <span id="page-33-1"></span>Tabla 11. Detalle Costos Hardware

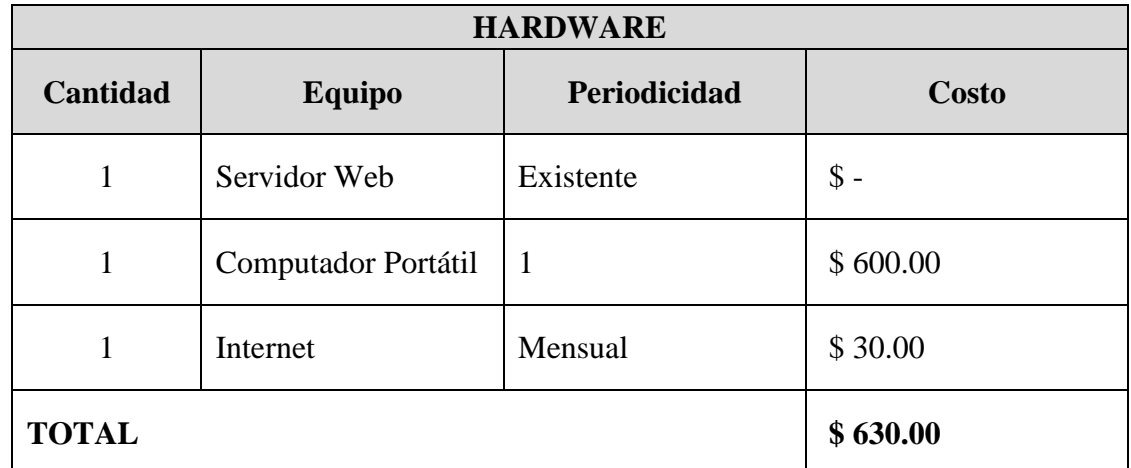

Nota: Esta tabla muestra el detalle de hardware que se utilizará para el desarrollo del proyecto.

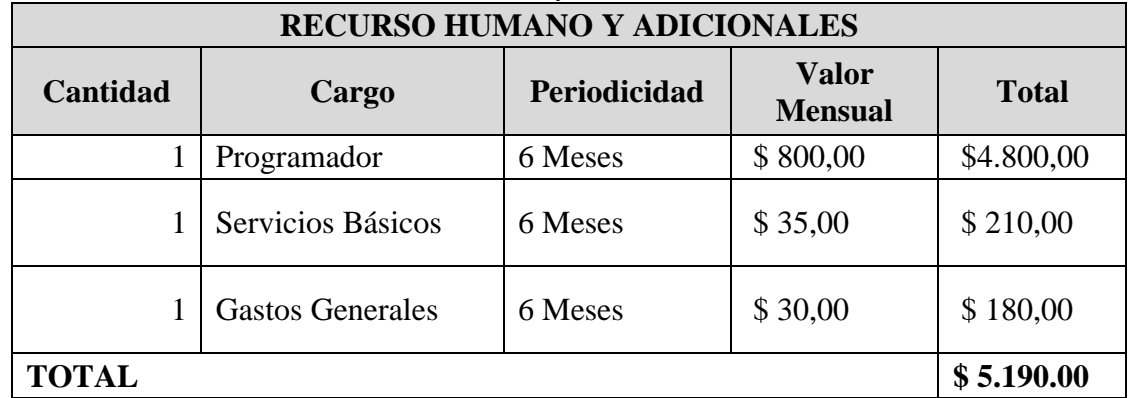

# <span id="page-33-2"></span>Tabla 12. Detalle Costos Recurso Humano y Adicionales

Nota: Esta tabla muestra los gastos que se genera en el desarrollo del proyecto.

| <b>RESUMEN DE COSTOS</b> |            |  |  |
|--------------------------|------------|--|--|
| Descripción              | Valor      |  |  |
| Software                 |            |  |  |
| Hardware                 | \$630,00   |  |  |
| $RH - Adicionales$       | \$5.190,00 |  |  |
| <b>TOTAL</b>             | \$5.820,00 |  |  |

<span id="page-34-2"></span>Tabla 13. Resumen de Costos

Nota: Esta tabla contiene el costo total de implementación del proyecto.

<span id="page-34-0"></span>**2.3.Diagrama de Casos de Uso.** Los diagramas de casos de uso definen las tareas o acciones que realizará el usuario dentro del sistema, estos diagramas permiten determinar requerimientos funcionales desde el punto de vista del usuario.

A continuación se detallan los diagramas de casos de uso que se han establecido para el desarrollo del software, estos diagramas han sido diseñados luego de las entrevistas realizadas a las personas involucradas en cada una de las áreas como doctores, enfermeras, custodios, es decir con los usuarios finales de la herramienta.

<span id="page-34-1"></span>2.3.1. Configuraciones. Este módulo está diseñado para la gestión, configuraciones generales y específicas para cada módulo del sistema sin afectar el funcionamiento normal del mismo.

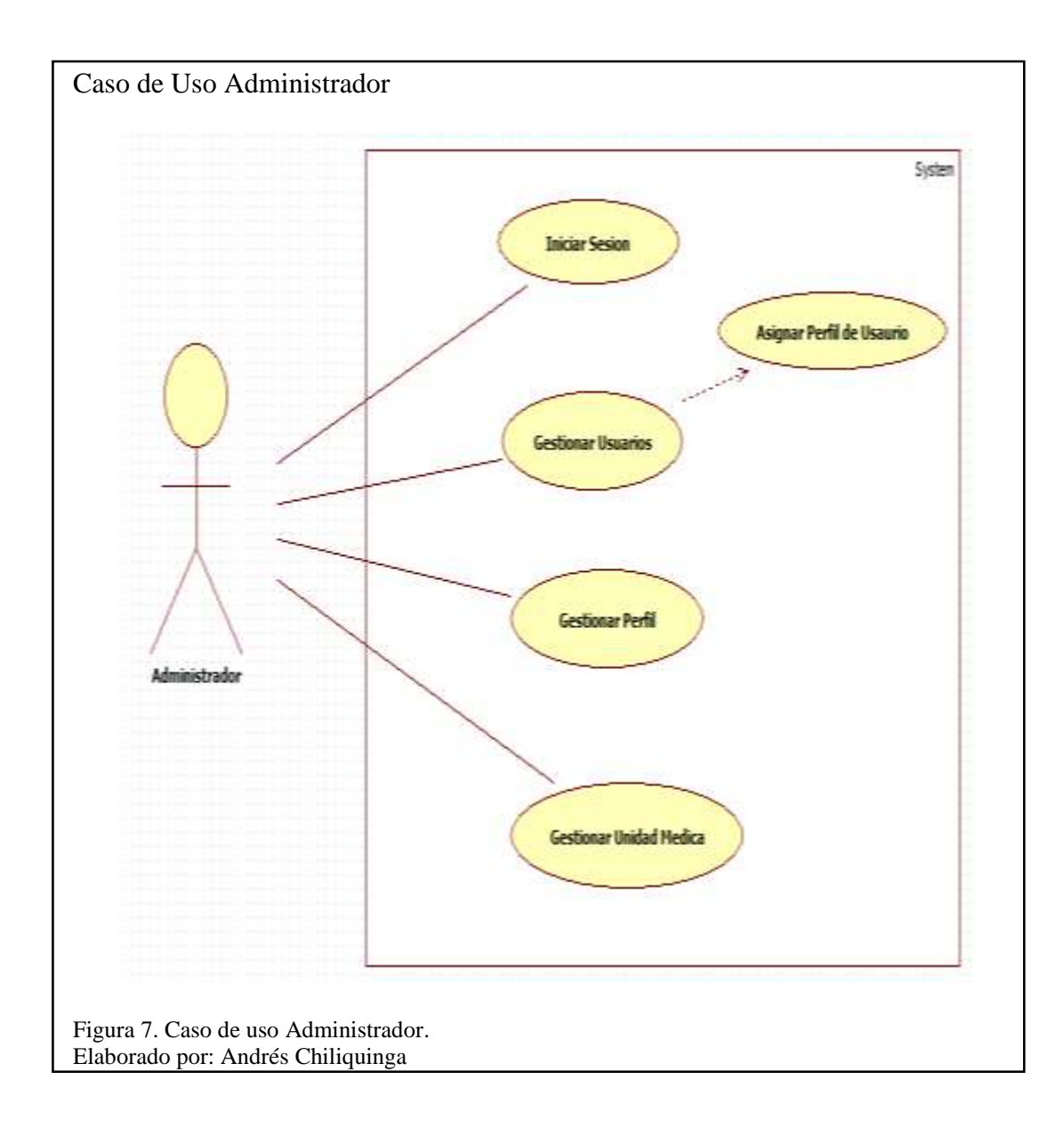

<span id="page-35-1"></span><span id="page-35-0"></span>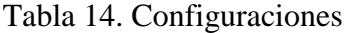

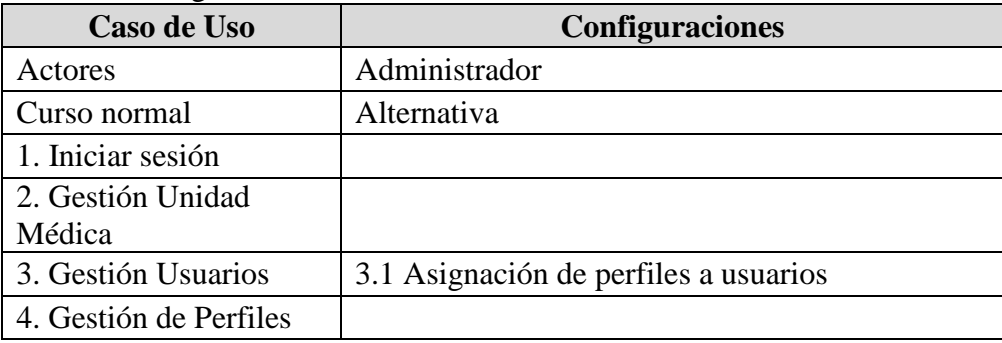

Nota: Esta tabla muestra el curso de configuraciones.
Dentro de este módulo se encuentran las siguientes tareas las cuales serán efectuadas únicamente

por el administrador.

**Unidad Médica:** Permite dar de alta/baja a las unidades médicas del distrito.

**Usuarios:** Permite dar de alta/baja a usuarios, modificación de información general de cada

usuario, y reseteo de clave.

**Perfil:** Permite dar de alta/baja a perfiles, y mantenimiento de los mismos.

*2.3.1.1.Creación de Usuarios*

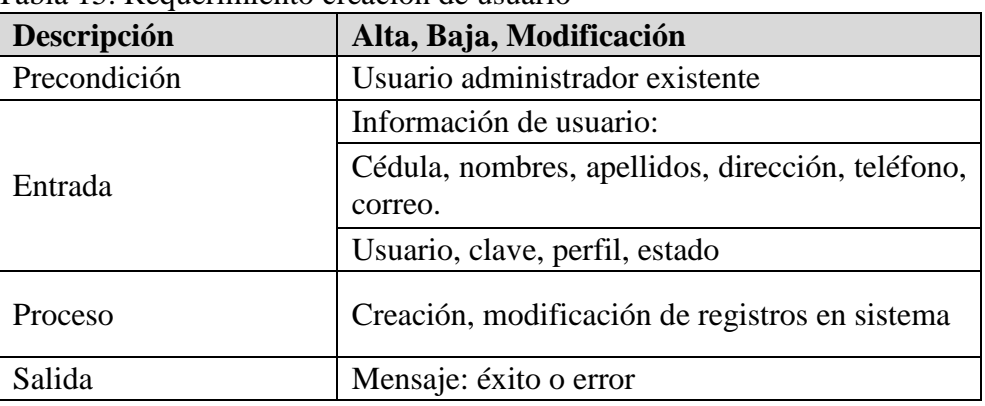

Tabla 15. Requerimiento creación de usuario

Nota: Esta tabla muestra la creación de usuarios.

#### *2.3.1.2.Creación de Perfil*

Tabla 16. Requerimiento creación de perfil

| Descripción  | Alta, Baja, Modificación                        |  |  |
|--------------|-------------------------------------------------|--|--|
| Precondición | Usuario administrador existente                 |  |  |
| Entrada      | Información de perfil:                          |  |  |
|              | Nombre, permisos de menú                        |  |  |
| Proceso      | Creación y modificación de registros en sistema |  |  |
| Salida       | Mensaje: éxito o error                          |  |  |

Nota: Esta tabla muestra la creación de perfil.

*2.3.2.Farmacia.* Este módulo se encargará de gestionar la entrega de medicamentos e insumos

a pacientes, doctores o enfermeras, control de inventario, creación de categorías, creación de productos (medicamentos).

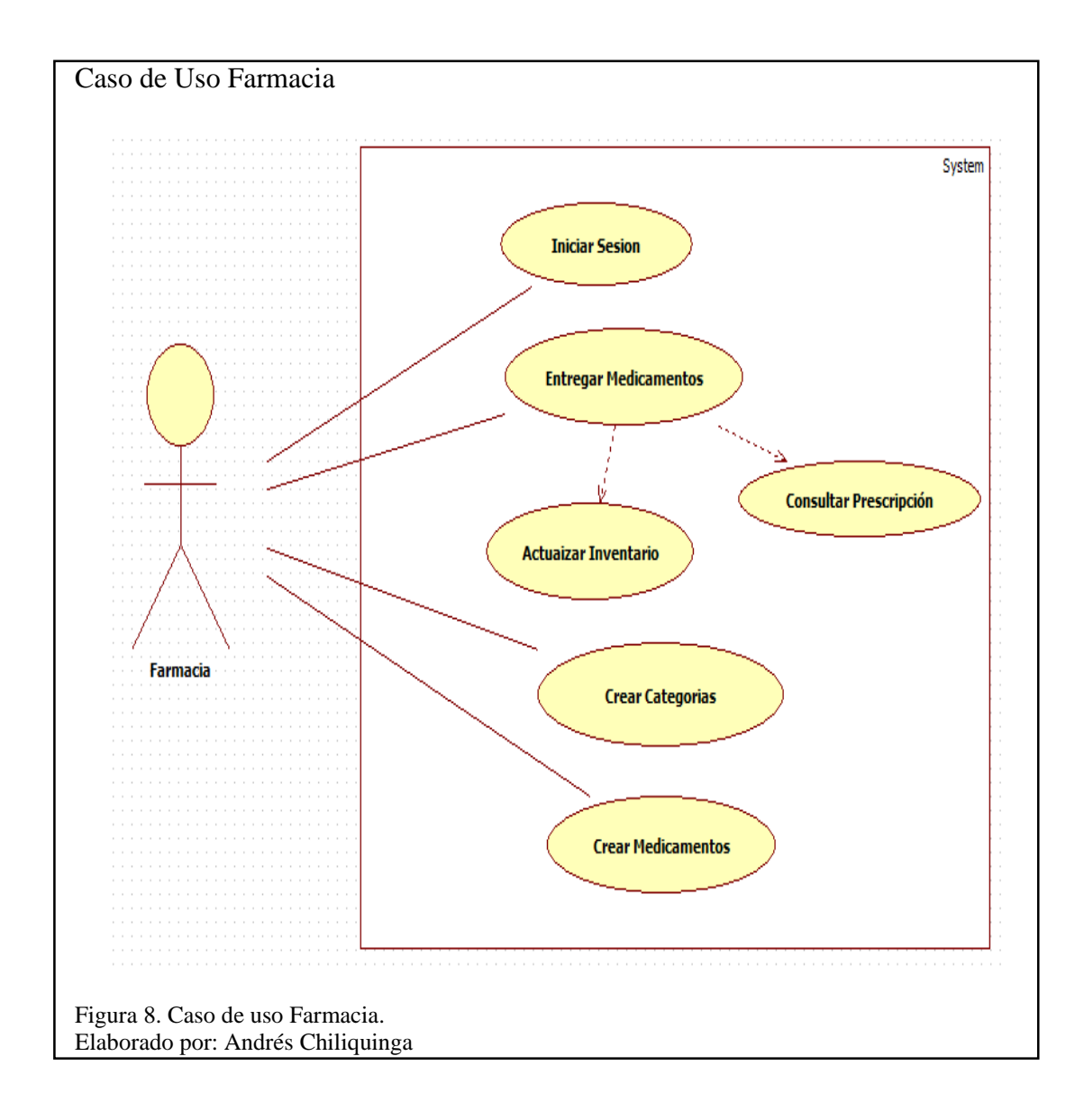

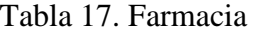

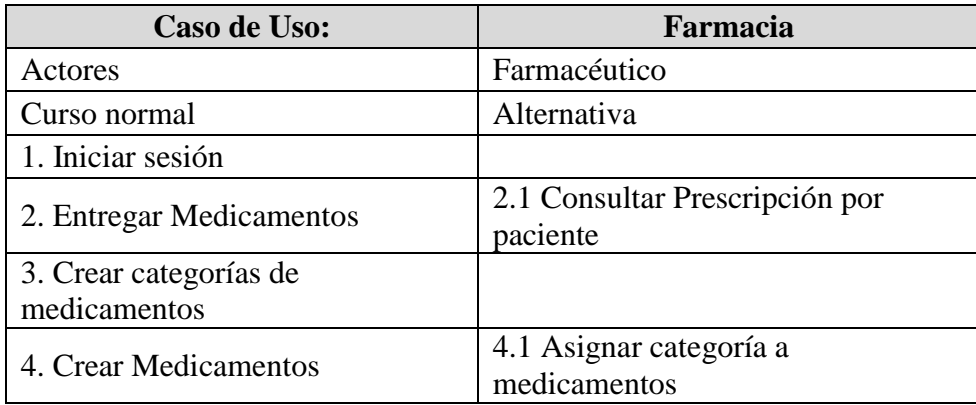

Nota: Esta tabla muestra acceso de farmacia.

A continuación se describen las tareas que se encuentran dentro de farmacia.

**Entrega de Medicamentos:** Permite visualizar los pedidos de medicamentos e insumos realizados por el doctor responsable de urgencias, genera un documento de entrega y descarga el inventario de farmacia.

**Categoría:** Permite dar de alta/baja a las diferentes categorías de medicamentos o insumos.

**Producto:** Permite realizar alta/baja de medicamentos e insumos, los mismos que se visualizarán

en farmacia para la entrega y control de stock.

**Stock:** Permite visualizar la cantidad de medicamentos e insumos que se encuentran en farmacia.

**Recepción de Inventario:** Permite actualizar el inventario de medicamentos e insumos al

recibirlos en farmacia.

#### *2.3.2.1.Entrega de Medicamentos*

Tabla 18. Requerimiento entrega de medicamentos

| Descripción  | Alta, Modificación                                 |
|--------------|----------------------------------------------------|
| Precondición | Usuario existente                                  |
| Entrada      | Cédula de paciente                                 |
| Proceso      | Creación y modificación de registros<br>en sistema |
| Salida       | Mensaje: éxito o error                             |

Note: Esta tabla muestra la entrega de medicamentos.

#### *2.3.2.2.Registro Categoría*

Tabla 19. Requerimiento registro de categoría

| Descripción  | Alta, Baja, Modificación                           |
|--------------|----------------------------------------------------|
| Precondición | Usuario administrador existente                    |
| Entrada      | Nombre, código, descripción                        |
| Proceso      | Creación y modificación de registros<br>en sistema |
| Salida       | Mensaje: éxito o error                             |

Nota: Esta tabla muestra el registro de categoría.

#### *2.3.2.3.Registro Producto*

Tabla 20. Requerimiento registro de producto

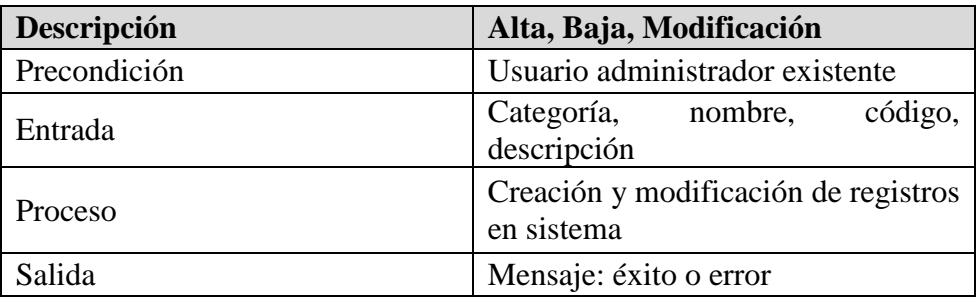

Nota: Esta tabla muestra el registro de producto.

## *2.3.2.4.Recepción de Inventario*

Tabla 21. Requerimiento recepción de inventario

| Descripción  | Alta, Modificación                                 |
|--------------|----------------------------------------------------|
| Precondición | Usuario existente                                  |
| Entrada      | Código, cantidad, lote                             |
| Proceso      | Creación y modificación de registros<br>en sistema |
| Salida       | Mensaje: éxito o error                             |
|              |                                                    |

Nota: Esta tabla muestra la recepción de inventario.

*2.3.3.Triage.* Este módulo permite registrar los signos vitales de los pacientes, determinar la

prioridad de atención de acuerdo la tabla Manchester según el cuadro de dolencias y validaciones

implementadas, registro de información básica de pacientes.

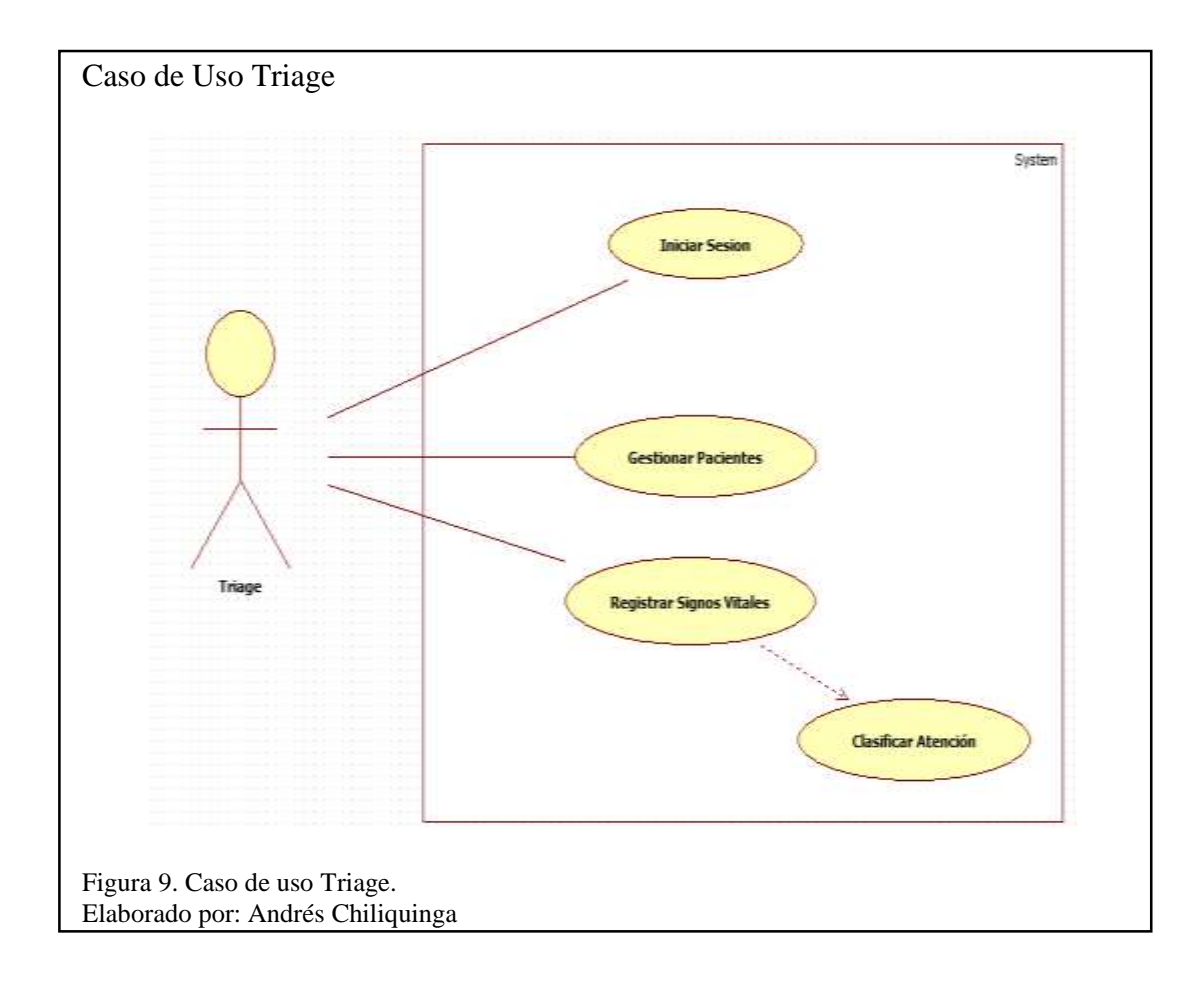

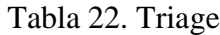

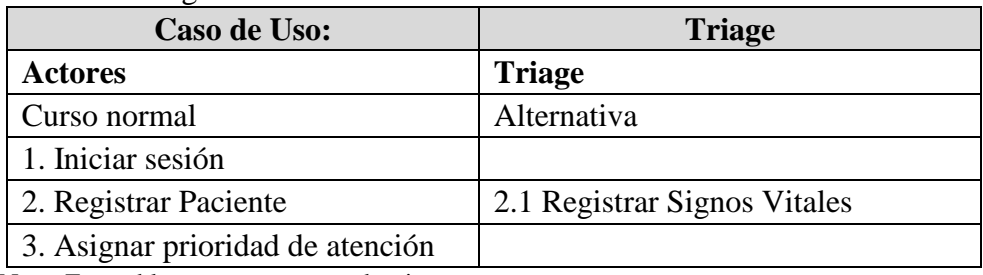

Nota: Esta tabla muestra proceso de triage.

# *2.3.3.1.Registro Triage*

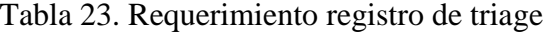

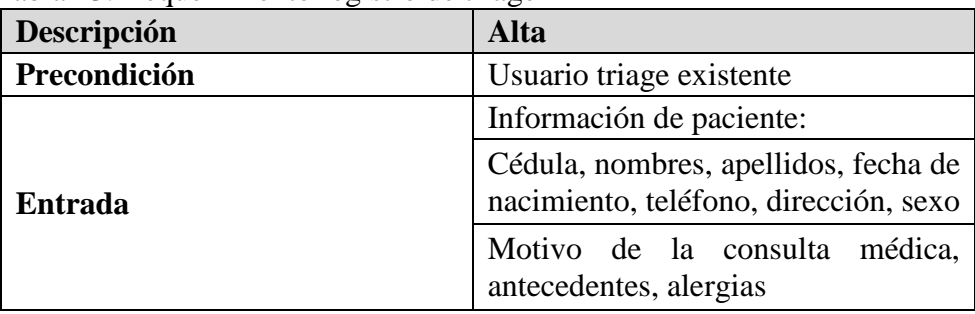

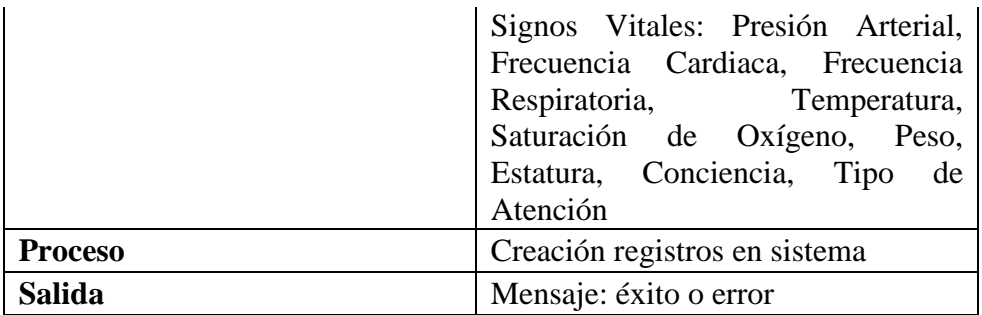

Nota: Esta tabla muestra el registro de triage.

## *2.3.3.2.Consulta Paciente*

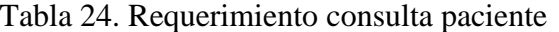

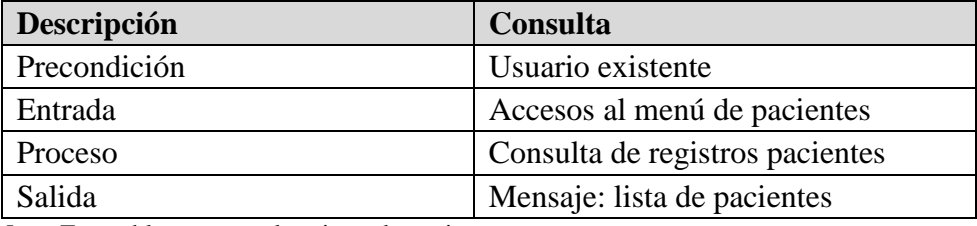

Nota: Esta tabla muestra el registro de paciente.

*2.3.4.Urgencias.* Este módulo gestionará las atenciones realizadas en el área de urgencias, permitiendo registrar los diagnósticos de cada paciente, registra solicitudes de exámenes a laboratorio, registra solicitudes de medicamentos o insumos a farmacia.

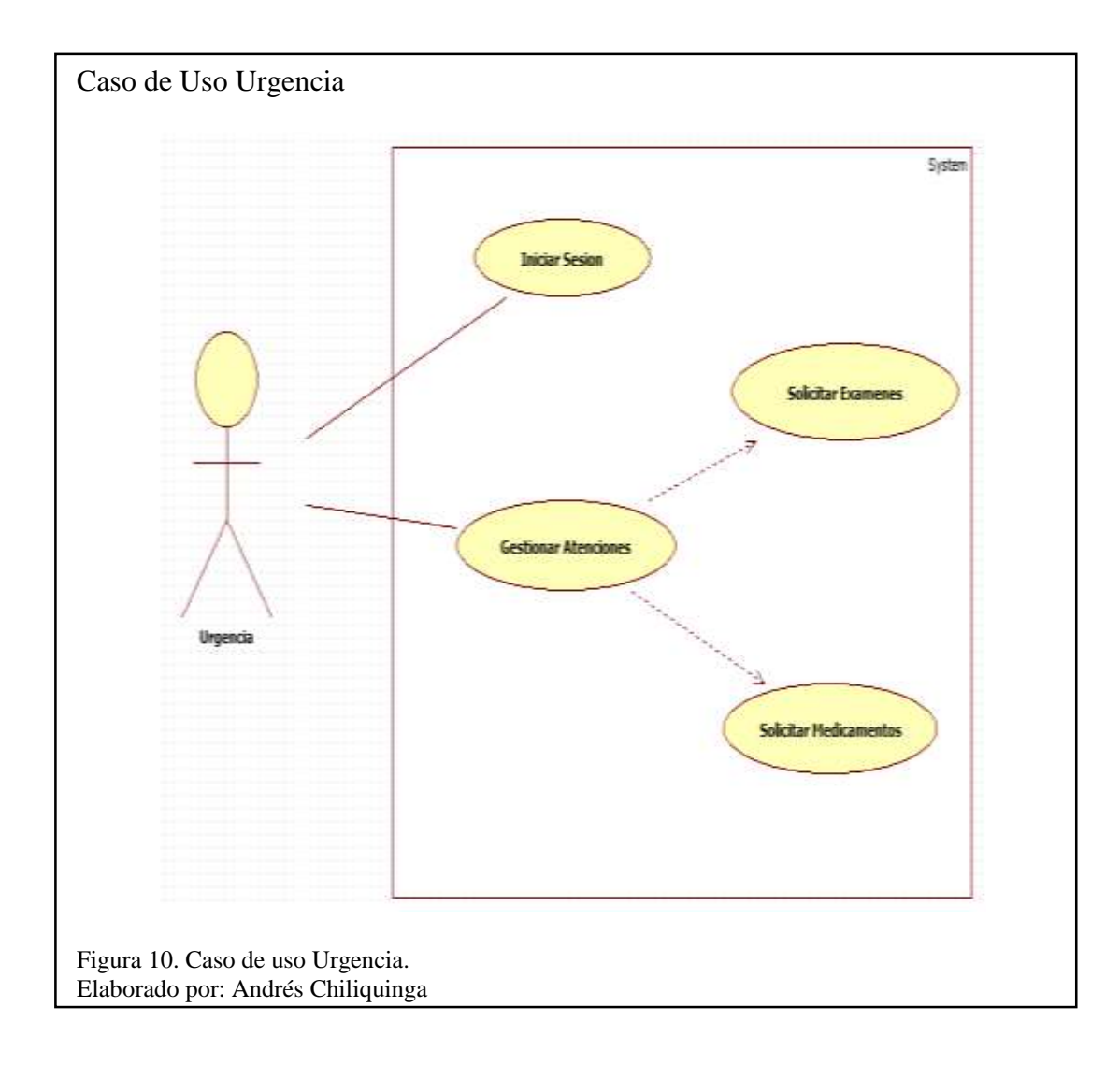

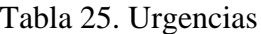

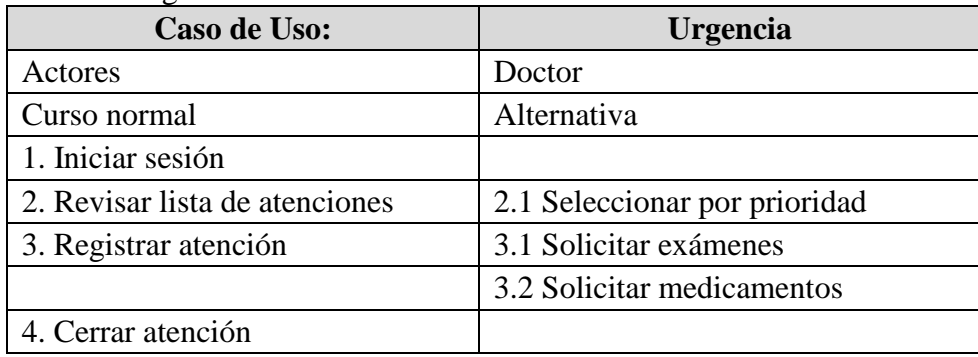

Nota: Esta tabla muestra el registro de urgencias.

**Atención:** Muestra la lista de los pacientes según el nivel de prioridad que fue registrado en triage.

**Diagnóstico:** Permite registrar la atención que el doctor de guardia realiza a cada paciente, en caso de completar toda la atención al paciente se deberá cerrar la misma.

**Farmacia:** Permite registrar la prescripción de medicamentos de ser necesario, la misma que en línea será revisada para la entrega de medicamentos, de la misma forma el médico puede registrar las indicaciones necesarias para la administración de los medicamentos.

**Laboratorio:** Permite realizar pedidos de exámenes de ser el caso en la atención a cada paciente,

esta solicitud será revisada en línea por laboratorio para realizar los análisis solicitados.

#### *2.3.4.1.Atención*

| Descripción  | <b>Consulta, Registro</b>                          |
|--------------|----------------------------------------------------|
| Precondición | Usuario existente                                  |
|              | Tipo de atención:                                  |
|              | Diagnostico                                        |
| Entrada      | Medicamentos, prescripción,<br>indicaciones        |
|              | Exámenes, tipo de examen                           |
|              | Medicamentos prescripción                          |
| Proceso      | Creación y modificación de registros<br>en sistema |
| Salida       | Mensaje: éxito o error                             |

Tabla 26. Requerimiento registro de atención al paciente

Nota: Esta tabla muestra el registro de atención.

2.3.5.*Laboratorio*. Este módulo gestiona las solicitudes de exámenes médicos realizados por

urgencia, registro de resultados obtenidos.

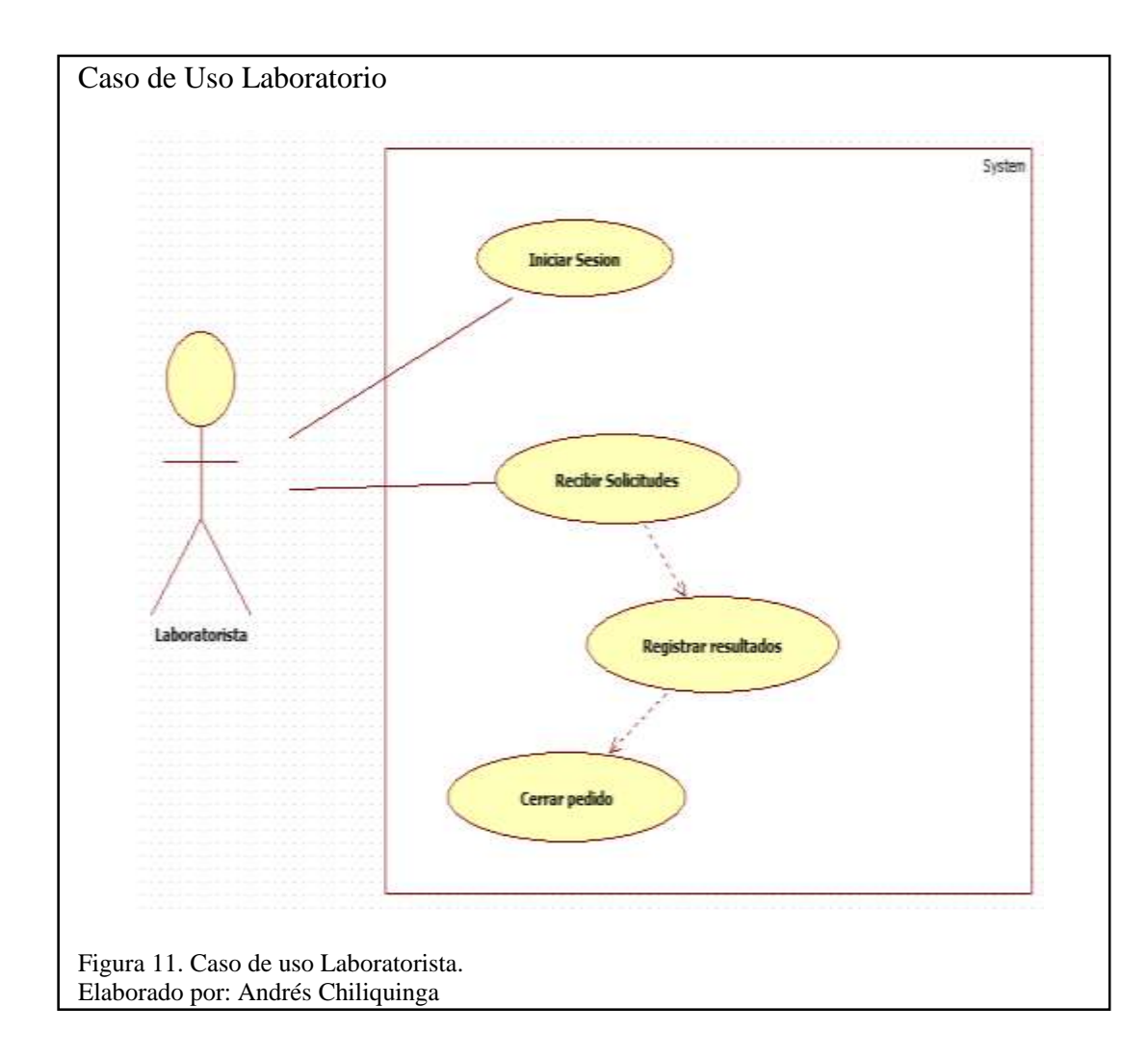

### Tabla 27. Laboratorio

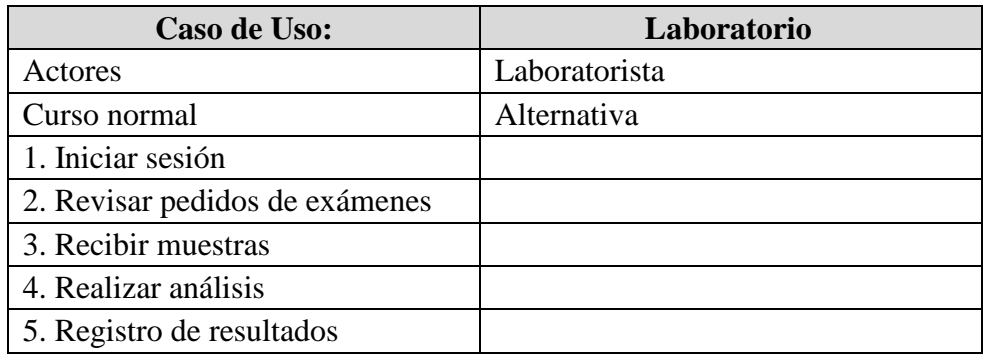

Nota: Esta tabla muestra proceso de laboratorio.

# *2.3.5.1.Solicitud Exámenes Médicos*

## Tabla 28. Requerimiento registro de exámenes

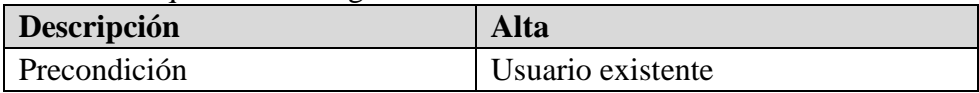

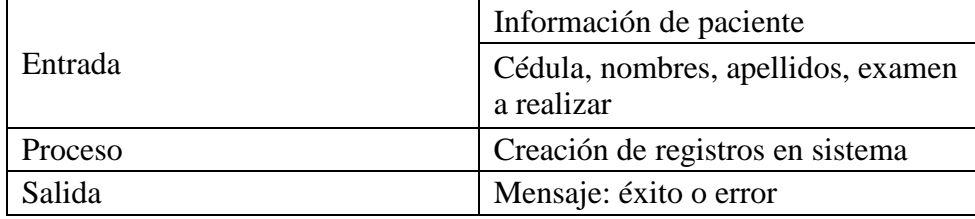

Nota: Esta tabla muestra registro de solicitud de exámenes.

# *2.3.5.2.Recepción de Exámenes*

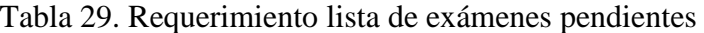

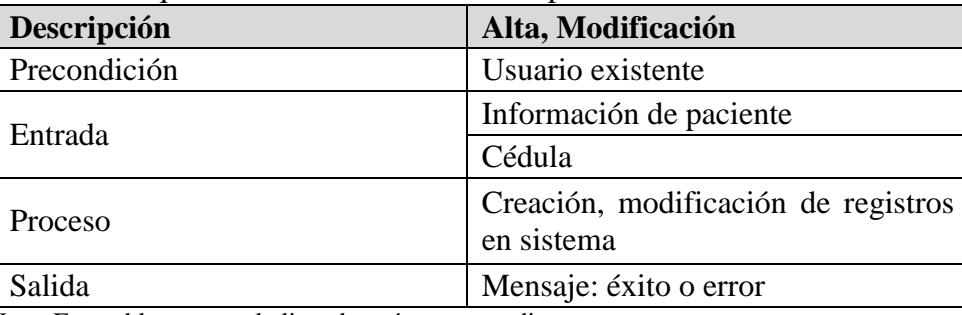

Nota: Esta tabla muestra la lista de exámenes pendientes.

**2.4.Diagrama de Componentes.** El diagrama de componentes se lo clasifica como un

diagrama de estructura pues en él se representan de manera estática el sistema.

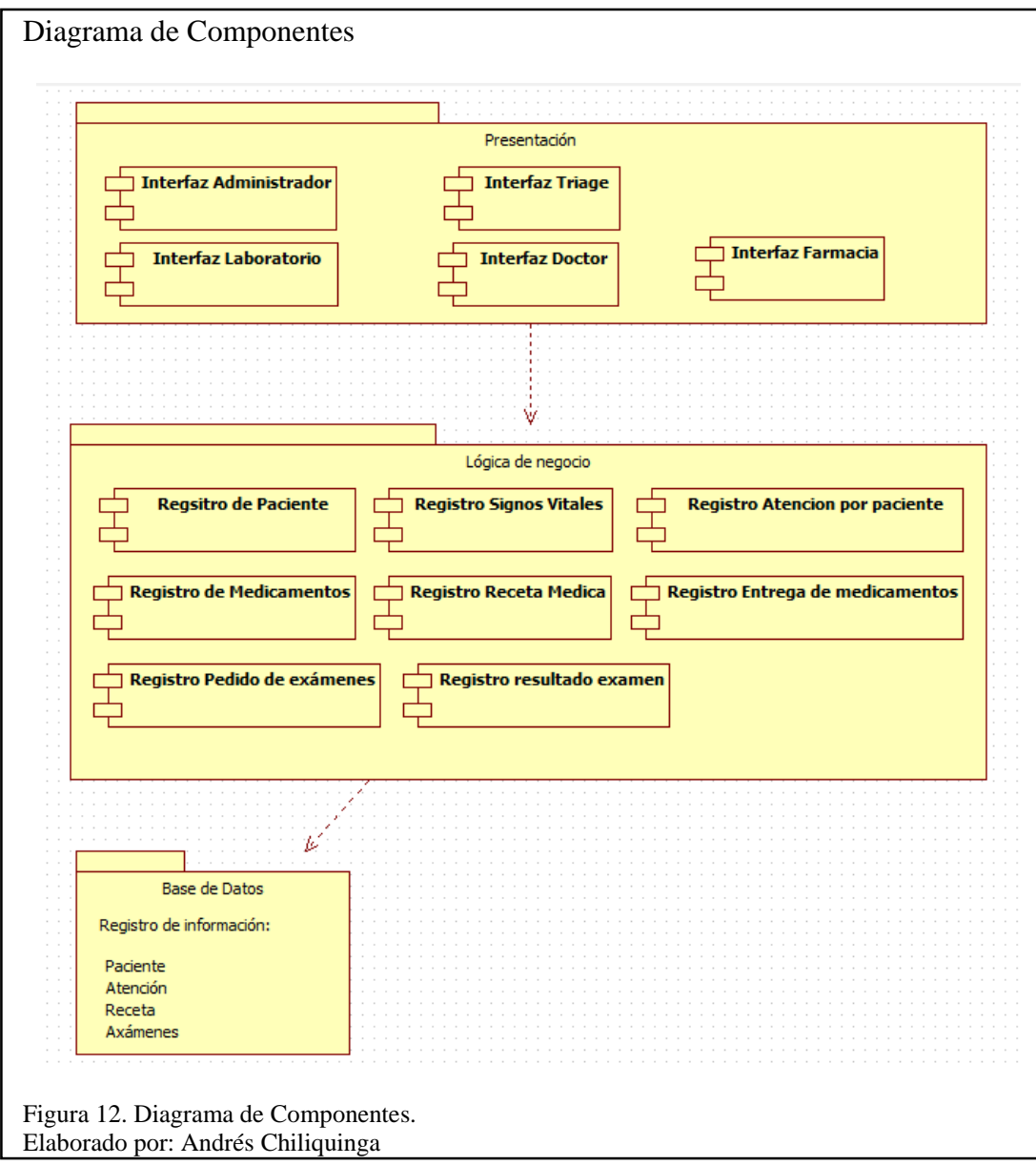

## **Capítulo 3 Implementación**

#### **3.Desarrollo**

El software se desarrollará como una aplicación web capaz de adaptarse a diferentes resoluciones como dispositivos móviles, tabletas o pc, el acceso estará restringido por medio de autenticación, y asignación de perfiles por usuarios, esto debido que cada área de la unidad médica realiza diferentes tareas.

**3.1.Requerimientos del Sistema.** Una vez concluida la investigación y la recopilación de información se ha establecido la lista de requerimientos que se deben completar para la realización del proyecto.

La siguiente tabla describe las tareas que se van a realizar para el cumplimiento de las expectativas de los usuarios de la entidad pública.

Tabla 30. Planificación de iteraciones

| <b>Módulo</b>                 | <b>Iteración</b> | ID                       | Requerimiento                       | Prioridad                                               | <b>Tarea</b>                                                       | Responsable                                     |                       |
|-------------------------------|------------------|--------------------------|-------------------------------------|---------------------------------------------------------|--------------------------------------------------------------------|-------------------------------------------------|-----------------------|
| Recolección de<br>información | $\mathbf{1}$     | 1                        | Análisis de<br>procesos             | Alta                                                    | Revisión de procesos manuales                                      | Andrés<br>Chiliquinga                           |                       |
|                               |                  | $\overline{2}$           |                                     | Alta                                                    | Validación de flujo de<br>información                              | Andrés<br>Chiliquinga                           |                       |
|                               |                  | 3                        |                                     | Alta                                                    | Entrevista con responsables de<br>área                             | Andrés<br>Chiliquinga                           |                       |
| Diseño Previo                 |                  | 4                        | Diseño de BDD                       | Alta                                                    | Identificación de entidades                                        | Andrés<br>Chiliquinga                           |                       |
|                               | $\mathbf{1}$     | 5                        |                                     | Alta                                                    | Identificación de PK                                               | Andrés<br>Chiliquinga                           |                       |
|                               |                  | 6                        |                                     | Alta                                                    | Diseño Modelo ER                                                   | Andrés<br>Chiliquinga                           |                       |
| Configuración<br>$\mathbf{1}$ |                  | 7                        | Crear menú global                   | Alta                                                    | Diseño e implementación de<br>menú global de la aplicación         | Andrés<br>Chiliquinga                           |                       |
|                               |                  | 8                        | Crear Pantalla<br>Unidad Médica     | Alta                                                    | Diseño del Front End para<br>administración de unidades<br>médicas | Andrés<br>Chiliquinga                           |                       |
|                               |                  | 9                        | Crear Pantalla<br><b>Usuarios</b>   | Alta                                                    | Diseño del Front End para<br>administración de usuarios            | Andrés<br>Chiliquinga                           |                       |
|                               | 10               | Crear Pantalla<br>Perfil | Alta                                | Diseño del Front End para<br>administración de perfiles | Andrés<br>Chiliquinga                                              |                                                 |                       |
| Triage                        | $\mathbf{1}$     |                          | 11                                  | Crear Pantalla<br>Triage                                | Alta                                                               | Diseño del Front End para<br>registro de triage | Andrés<br>Chiliquinga |
|                               |                  | 12                       | Asignación de<br>nivel de prioridad | Alta                                                    | Validaciones de items<br>mandatorios para el nivel de<br>prioridad | Andrés<br>Chiliquinga                           |                       |
|                               |                  | 13                       | Registro de Triage                  | Alta                                                    | Registro de información de<br>triage                               | Andrés<br>Chiliquinga                           |                       |

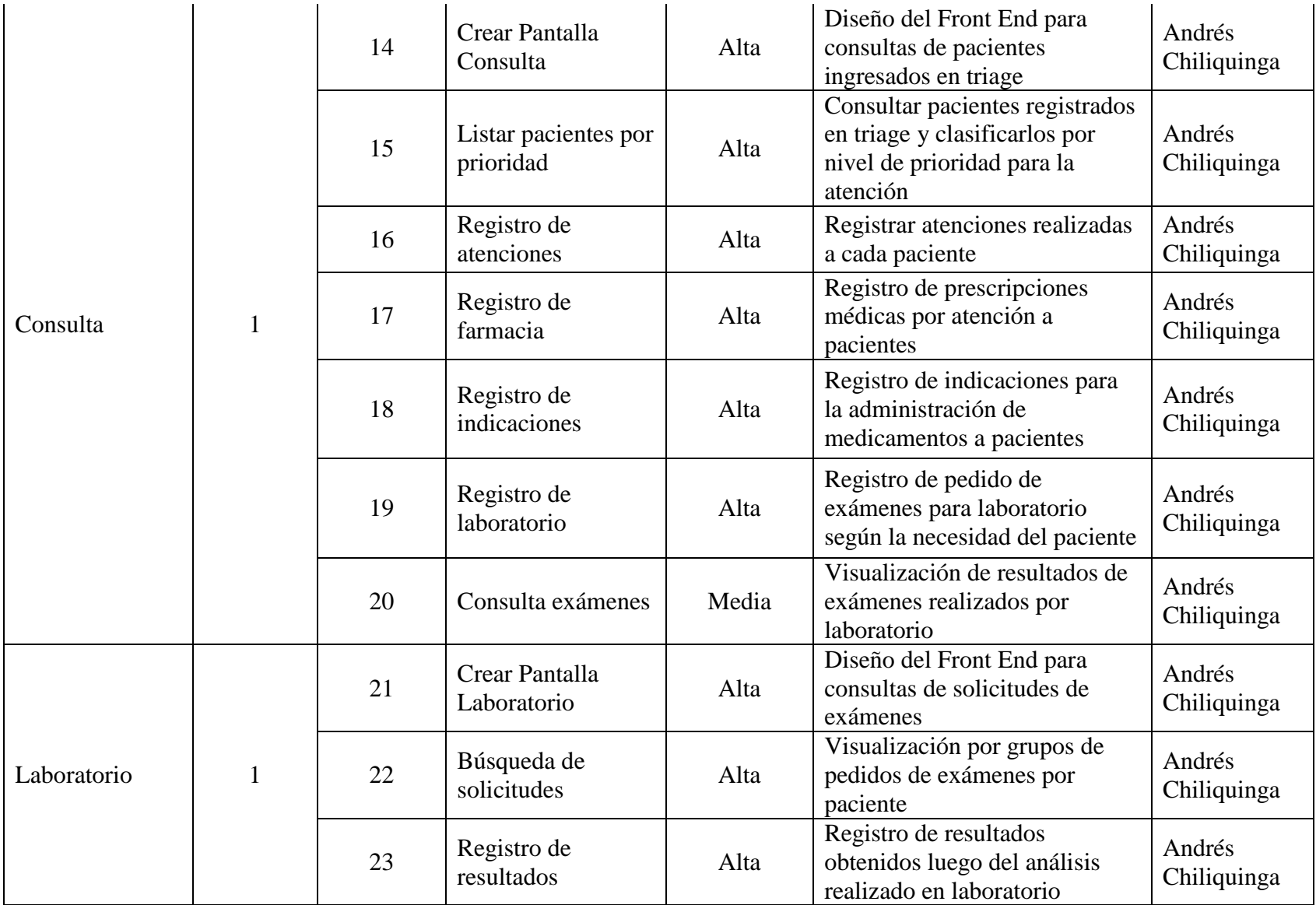

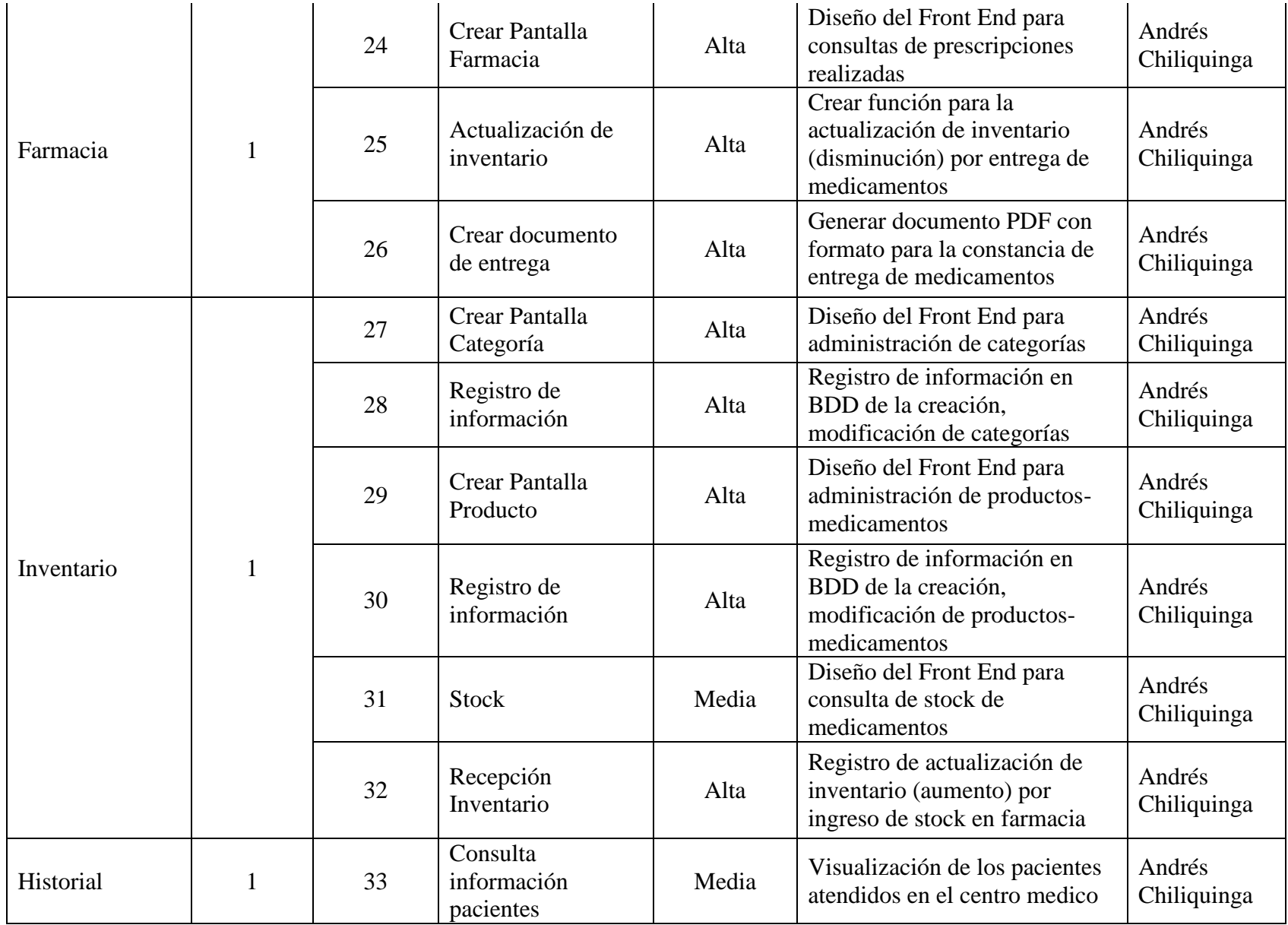

Nota: Esta tabla muestra la lista de requerimientos.

**3.2.Diagrama de Clases.** Los diagramas de clases permiten indicar los elementos que componen el sistema desarrollado, la relación que existe entre ellos, pero no se muestra el comportamiento de cada una de ellas en la ejecución del software.

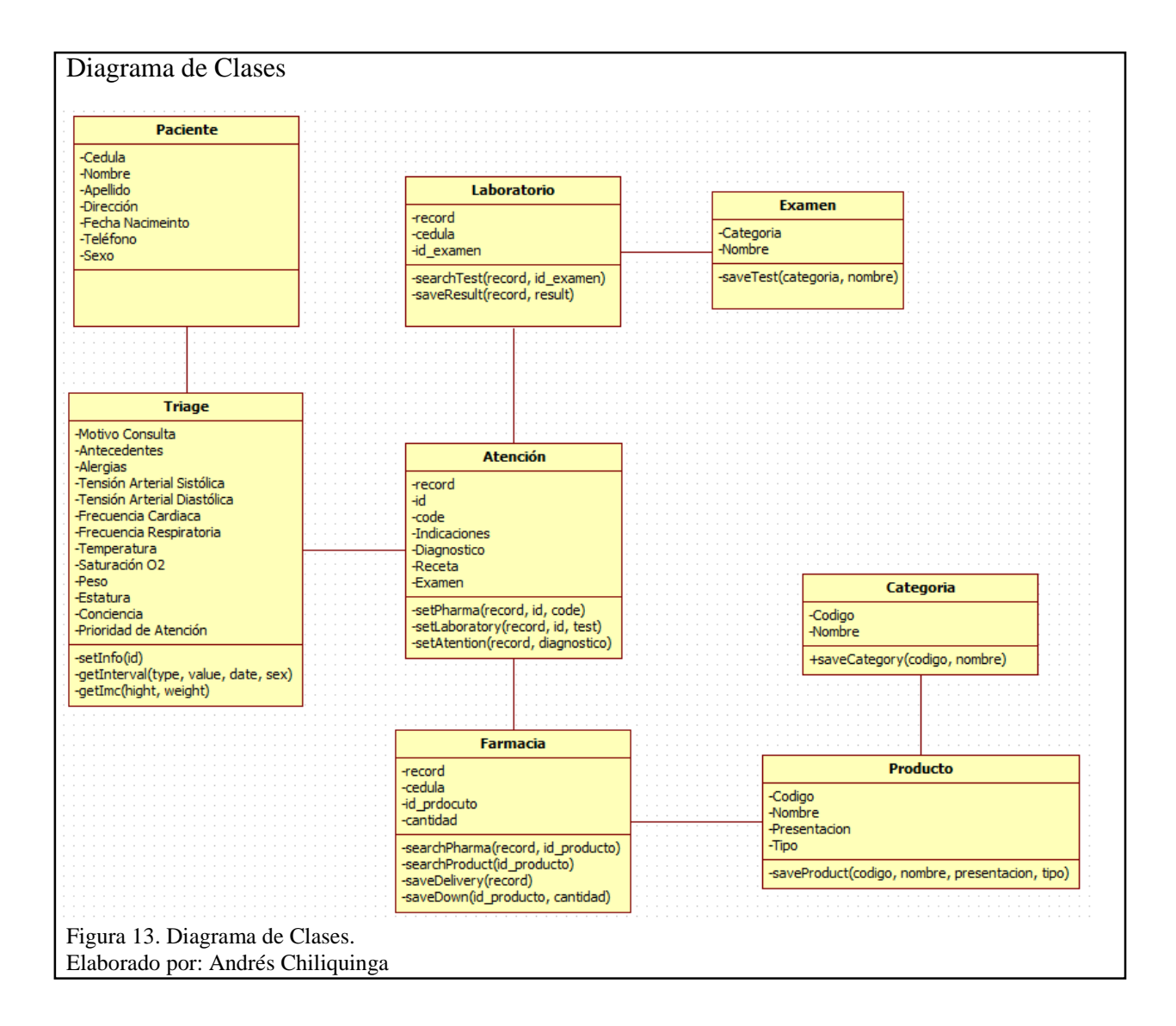

**3.3.Diagrama de Secuencia.** Permiten visualizar el funcionamiento de manera más detallada, la interacción que se presenta entre el actor y el sistema, de tal manera que la ejecución de tareas se puede identificar plenamente y corregir en caso de tener roles cruzados.

*3.3.1.Configuración.* Permiten visualizar el funcionamiento de manera más detallada, la interacción que se presenta entre el actor y el sistema, de tal manera que la ejecución de tareas se puede identificar plenamente y corregir en caso de tener roles cruzados.

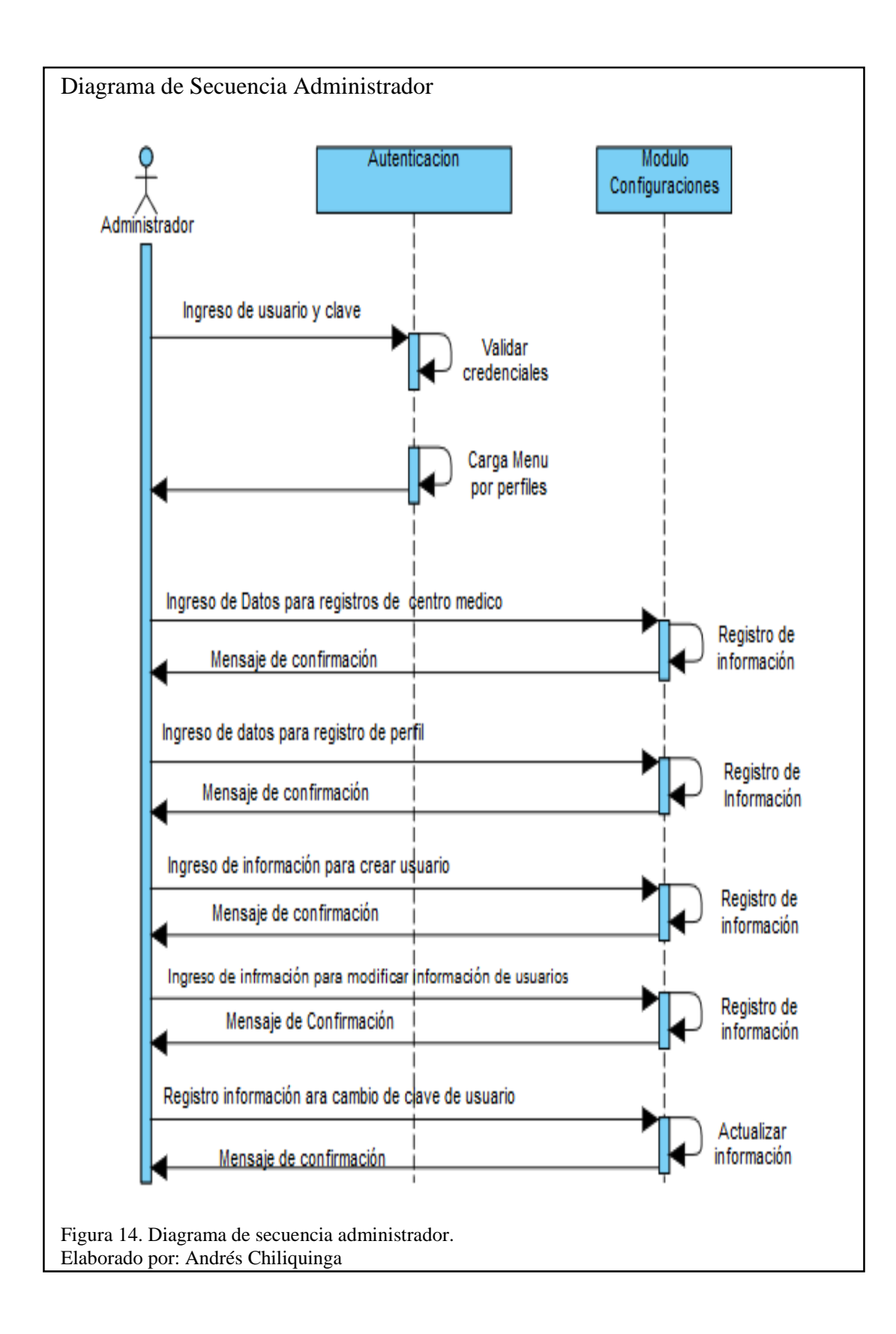

*3.3.2.Triage.* En el diagrama se muestran las acciones que realizarán los usuarios quienes se encuentren asignados al perfil de triage.

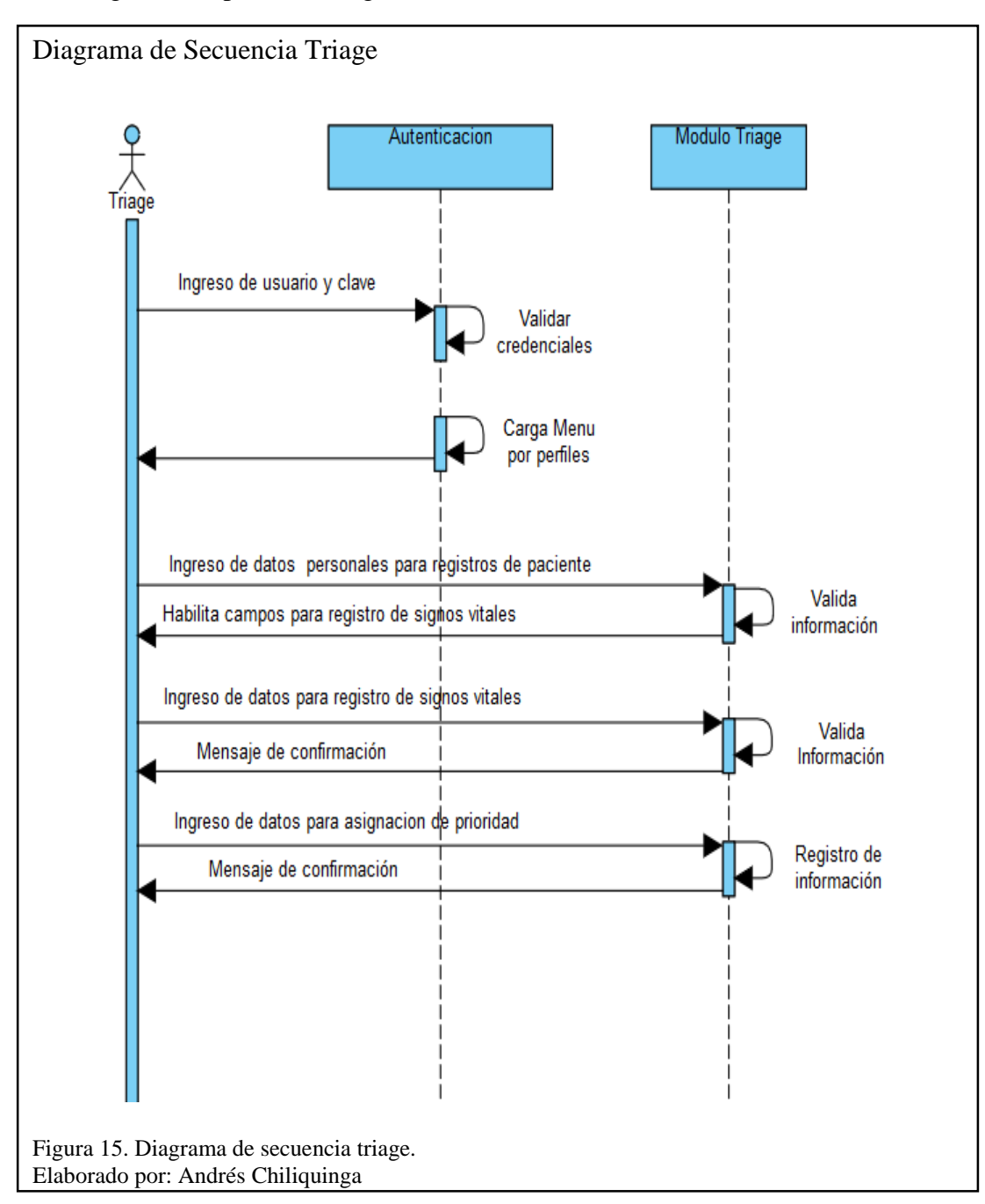

*3.3.3.Farmacia.* El diagrama de secuencia muestra las interacciones que realizarán los usuarios con el perfil de farmacia contra el sistema para el cumplimiento de las tareas asignadas.

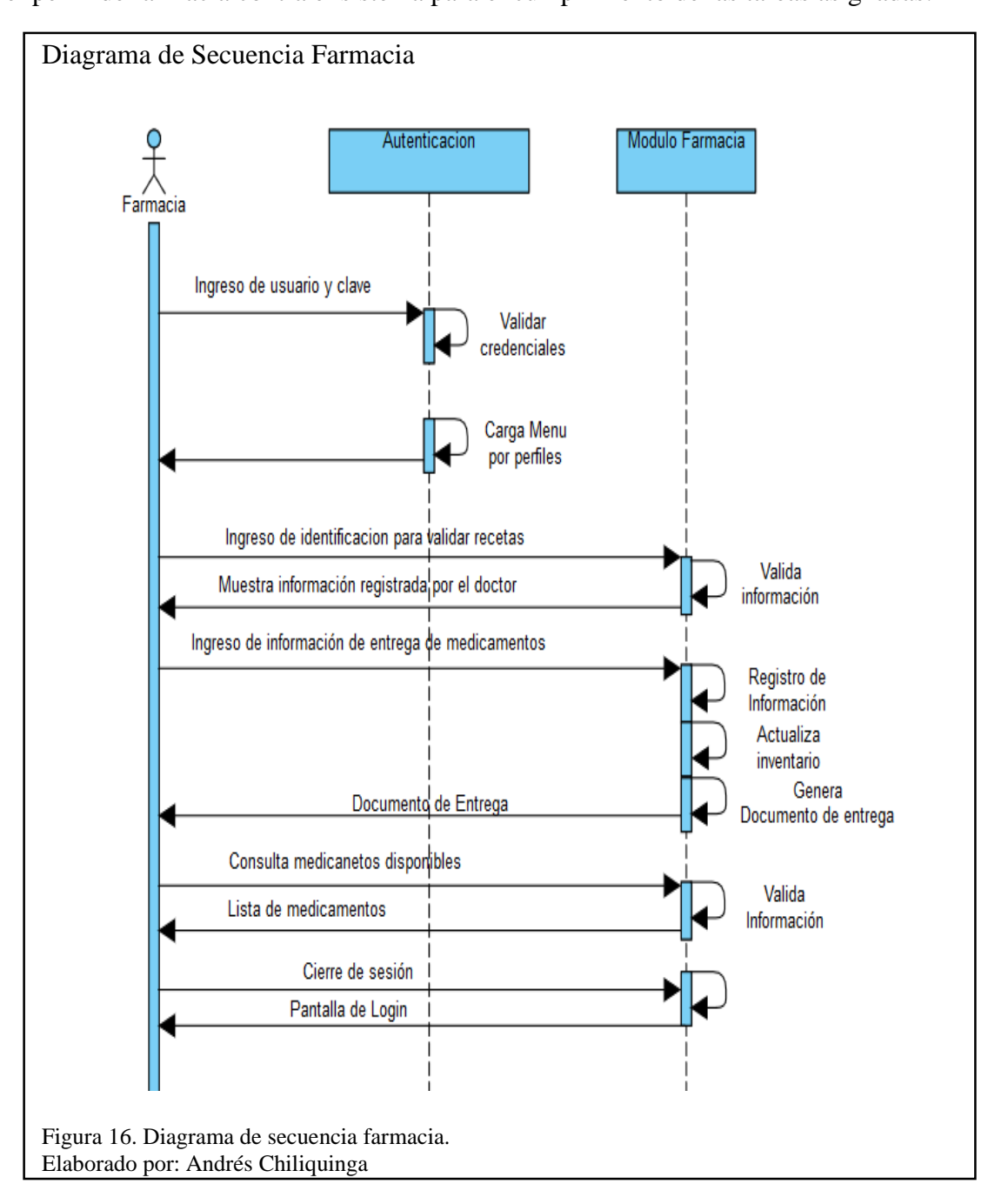

*3.3.4.Doctor.* A continuación se muestra el diagrama de secuencia que representa al usuario con el perfil de doctor.

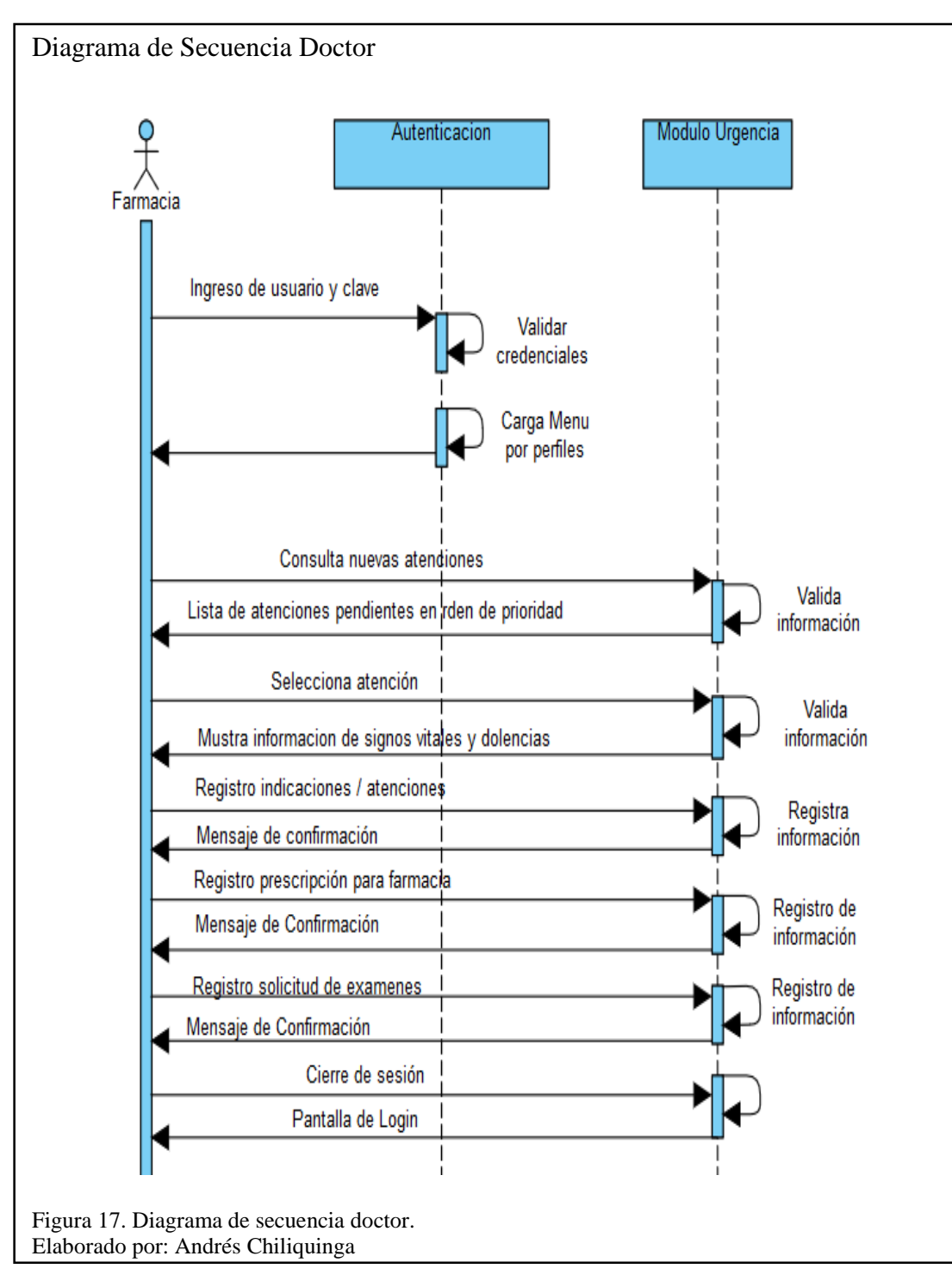

*3.3.5.Laboratorio.* El diagrama de secuencia muestra la interacción que existe entre el sistema y los usuarios que disponen el perfil de laboratorista.

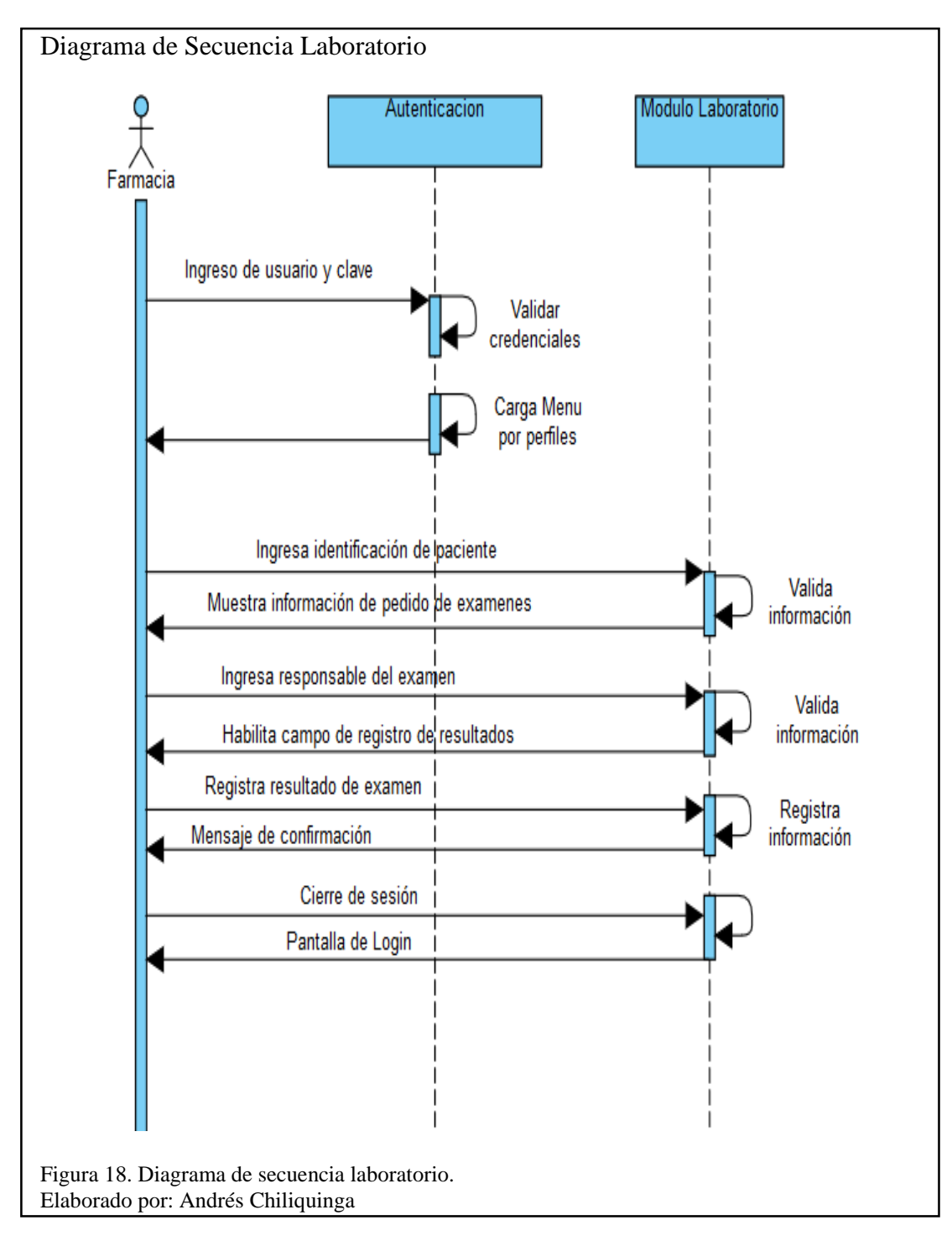

**3.4.Construcción.** Para la construcción del software se emplea el framework para desarrollo web CodeIgniter, el cual maneja MVC (Modelo, Vista, Controlador) y trabaja con PHP.

**Modelo:** Esta capa es la encargada de trabajar de forma directa con los datos, es decir interactúa con la base de datos.

A continuación se muestra el modelo *M\_login*, el cual interactúa con dos tablas de la base de datos consultando la información de usuario para autenticación del sistema.

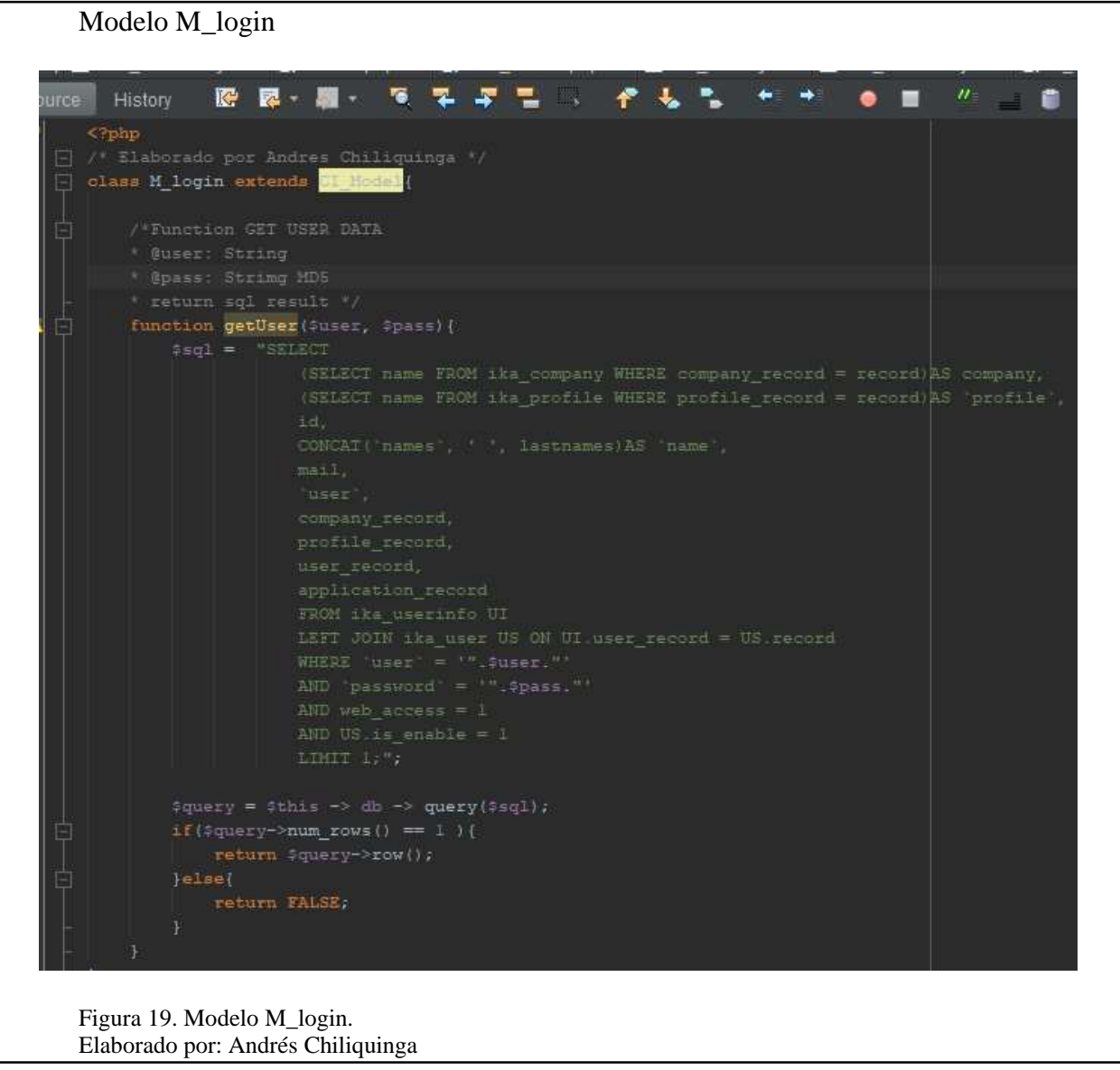

**Vista:** Esta capa se encarga de la parte visual del software es decir la interfaz de usuario.

A continuación se muestra la vista realizada en el software el cual fue creado en HTML, aplicando CSS, y corresponde a la pantalla de triage.

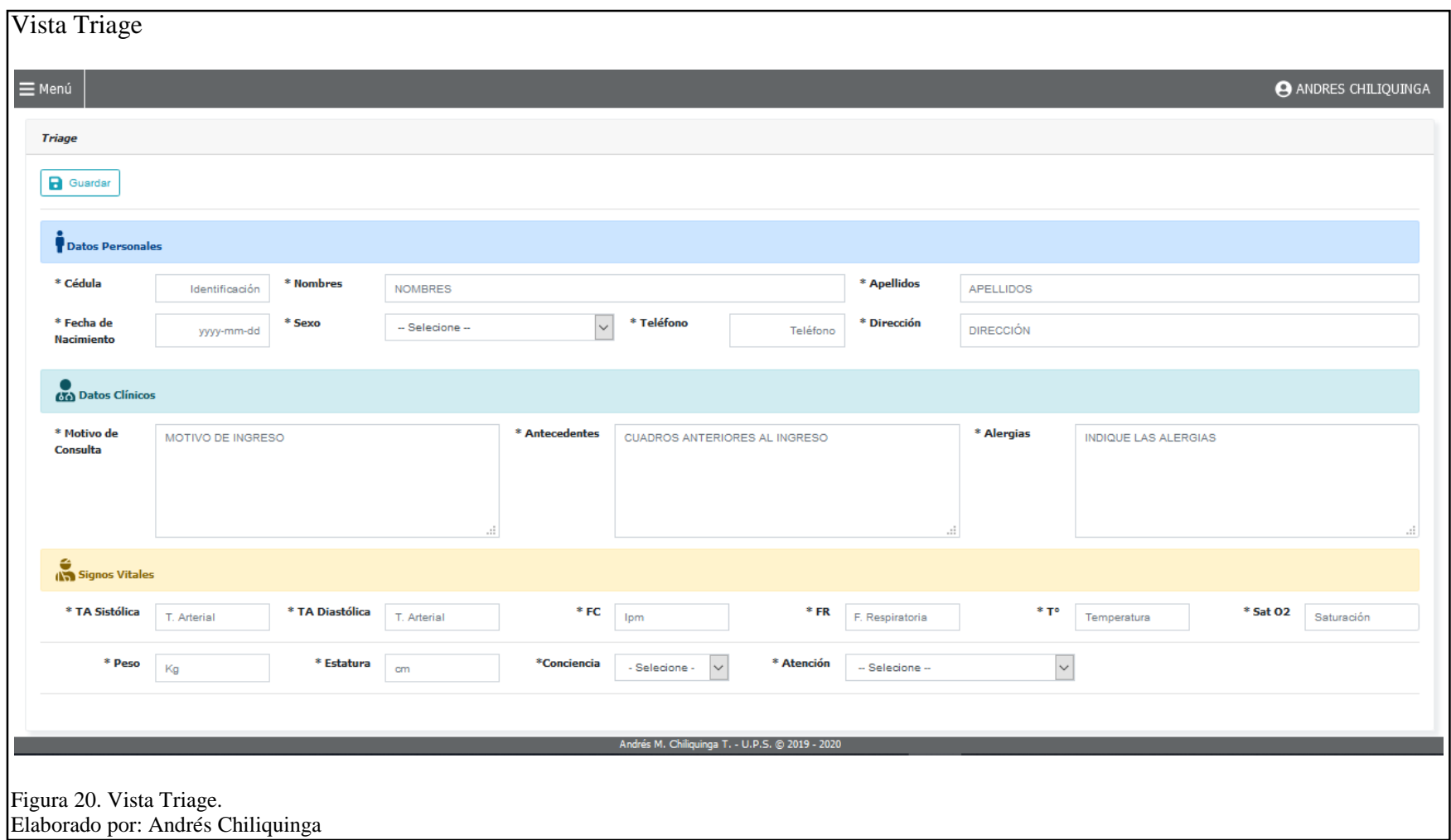

**Controlador:** Esta es la capa que genera el enlace entre el Modelo y la Vista, adicional genera las acciones necesarias del software.

A continuación se describe el controlador Login, el cual dispone de dos funciones la principal es index ésta se ejecuta al momento de llamar al controlador.

La segunda función logout cierra la sesión abierta del sistema.

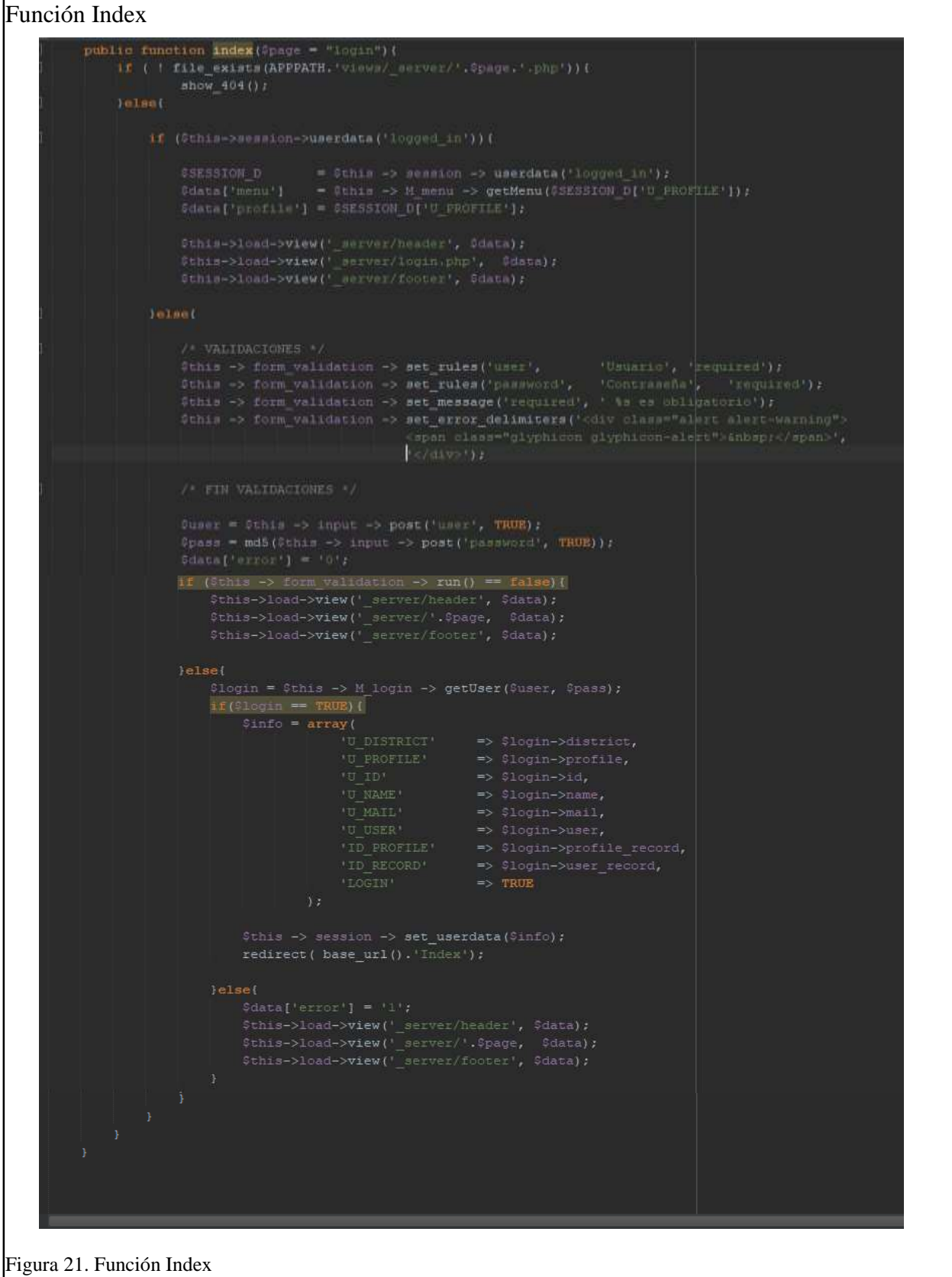

Elaborado por: Andres Chiliquinga

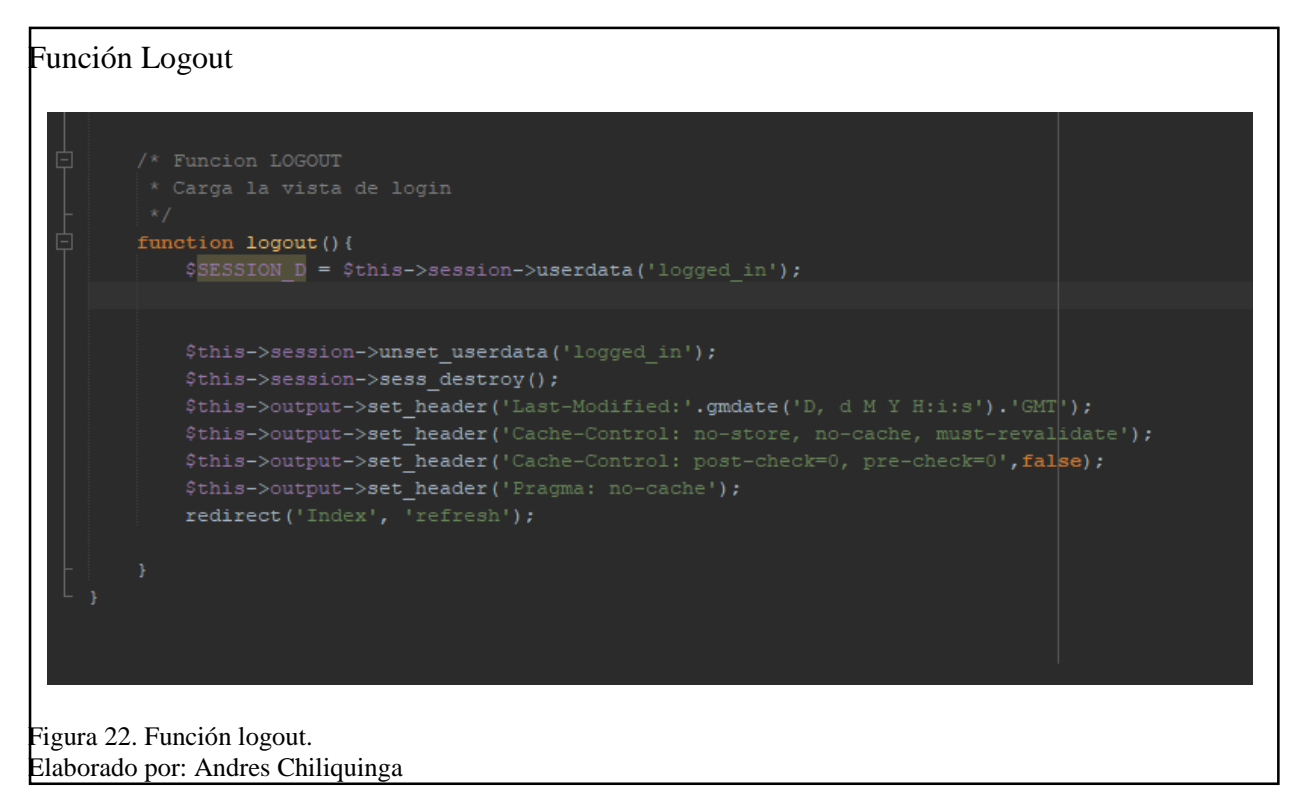

Adicional al framework se ha utilizado herramientas que permiten tener una interfaz más amigable aplicando estilos CSS como bootstrap, Java Script el cual es un lenguaje ligero orientado a objetos que se aplica no solo en programación web si no para otros entornos que no se ejecutan en navegadores (uniwebsidad, 2019).

Como complemento se ha incluido también jQuery, el cual es una biblioteca de JavaScript rápida,

la cual se encarga del manejo de eventos, animación entre otras bondades que dispone (jQuery,

2019).

Durante el proceso de construcción del software se presentaron nuevos requerimientos los cuales fueron abordados de la mejor manera, esto gracias a la metodología de desarrollo ágil que se utilizó. Para la inclusión de estos plugin en el proyecto se debe hacer una llamada a los archivos directamente desde la vista en la sección cabecera y en la sección footer de la plantilla HTML.

# Vista header HTML

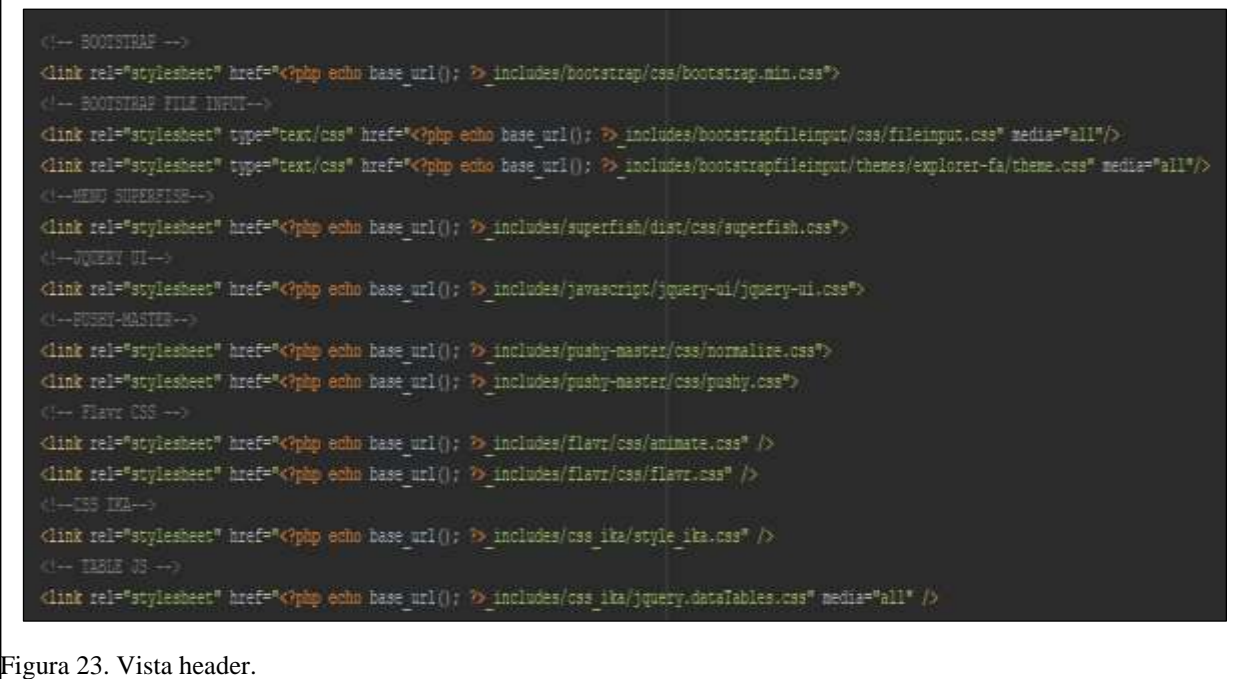

Elaborado por: Andres Chiliquinga

# Vista footer HTML

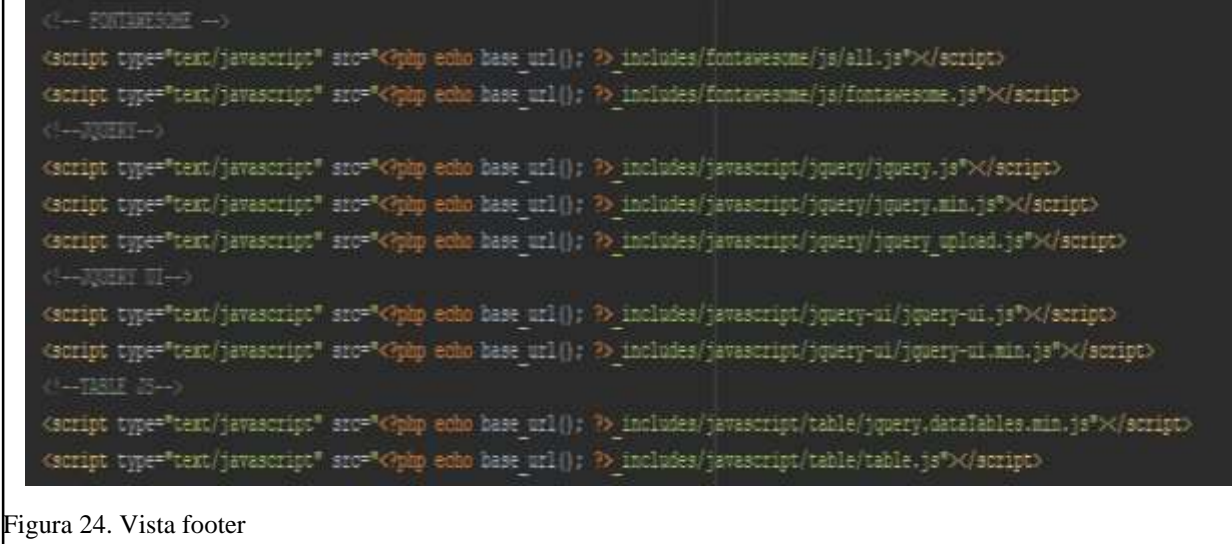

Elaborado por: Andres Chiliquinga

Cada uno de las áreas que se está automatizando (triage, farmacia, urgencias) cuenta con su

respectivo modelo, vista y controladores, mismos que se detallarán en los anexos del proyecto.

**3.5.Base de Datos.** Como un punto fundamental en el desarrollo del proyecto fue la intervención de la Arquitectura Empresarial, es por esto que se ha diseñado una base de datos centralizada la cual manejará toda la información necesaria tanto para el acceso como para la atención a los pacientes.

Dentro de las configuraciones de CodeIgniter se debe realizar la conexión a la base de datos.

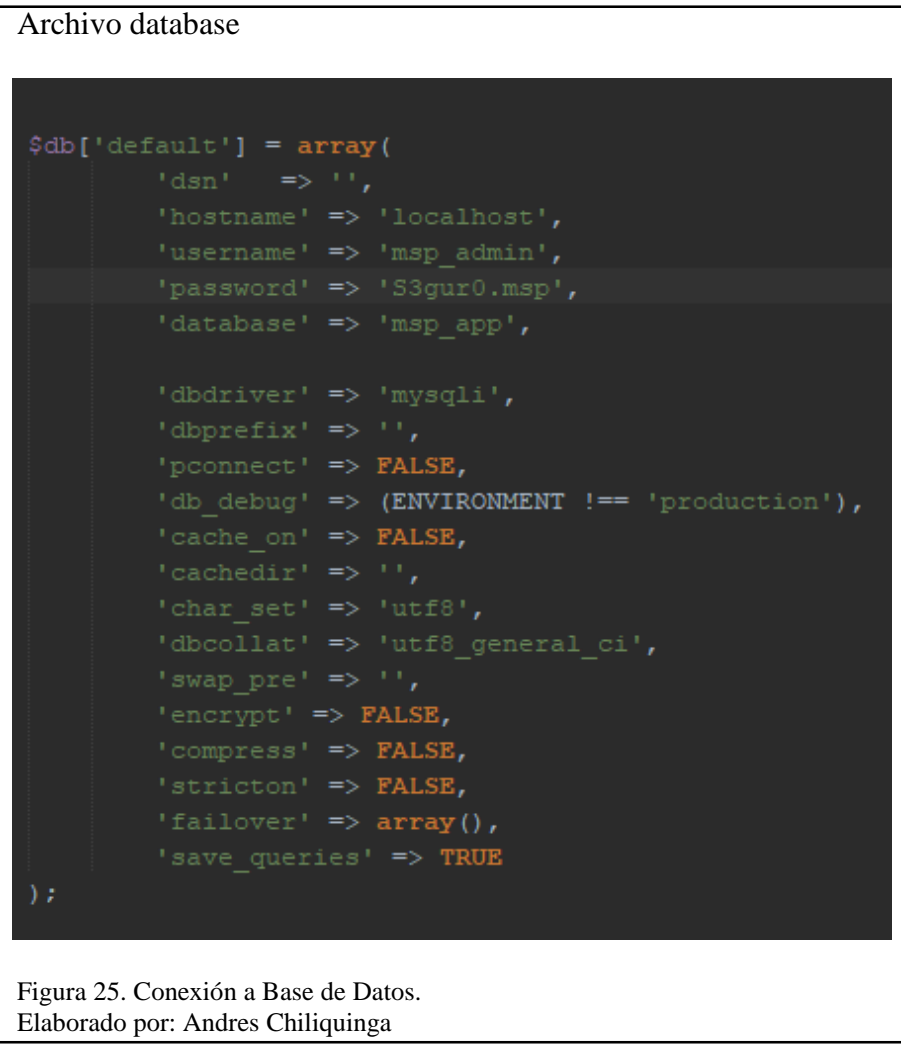

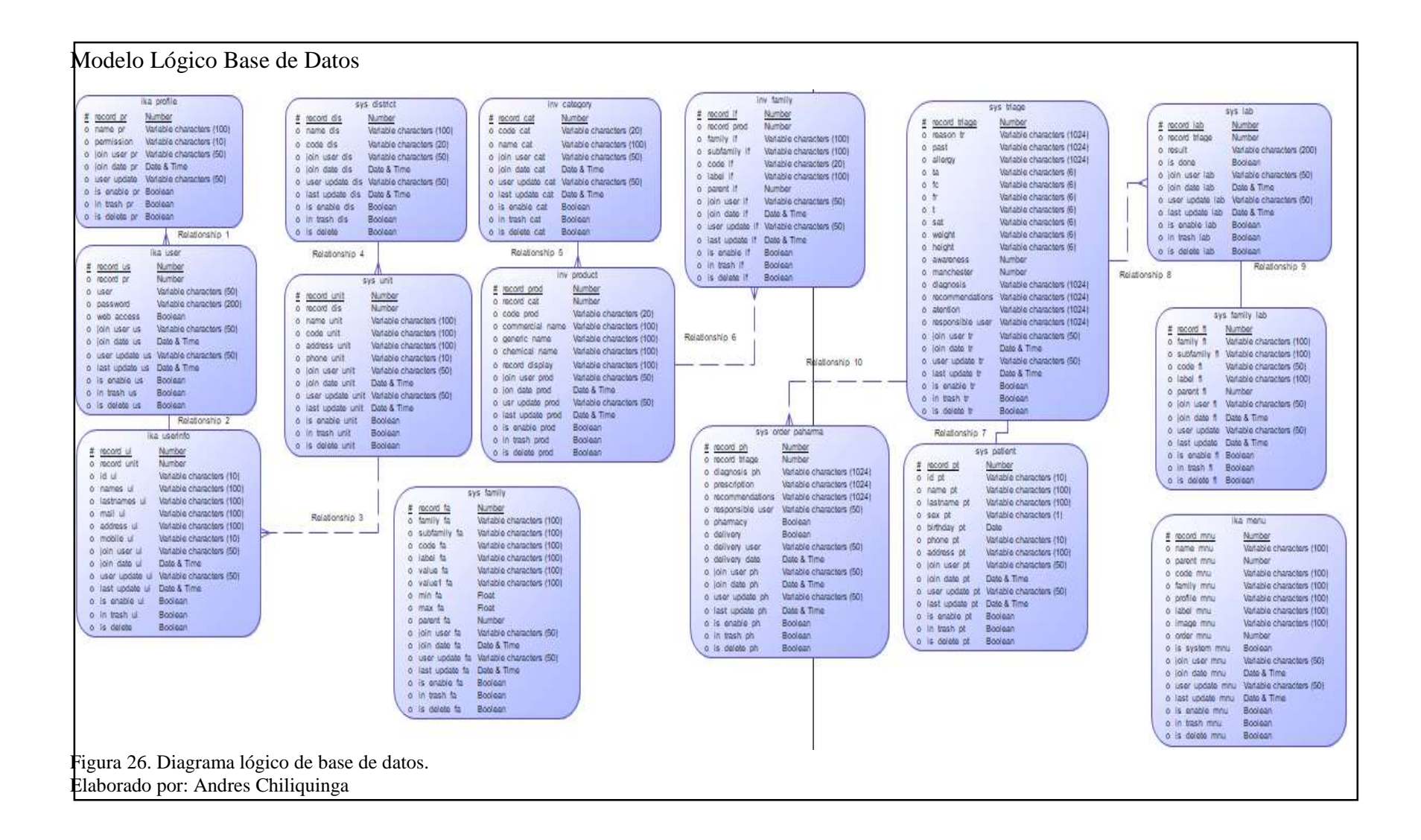

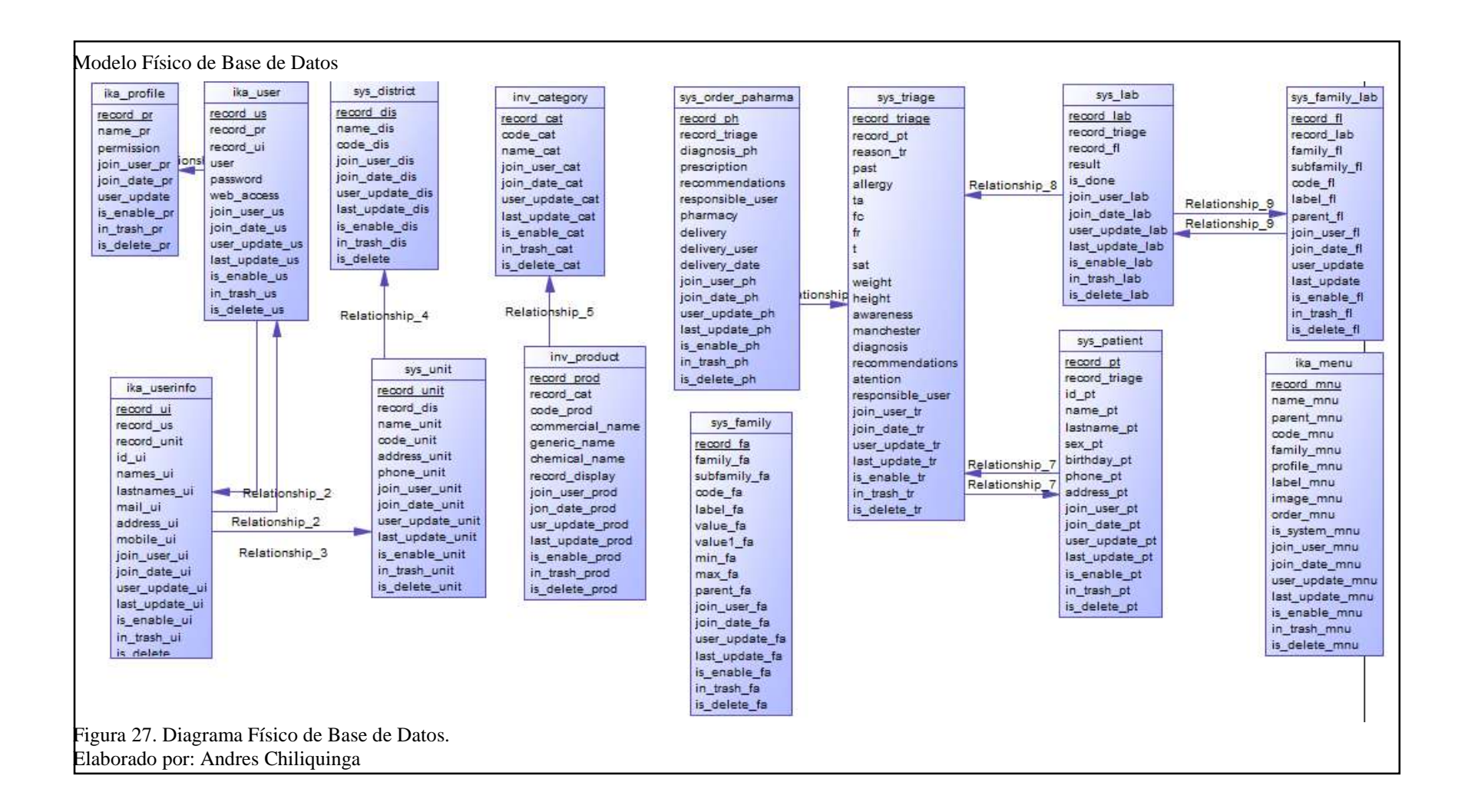

## **3.6.Diccionario de Datos**

| <b>Tabla</b>     | Descripción                                                   |
|------------------|---------------------------------------------------------------|
| Ika_profile      | Tabla de registro de perfiles que se asignaran a cada usuario |
| Ika_user         | Tabla de registro de usuario, clave y perfil                  |
| Ika_userinfo     | Tabla de registro de la información de cada usuario           |
| sys_unit         | Tabla de registro de la información de la Unidad Medica       |
| sys_district     | Tabla de registro de la información de distrito               |
| inv_category     | Tabla de registro de las categorías de los medicamentos       |
| inv_product      | Tabla de registro de la información de cada medicamento       |
| sys_family       | Tabla de registro aspectos de configuración del sistema       |
| sys_order_pharma | Tabla de registro pedido de medicinas a farmacia              |
| sys_triage       | Tabla de registro de triage de cada paciente                  |
| sys_patient      | Tabal de registro de información personal de cada paciente    |
| sys_lab          | Tabla de registro de solicitudes de exámenes y resultados     |
| sys_family_lab   | Tabla de registro configuración de exámenes de laboratorio    |
| ika menu         | Tabla de registro de menú del sistema                         |

Tabla 31. Descripción de las tablas

Nota: Esta tabla muestra la descripción de las tablas de la base de datos.

# Tabla 32. Tabla ika\_profile

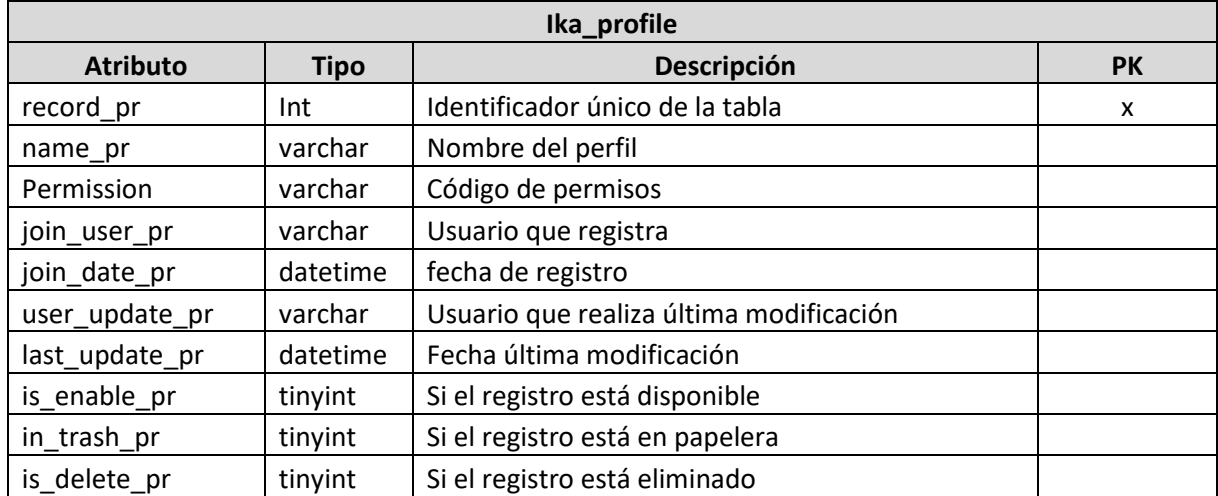

Nota: Esta tabla muestra los campos de la tabla ika\_profile.

#### Tabla 33. Tabla ika\_user

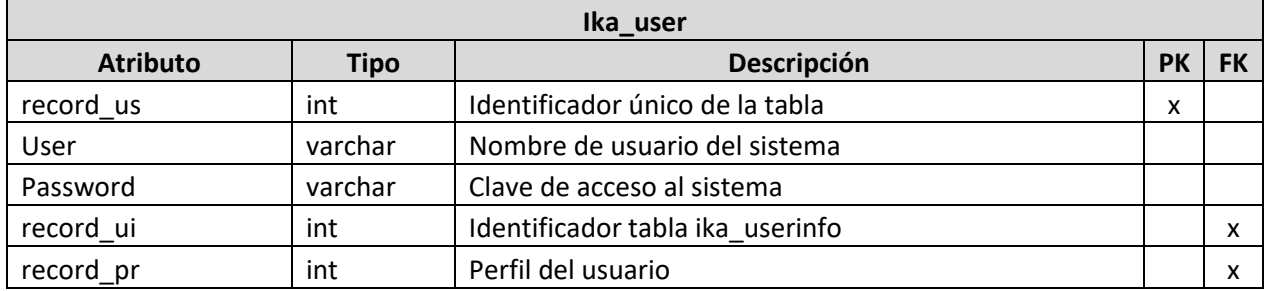

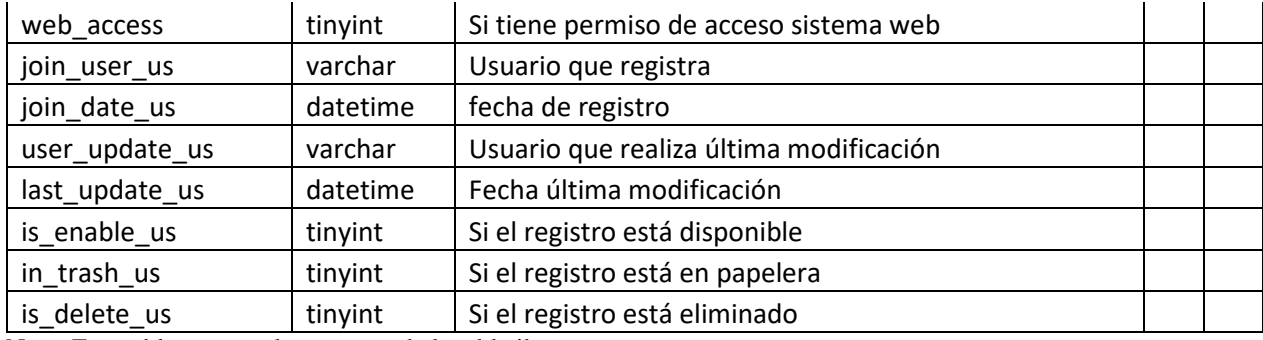

Nota: Esta tabla muestra los campos de la tabla ika\_user.

#### Tabla 34. Tabla ika\_userinfo

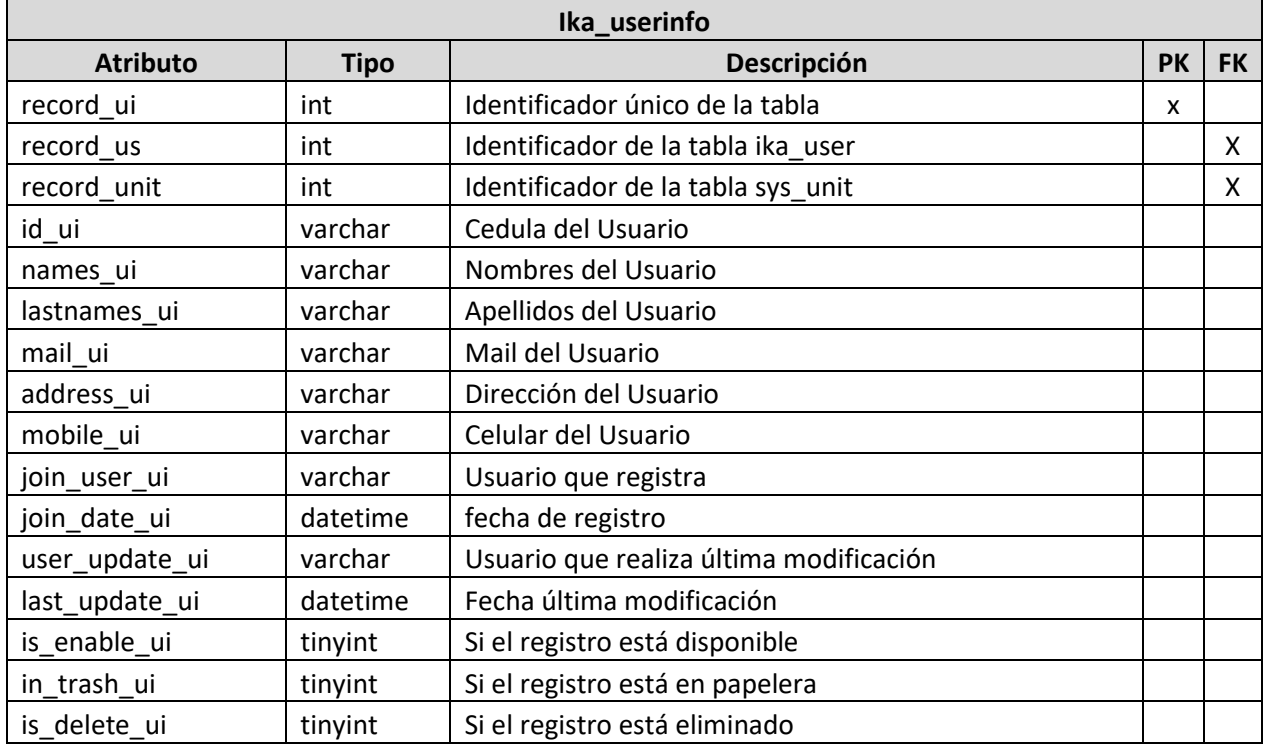

Nota: Esta tabla muestra los campos de la tabla ika\_userinfo.

# Tabla 35. Tabla sys\_patient

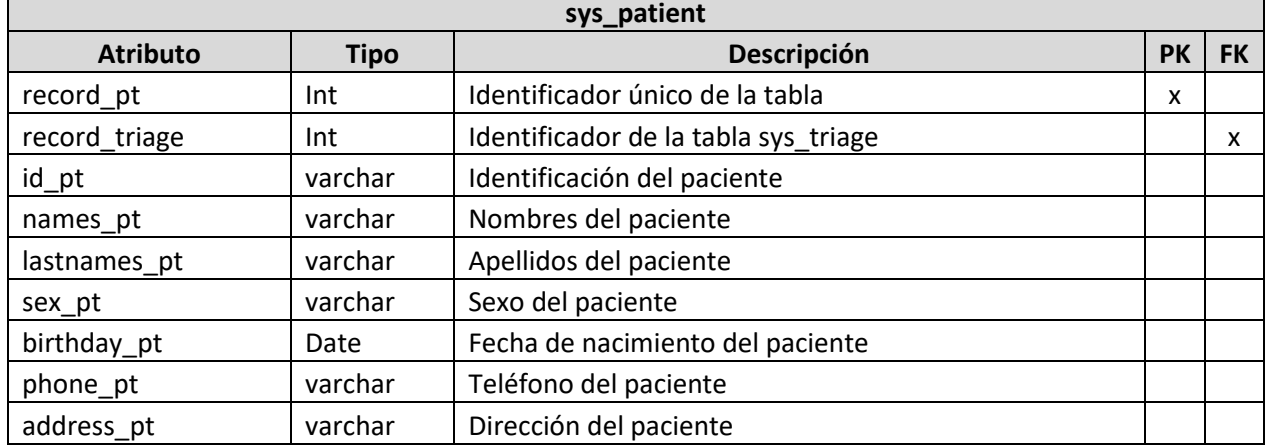

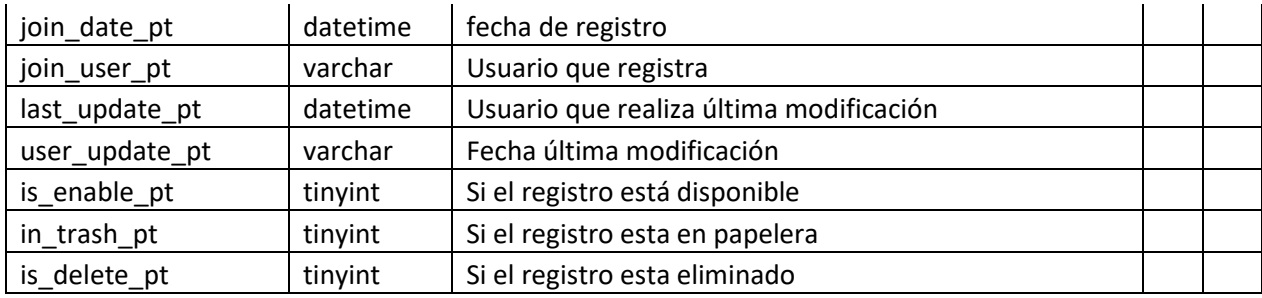

Nota: Esta tabla muestra los campos de la tabla sys\_patient.

### Tabla 36. Tabla sys\_triage

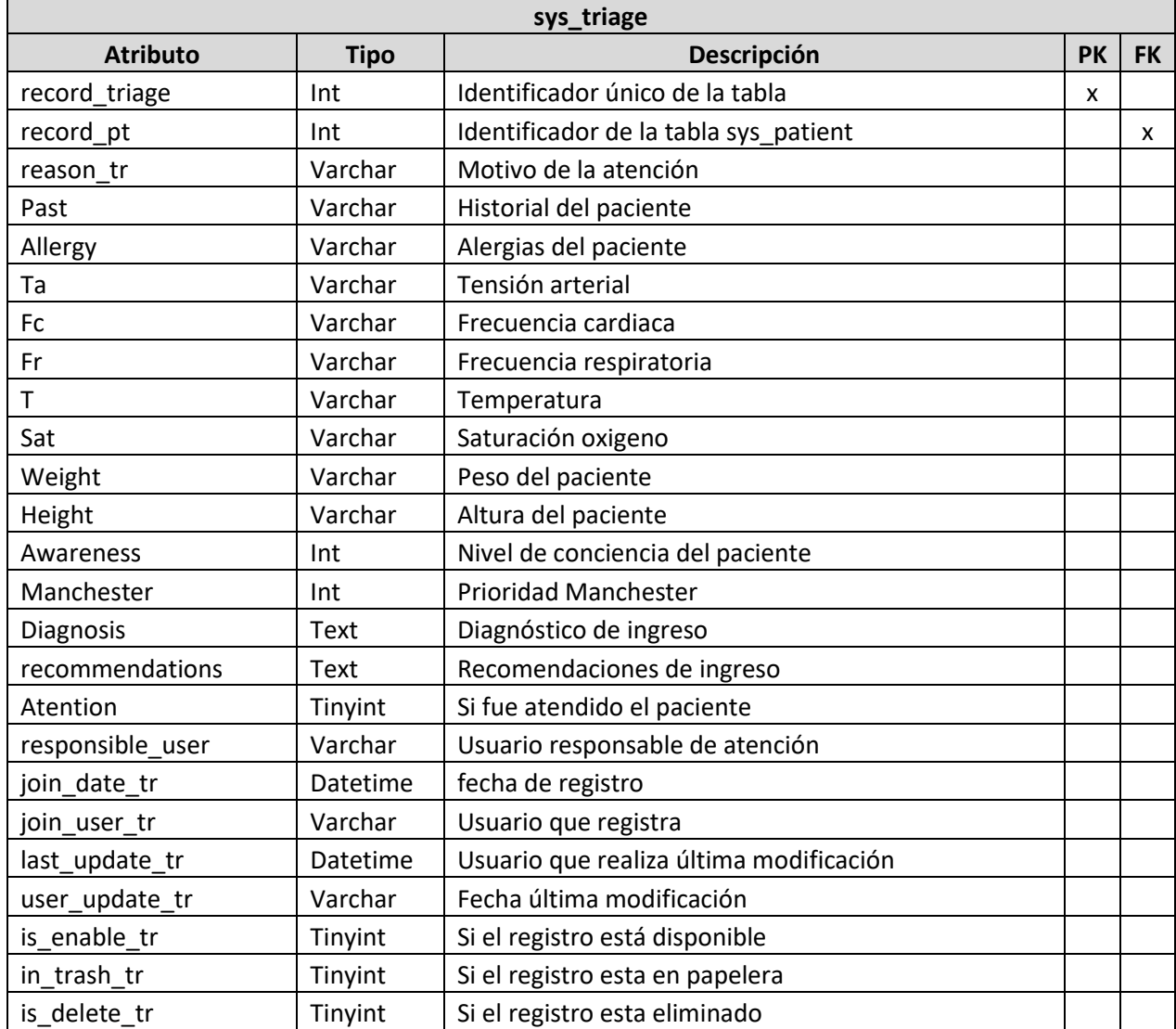

Nota: Esta tabla muestra los campos de la tabla sys\_triage.

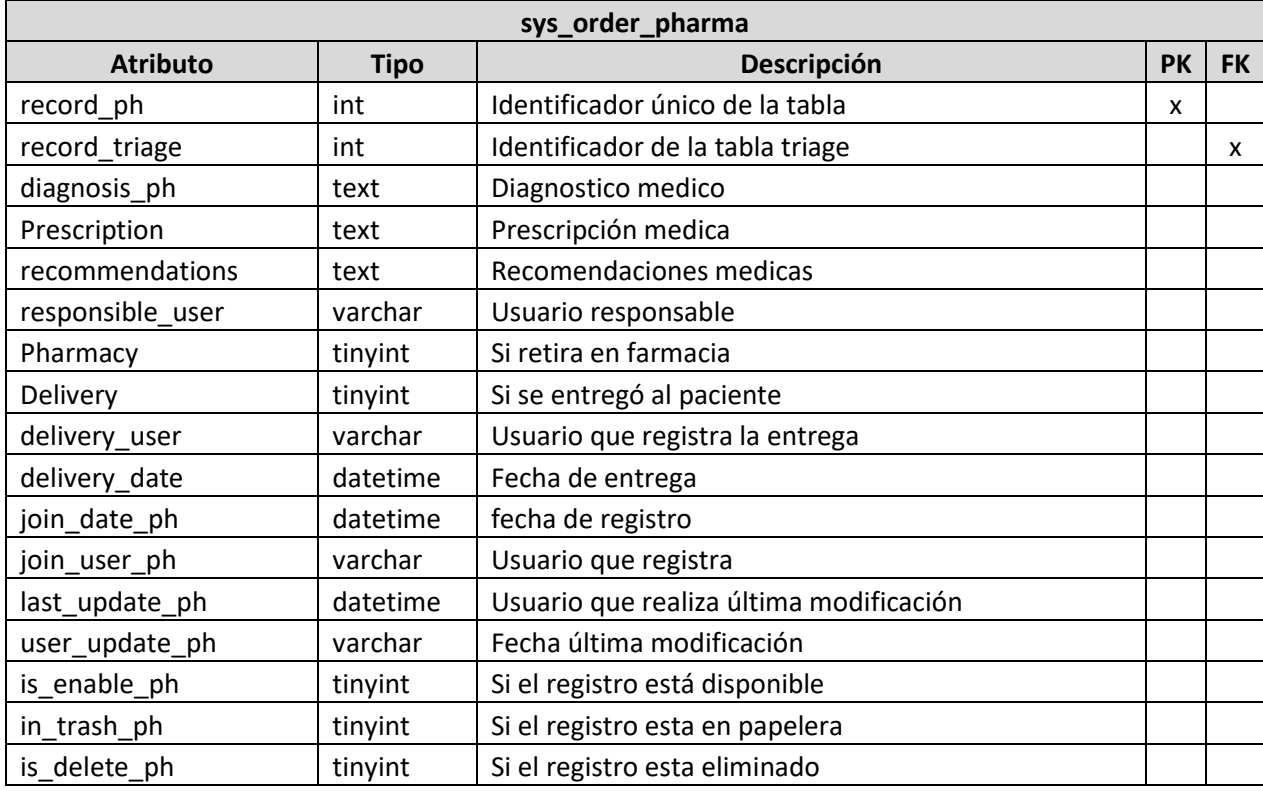

Tabla 37. Tabla sys\_order\_pharma

Nota: Esta tabla muestra los campos de la tabla sys\_order\_pharma.

# Tabla 38. Tabla ika \_menu

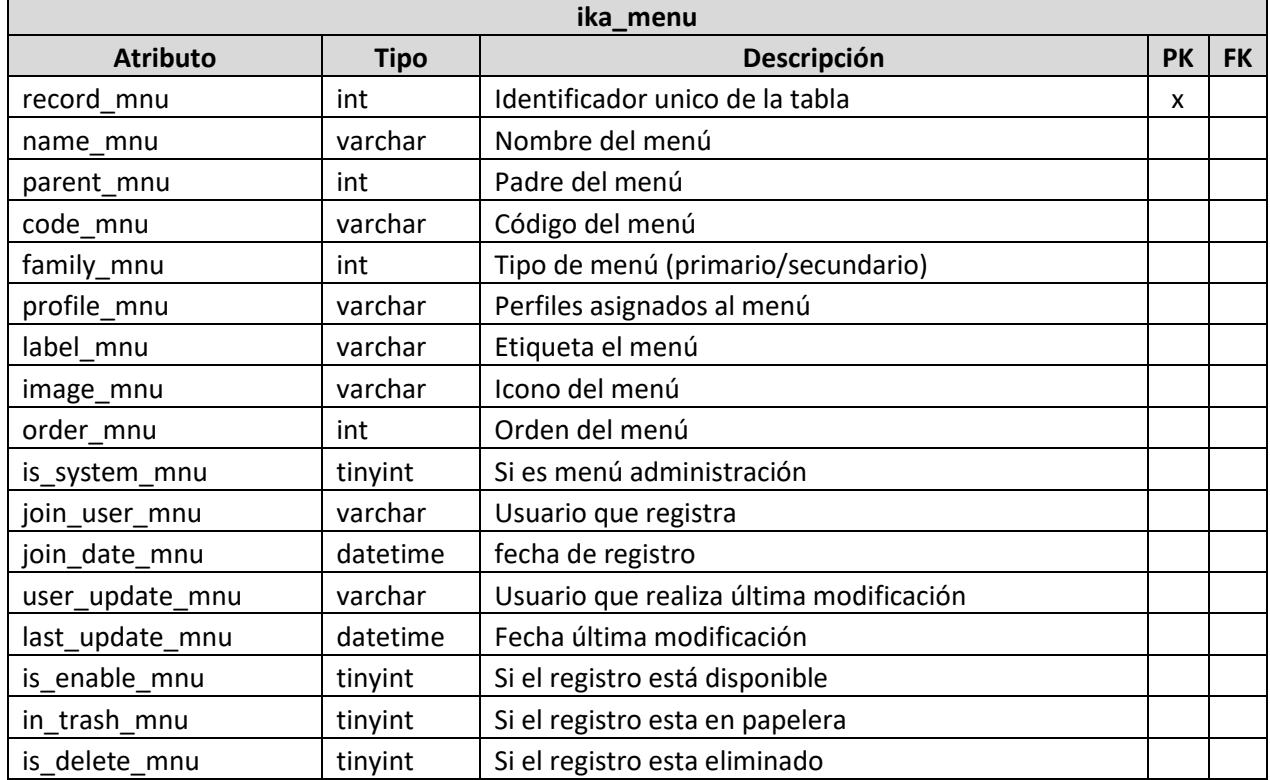
Nota: Esta tabla muestra los campos de la tabla ika\_menu.

**3.7.Arquitectura.** El sistema es web con arquitectura cliente servidor, el cliente podrá acceder al sistema desde un navegador web, se conectará a un servidor de aplicaciones web y a una base de datos.

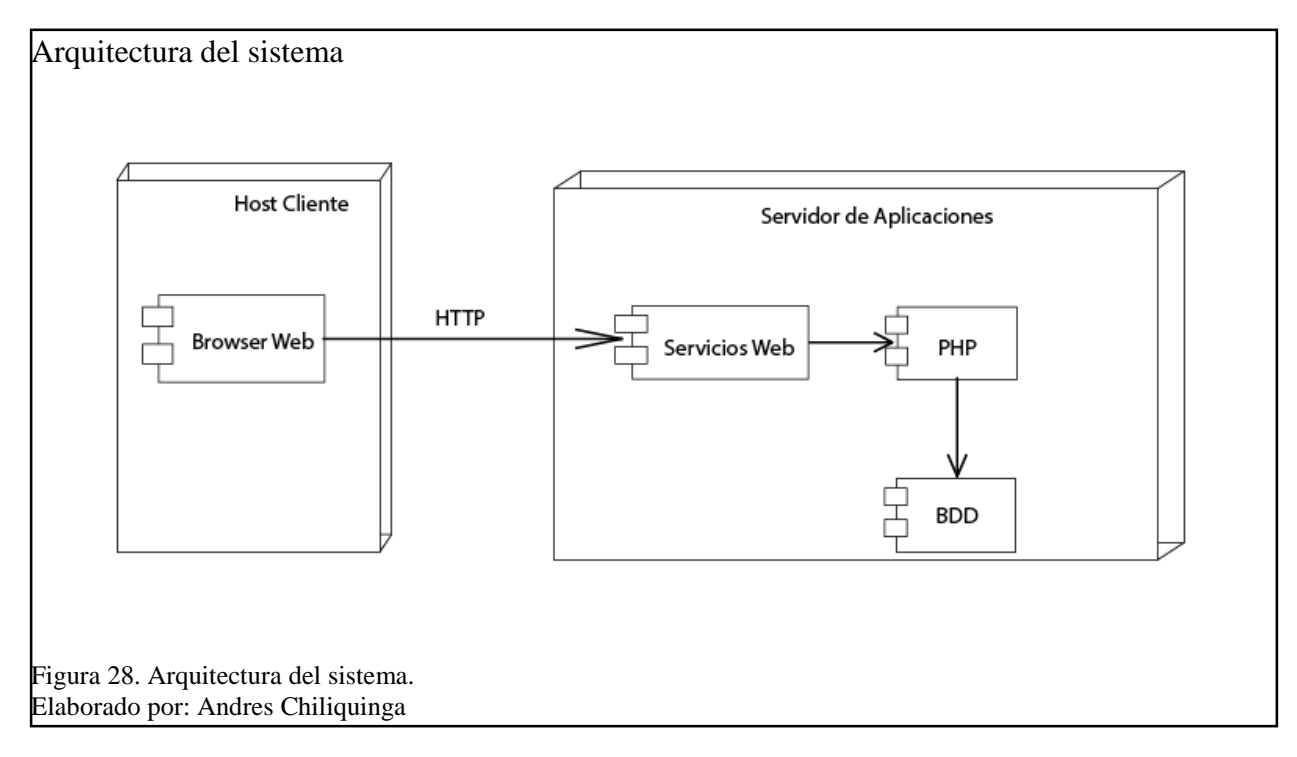

## **Capítulo 4 Pruebas y Resultado**

# **4.Registro de Iteración**

Con las funciones descritas en la tabla 9 se ha procedido a realizar las diferentes iteraciones para el cumplimiento del proyecto, estas se describen a continuación en las siguientes tablas.

Las iteraciones fueron realizadas en conjunto con el usuario de cada una de las áreas.

| <b>Módulo</b>      | <b>Iteración</b> | <b>Pre</b><br><b>Requisito</b>                       | <b>Actor</b>              | <b>Proceso</b>                  | <b>Sub Proceso</b>          | <b>Tarea</b>                                                             | <b>Resultado</b><br><b>Alcanzado</b> | <b>Observaciones</b>                                      |
|--------------------|------------------|------------------------------------------------------|---------------------------|---------------------------------|-----------------------------|--------------------------------------------------------------------------|--------------------------------------|-----------------------------------------------------------|
| Configuración<br>1 |                  |                                                      |                           | Administración<br>de Usuarios   | Crear nuevo                 | Registrar la<br>información<br>de usuario,<br>asignar perfil             |                                      | Solicitud: Campo para<br>registro de clave.               |
|                    |                  | Acceso a Sistema con credenciales de usuario y clave | Administrador del Sistema |                                 | usuario                     | de acceso al<br>sistema,<br>generar clave                                | 100%                                 | Solicitud: Campo para<br>registro de nombre de<br>usuario |
|                    |                  |                                                      |                           |                                 | Modificación<br>de usuarios | Modificación<br>de estado de<br>usuario,<br>corrección de<br>información | 100%                                 | Solicitud: Campo para<br>el cambio de clave               |
|                    |                  |                                                      |                           | Administración<br>Unidad Médica | Crear unidad<br>médica      | Registrar<br>información<br>sobre la<br>unidad médica                    | 100%                                 |                                                           |
|                    |                  |                                                      |                           | Administración<br>de Perfil     | Crear nuevo<br>perfil       | Registrar<br>información<br>sobre la<br>unidad médica                    | 100%                                 |                                                           |

Tabla 39. Iteración 1 Módulo Configuraciones

Nota: Esta tabla muestra la iteración 1 módulo configuración.

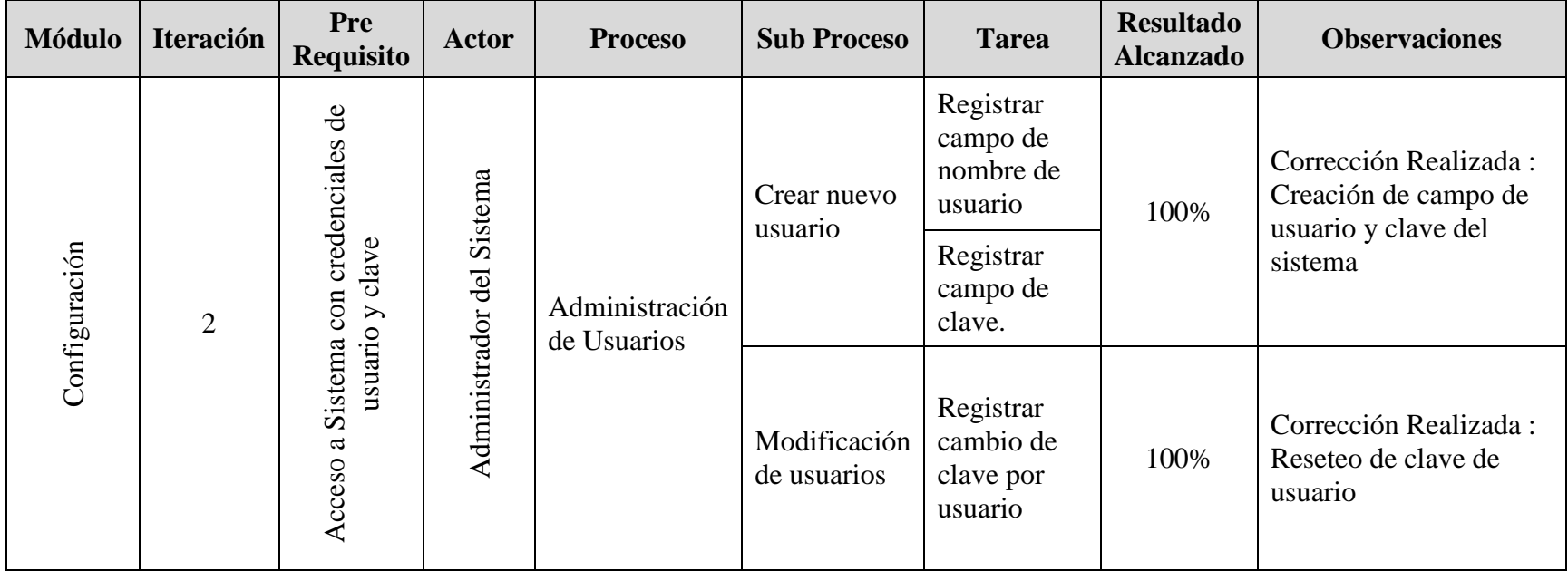

Tabla 40. Iteración 2 Módulo Configuraciones

Nota: Esta tabla muestra la iteración 2 módulo configuración.

| <b>Módulo</b> | <b>Iteración</b> | <b>Pre</b><br><b>Requisito</b>                                 | Actor                 | <b>Proceso</b>                          | <b>Sub</b><br><b>Proceso</b> | <b>Tarea</b>                                                                                     | <b>Resultado</b><br><b>Alcanzado</b> | <b>Observaciones</b>                                  |
|---------------|------------------|----------------------------------------------------------------|-----------------------|-----------------------------------------|------------------------------|--------------------------------------------------------------------------------------------------|--------------------------------------|-------------------------------------------------------|
|               |                  | $\frac{e}{\sigma}$<br>credenciales                             | de Triage             |                                         | Crear<br>nuevo<br>paciente   | Registrar<br>información<br>personal de<br>paciente                                              | 100%                                 |                                                       |
| Triage        | $\mathbf{1}$     | clave<br>$\cos$<br>$\geq$<br>usuario<br>Sistema<br>a<br>Acceso | con perfil<br>Usuario | Registro de<br><b>Signos</b><br>vitales | Crear<br>nueva<br>atención   | Registrar<br>información de<br>atención, motivo,<br>antecedentes,<br>alergias, signos<br>vitales | 100%                                 | Solicitud: Colocar<br>validaciones por<br>signo vital |

Tabla 41. Iteración 1 Módulo Triage

Nota: Esta tabla muestra la iteración 1 módulo triage.

| <b>Módulo</b> | <b>Iteración</b> | <b>Pre</b><br><b>Requisito</b>                        | Actor                    | <b>Proceso</b>           | <b>Sub</b><br><b>Proceso</b> | <b>Tarea</b>                                        | <b>Resultado</b><br><b>Alcanzado</b> | <b>Observaciones</b>                                                                       |
|---------------|------------------|-------------------------------------------------------|--------------------------|--------------------------|------------------------------|-----------------------------------------------------|--------------------------------------|--------------------------------------------------------------------------------------------|
|               |                  | credenciales de<br>clave                              | Triage<br>$\mathbf{d}$   | Registro de              | Crear                        | Validar<br>signos vitales                           |                                      | Corrección Realizada:<br>creación de parámetros para<br>la validación de signos<br>vitales |
| Triage        | $\overline{2}$   | $\cos$<br>$\geq$<br>usuario<br>Sistema<br>a<br>Acceso | perfil<br>con<br>Usuario | <b>Signos</b><br>vitales | nueva<br>atención            | según<br>información<br>de paciente<br>(sexo, edad) | 100%                                 | Solicitud: Eliminar alerta en<br>pacientes con signos vitales<br>normales                  |

Tabla 42. Iteración 2 Módulo Triage

Nota: Esta tabla muestra la iteración 2 módulo triage.

| <b>Módulo</b> | <b>Iteración</b> | <b>Pre</b><br>Requisito                                                        | <b>Actor</b>                          | <b>Proceso</b>                   | <b>Sub</b><br><b>Proceso</b> | <b>Tarea</b>                                                                     | <b>Resultado</b><br><b>Alcanzado</b> | <b>Observaciones</b>                                                                 |
|---------------|------------------|--------------------------------------------------------------------------------|---------------------------------------|----------------------------------|------------------------------|----------------------------------------------------------------------------------|--------------------------------------|--------------------------------------------------------------------------------------|
| Triage        | 3                | ಕೆ<br>credenciales<br>clave<br>$\cos$<br>usuario $y$<br>Sistema<br>a<br>Acceso | Triage<br>de<br>con perfil<br>Usuario | Registro de<br>Signos<br>vitales | Crear<br>nueva<br>atención   | Validar<br>signos vitales<br>según<br>información<br>de paciente<br>(sexo, edad) | 100%                                 | Corrección Realizada:<br>eliminar alerta en pacientes<br>con signos vitales normales |

Tabla 43. Iteración 3 Módulo Triage

Nota: Esta tabla muestra la iteración 3 módulo triage.

| <b>Módulo</b> | <b>Iteración</b>                                     | Pre<br><b>Requisito</b> | <b>Actor</b>                   | <b>Proceso</b>                      | <b>Sub Proceso</b>                                                                                                 | <b>Tarea</b>                                                                                  | <b>Resultado</b><br><b>Alcanzado</b>                     | <b>Observaciones</b>                                              |
|---------------|------------------------------------------------------|-------------------------|--------------------------------|-------------------------------------|----------------------------------------------------------------------------------------------------|-----------------------------------------------------------------------------------------------|----------------------------------------------------------|-------------------------------------------------------------------|
|               |                                                      |                         |                                |                                     | Visualización<br>de lista de<br>pacientes                                                                          | Consultar<br>pacientes en<br>espera de<br>atención,<br>ordenados por<br>nivel de<br>prioridad | 100%                                                     |                                                                   |
| Urgencia      | 1                                                    |                         | Usuario con perfil de Urgencia | Consulta<br>pacientes<br>en espera  | Registro de<br>Atención por<br>Médico                                                                              | Registro de<br>información<br>sobre el<br>diagnóstico o<br>atención por<br>el médico          | 100%                                                     | Solicitud: Visualización<br>cuadro inicial del paciente           |
|               | Acceso a Sistema con credenciales de usuario y clave |                         | de<br>atención                 | Registro de<br>Pedido a<br>Farmacia | Registro de<br>solicitud de<br>medicamentos<br>a farmacia<br>según la<br>información<br>ingresada por<br>el médico | 100%                                                                                          | Solicitud: Separar en<br>pestaña el pedido a<br>farmacia |                                                                   |
|               |                                                      |                         |                                |                                     | Registro de<br>Pedido a<br>Laboratorio                                                                             | Registro de<br>solicitudes de<br>exámenes<br>para<br>laboratorio                              | 100%                                                     | Solicitud: Generar lista de<br>selección para exámenes<br>médicos |

Tabla 44. Iteración 1 Módulo Urgencias

Nota: Esta tabla muestra la iteración 1 módulo urgencias.

| <b>Módulo</b>              | <b>Iteración</b> | <b>Pre</b><br><b>Requisito</b>                 | <b>Actor</b>                      | <b>Proceso</b>                                    | <b>Sub</b><br><b>Proceso</b>           | <b>Tarea</b>                                                                                                    | <b>Resultado</b><br><b>Alcanzado</b> | <b>Observaciones</b>                                                             |
|----------------------------|------------------|------------------------------------------------|-----------------------------------|---------------------------------------------------|----------------------------------------|----------------------------------------------------------------------------------------------------|--------------------------------------|----------------------------------------------------------------------------------|
| Urgencia<br>$\overline{2}$ |                  | clave<br>Sistema con credenciales de usuario y | Urgencia<br>Usuario con perfil de | Consulta<br>pacientes<br>en espera<br>de atención | Registro de<br>Atención<br>por Médico  | Registro de<br>información<br>sobre el<br>diagnóstico o<br>atención por<br>el médico                               | 100%                                 | Corrección realizada:<br>Visualización de<br>información inicial del<br>paciente |
|                            |                  |                                                |                                   |                                                   | Registro de<br>Pedido a<br>Farmacia    | Registro de<br>solicitud de<br>medicamentos<br>a farmacia<br>según la<br>información<br>ingresada por<br>el médico | 100%                                 | Corrección realizada:<br>creación de nueva pestaña<br>para farmacia              |
|                            |                  | $\mathfrak{a}$<br>Acceso                       |                                   |                                                   | Registro de<br>Pedido a<br>Laboratorio | Registro de<br>solicitudes de<br>exámenes<br>para<br>laboratorio                                                   | 100%                                 | Corrección realizada:<br>Creación de combo box<br>para selección de<br>exámenes  |

Tabla 45. Iteración 2 Módulo Urgencias

Nota: Esta tabla muestra la iteración 2 módulo urgencias.

| <b>Módulo</b> | <b>Iteración</b> | <b>Pre</b><br><b>Requisito</b>                       | <b>Actor</b>                      | <b>Proceso</b>                                         | <b>Sub Proceso</b>                                                         | <b>Tarea</b>                                                         | <b>Resultado</b><br><b>Alcanzado</b> | <b>Observaciones</b>                                      |
|---------------|------------------|------------------------------------------------------|-----------------------------------|--------------------------------------------------------|----------------------------------------------------------------------------|----------------------------------------------------------------------|--------------------------------------|-----------------------------------------------------------|
|               |                  |                                                      |                                   | Consulta<br>medicamentos<br>a entregar por<br>paciente | Consulta de<br>stock de<br>medicamentos                                    | Visualización<br>de inventario                                       | 100%                                 | Solicitud: consulta por<br>cédula, apellidos y<br>nombres |
| Farmacia      | 1                | Acceso a Sistema con credenciales de usuario y clave | de Farmacia<br>Usuario con perfil |                                                        | Entrega y<br>generación de<br>comprobante<br>de entrega de<br>medicamentos | Generar<br>documento en<br>PDF con<br>formato<br>establecido         | 100%                                 | Solicitud: Cambiar<br>formato de documento                |
|               |                  |                                                      |                                   |                                                        | Actualización<br>de stock                                                  | Actualizar<br>stock en<br>negativo por<br>entrega de<br>medicamentos | 100%                                 |                                                           |

Tabla 46. Iteración 1 Módulo Farmacia

Nota: Esta tabla muestra la iteración 1 módulo farmacia.

| <b>Módulo</b> | <b>Iteración</b> | <b>Pre</b><br><b>Requisito</b>                                | <b>Actor</b>             | <b>Proceso</b>                                         | <b>Sub Proceso</b>                                                         | <b>Tarea</b>                                                 | <b>Resultado</b><br><b>Alcanzado</b> | <b>Observaciones</b>                                                          |
|---------------|------------------|---------------------------------------------------------------|--------------------------|--------------------------------------------------------|----------------------------------------------------------------------------|--------------------------------------------------------------|--------------------------------------|-------------------------------------------------------------------------------|
|               |                  | $\frac{e}{\sigma}$<br>credenciales<br>clave                   | Farmacia                 | Consulta<br>medicamentos<br>a entregar por<br>paciente | Consulta de<br>stock de<br>medicamentos                                    | Visualización<br>de inventario                               | 100%                                 | Corrección realizada:<br>Creación de combo box<br>con opciones de<br>búsqueda |
| Farmacia      | 2                | $\cos$<br>usuario y<br>Sistema<br>$\mathbf{\alpha}$<br>Acceso | con perfil de<br>Usuario |                                                        | Entrega y<br>generación de<br>comprobante<br>de entrega de<br>medicamentos | Generar<br>documento<br>en PDF con<br>formato<br>establecido | 100%                                 | Corrección realizada: se<br>aplica formato indicado<br>por farmacia           |

Tabla 47. Iteración 2 Módulo Farmacia.

Nota: Esta tabla muestra la iteración 2 módulo farmacia.

| <b>Módulo</b> | <b>Iteración</b> | <b>Pre</b><br>Requisito                                                                                              | <b>Actor</b>                         | <b>Proceso</b>                            | <b>Sub Proceso</b>              | <b>Tarea</b>                                                                          | <b>Resultado</b><br><b>Alcanzado</b> | <b>Observaciones</b>                                                       |
|---------------|------------------|----------------------------------------------------------------------------------------------------|--------------------------------------|-------------------------------------------|---------------------------------|---------------------------------------------------------------------------------------|--------------------------------------|----------------------------------------------------------------------------|
| Laboratorio   |                  | $\overline{d}$<br>credenciales<br>clave<br>$\cos$<br>$\geq$<br>usuario<br>Sistema<br>$\mathfrak{a}$<br><b>Acceso</b> | de Laboratorio<br>Usuario con perfil | Consulta<br>Solicitudes<br>de<br>exámenes | Visualización<br>de solicitudes | Consultar datos<br>de paciente,<br>exámenes<br>solicitados por<br>número de<br>cédula | 100%                                 |                                                                            |
|               |                  |                                                                                                    |                                      | Registro de<br>resultados                 |                                 | Registrar la<br>información<br>correspondiente<br>a cada examen<br>realizado          | 100%                                 | Solicitud: colocar el<br>campo para registrar<br>laboratorista responsable |

Tabla 48. Iteración 1 Módulo Laboratorio.

Nota: Esta tabla muestra la iteración 1 módulo laboratorio.

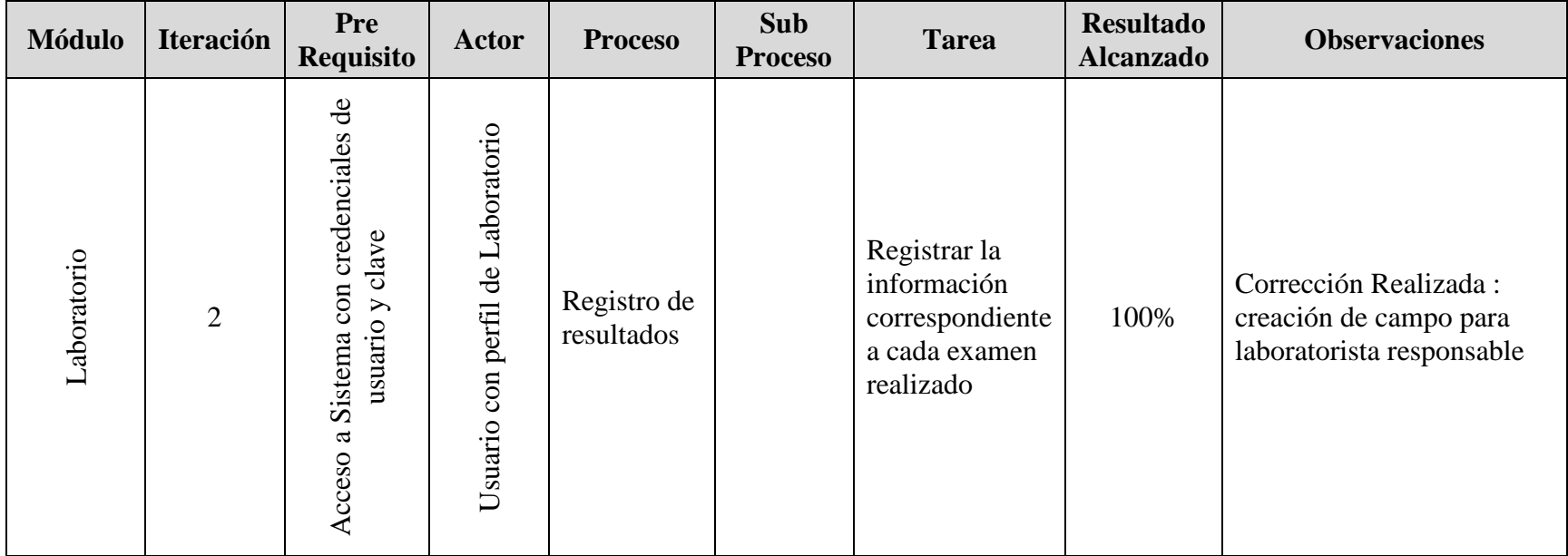

Tabla 49. Iteración 2 Módulo Laboratorio.

Nota: Esta tabla muestra la iteración 2 módulo laboratorio.

**4.1.Pruebas Funcionales.** Las pruebas funcionales se basan en la ejecución, revisión y retroalimentación de las funcionalidades, se la describe como prueba de caja negra.

Se las aplica de manera concreta a casos controlados dentro del software para validar la reacción del mismo.

Para este tipo de pruebas no es necesario utilizar herramientas extras.

**4.2.Pruebas No Funcionales.** Estas pruebas son aquellas que no se refieren a las funcionalidades propias del software, si no a disponibilidad, rendimiento, usabilidad.

Para la ejecución de estas pruebas se ha decidido utilizar la herramienta JMETER, pues la misma permite realizar las pruebas con mayor facilidad.

**4.3.Funcionalidades a Probar.** En este apartado se describen las funciones que se tomarán en cuenta para la ejecución de las pruebas.

## *4.3.1.Módulo Configuraciones*

- Administración de usuarios.
	- o Creación de usuarios.
	- o Cambio de clave.
- Administración de perfiles.
	- o Creación de perfil.
	- o Administración de unidad médica.
	- o Creación de unidad médica.

## *4.3.2.Módulo laboratorio*

- Pedidos
	- o Consulta nuevo pedido
	- o Registro de resultados

Las pruebas estarán enfocadas en el cumplimiento de requerimientos solicitados y que cumplan con la optimización de recursos principalmente el tiempo y la disponibilidad de la información.

**4.4.Ambiente de Pruebas.** Para la ejecución de las pruebas tanto funcionales como no funcionales se ha decidido ejecutarlas sobre una PC con características mínimas y de esa manera obtener información real.

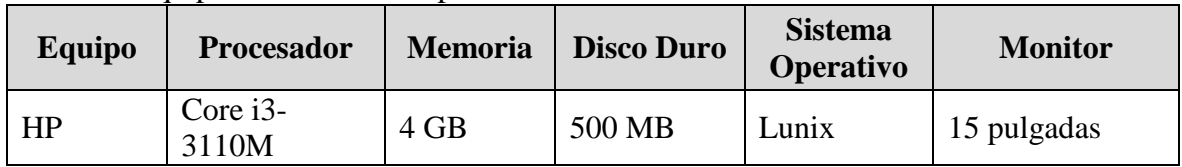

Tabla 50. Equipo de ambiente de pruebas.

Nota: Esta tabla muestra el equipo en el cual se realizarán las pruebas del software.

**4.5.Pruebas de rendimiento.** Para la realización de pruebas de rendimiento se ha ejecutado una simulación donde se puede especificar los actores con los perfiles creados en el sistema. La primera prueba que se ha realizado es la carga de la aplicación y el login en la misma, con 10, 50 y 100 usuarios.

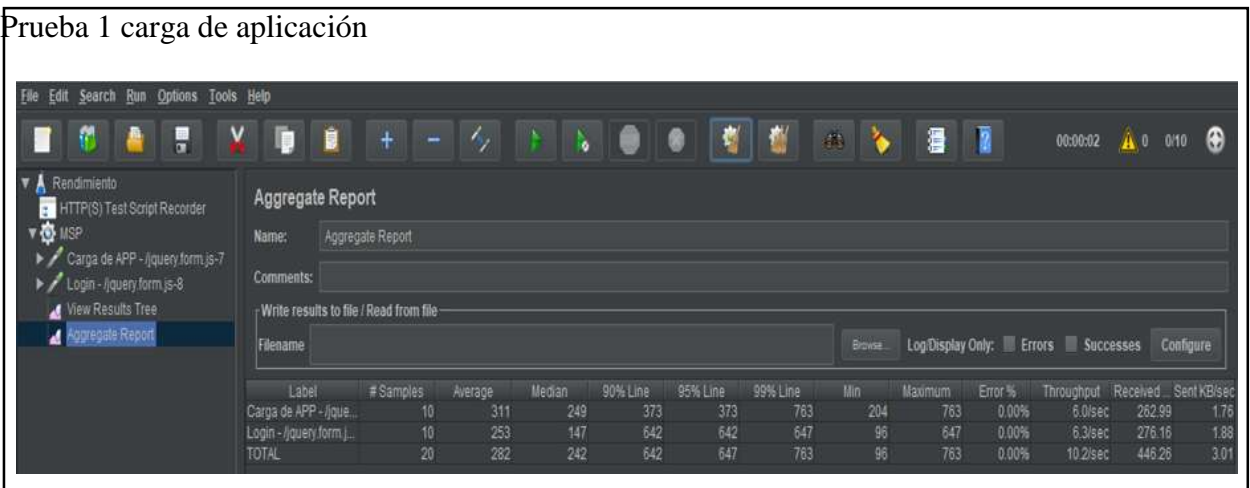

Figura 29. Carga con 10 Usuarios. Elaborado por: Andrés Chiliquinga

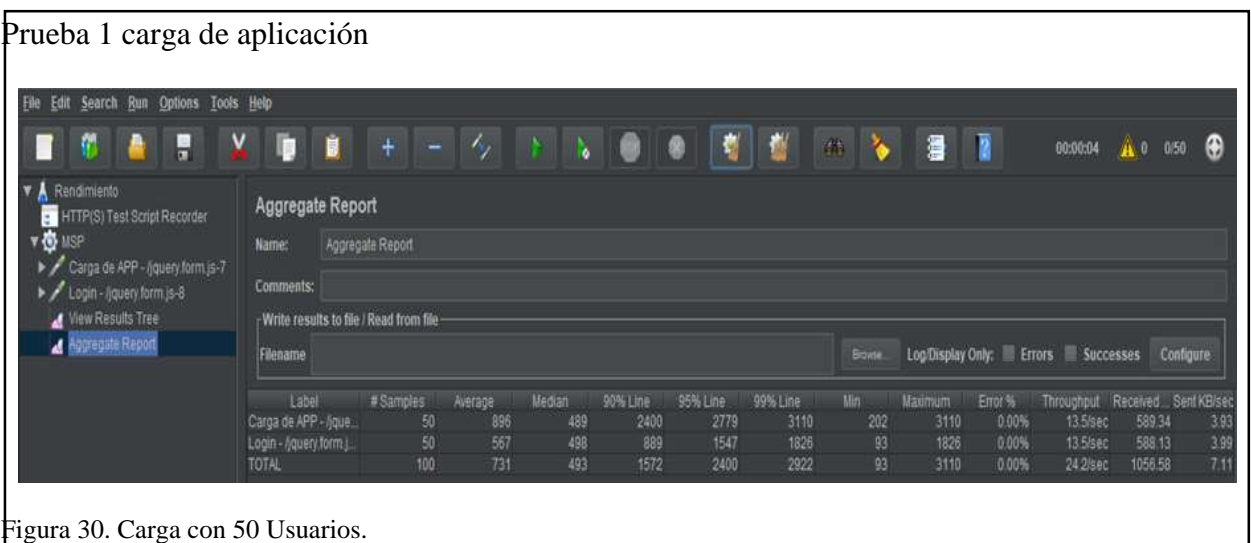

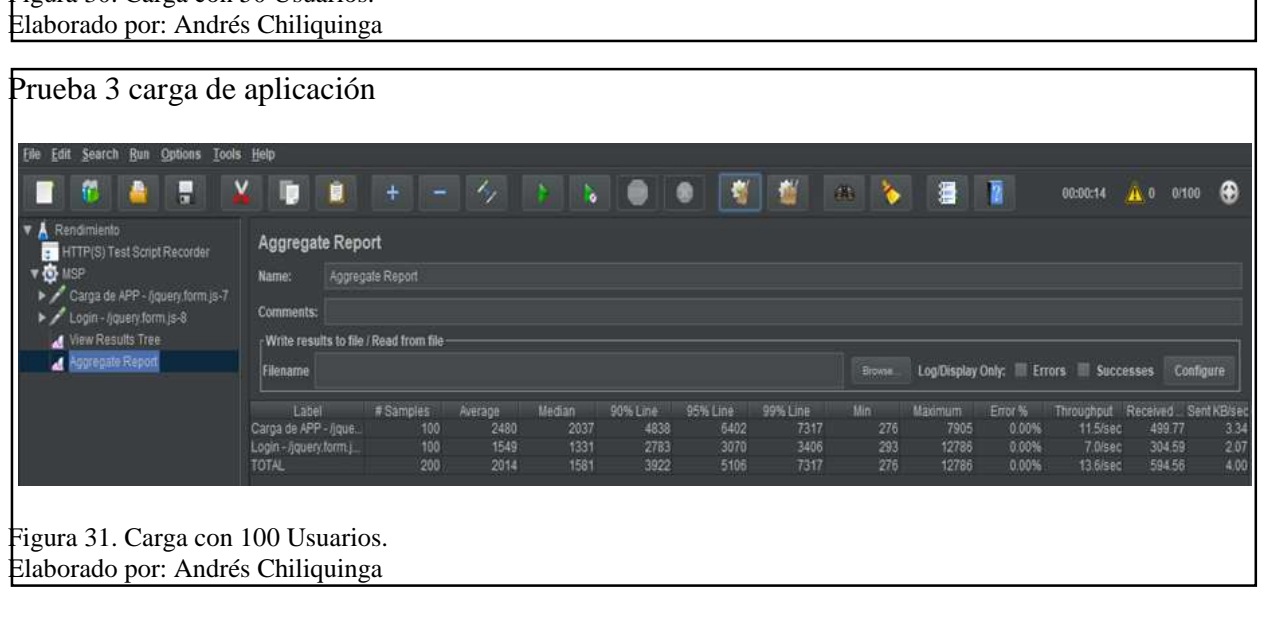

En los resultados de la prueba se puede determinar que la carga de la página con 50 usuarios es de 3110 milisegundos y con 100 usuarios es de 12786 milisegundos, en las tres pruebas se verifica el factor de Error es de 0%.

Es decir la aplicación reacciona de manera normal con el número de concurrencia aplicado.

Para la prueba de triage se ha configurado 10 usuarios, los resultados se muestran a continuación.

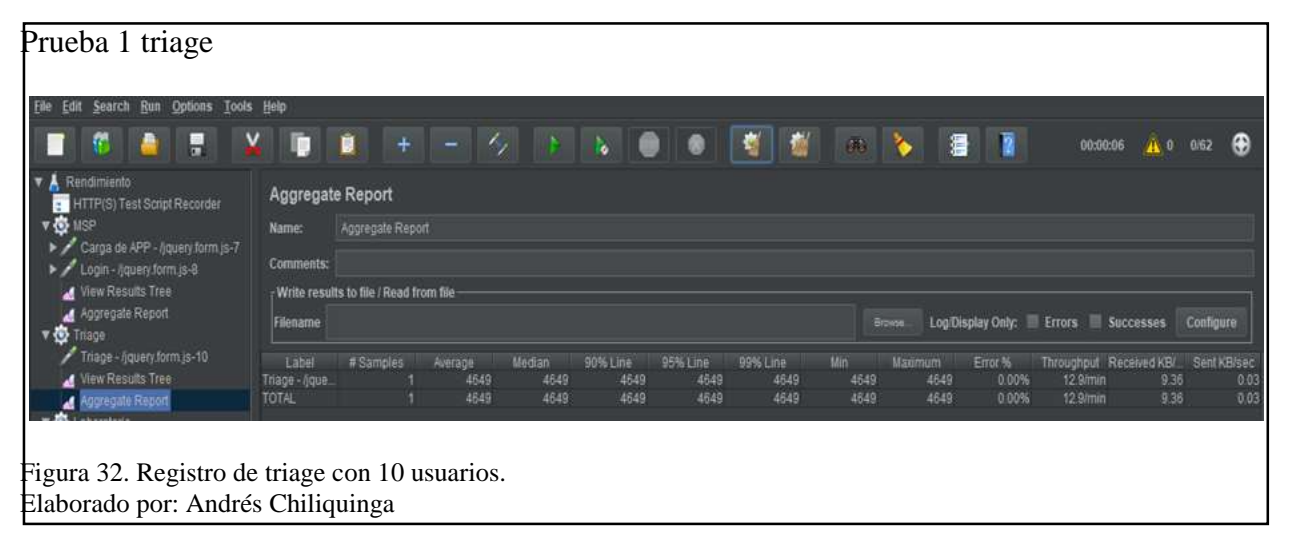

Con este resultado se puede verificar que el módulo de triage con 10 usuarios simultáneos tiene un

tiempo máximo de 4649 milisegundos, lo cual indica un rendimiento óptimo para el registro.

En la prueba de laboratorio se han configurado 20 usuarios, los resultados se muestran a continuación.

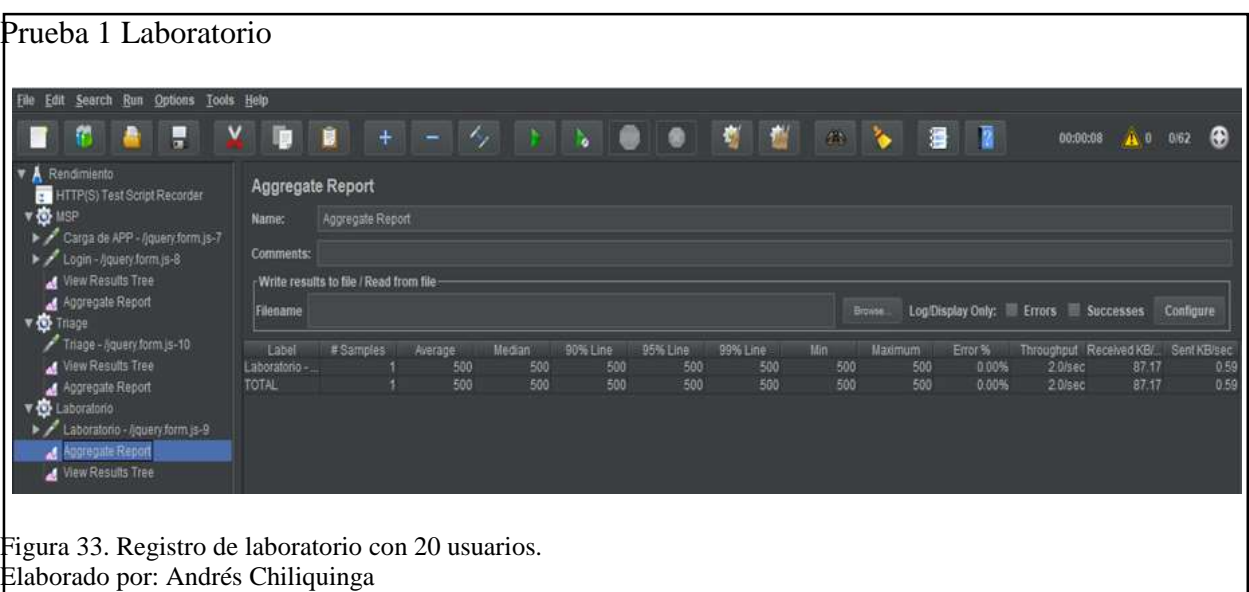

Con el resultado obtenido se verifica un tiempo máximo de ejecución de 500 milisegundos, lo que

indica que con la concurrencia simulada la aplicación responderá de manera ágil y oportuna.

Tabla 51. Pruebas Funcionales

| Módulo          | <b>Actor</b>              | Pre<br><b>Requisito</b>                              | <b>Proceso</b>         | <b>Pasos</b>                      | <b>Resultado</b><br><b>Esperado</b>                      | <b>Resultado</b><br><b>Alcanzado</b> |
|-----------------|---------------------------|------------------------------------------------------|------------------------|-----------------------------------|----------------------------------------------------------|--------------------------------------|
|                 |                           |                                                      |                        | 1. Ingresar cédula                |                                                          | 100%                                 |
|                 |                           |                                                      |                        | 2. Ingresar Nombres               |                                                          |                                      |
|                 |                           |                                                      |                        | 3. Ingresar Apellidos             |                                                          |                                      |
|                 |                           |                                                      |                        | 4. Ingresar Dirección             |                                                          |                                      |
|                 | Administrador del sistema |                                                      | Creación de<br>Usuario | 5. Ingresar teléfono              | Guardar                                                  |                                      |
| Configuraciones |                           |                                                      |                        | 6. Ingresar correo                | información,<br>actualizar lista                         |                                      |
|                 |                           | Acceso a Sistema con credenciales de usuario y clave |                        | 7. Ingresar usuario               | de usuarios,<br>visualizar<br>mensaje de<br>confirmación |                                      |
|                 |                           |                                                      |                        | 8. Ingresar Clave                 |                                                          |                                      |
|                 |                           |                                                      |                        | 9. Ingresar confirmación de clave |                                                          |                                      |
|                 |                           |                                                      |                        | 10. Seleccionar Perfil            |                                                          |                                      |
|                 |                           |                                                      |                        | 11. Seleccionar estado            |                                                          |                                      |

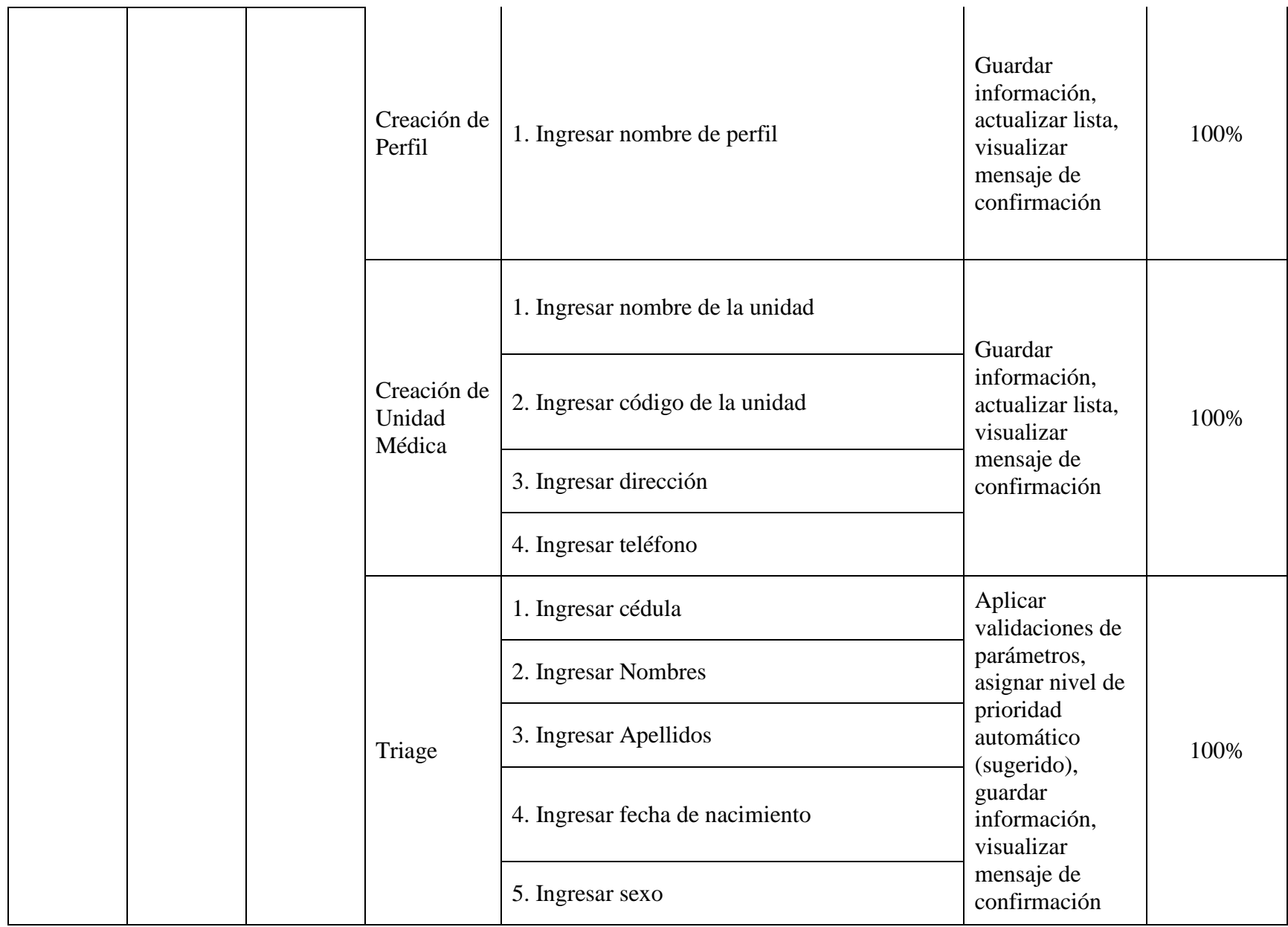

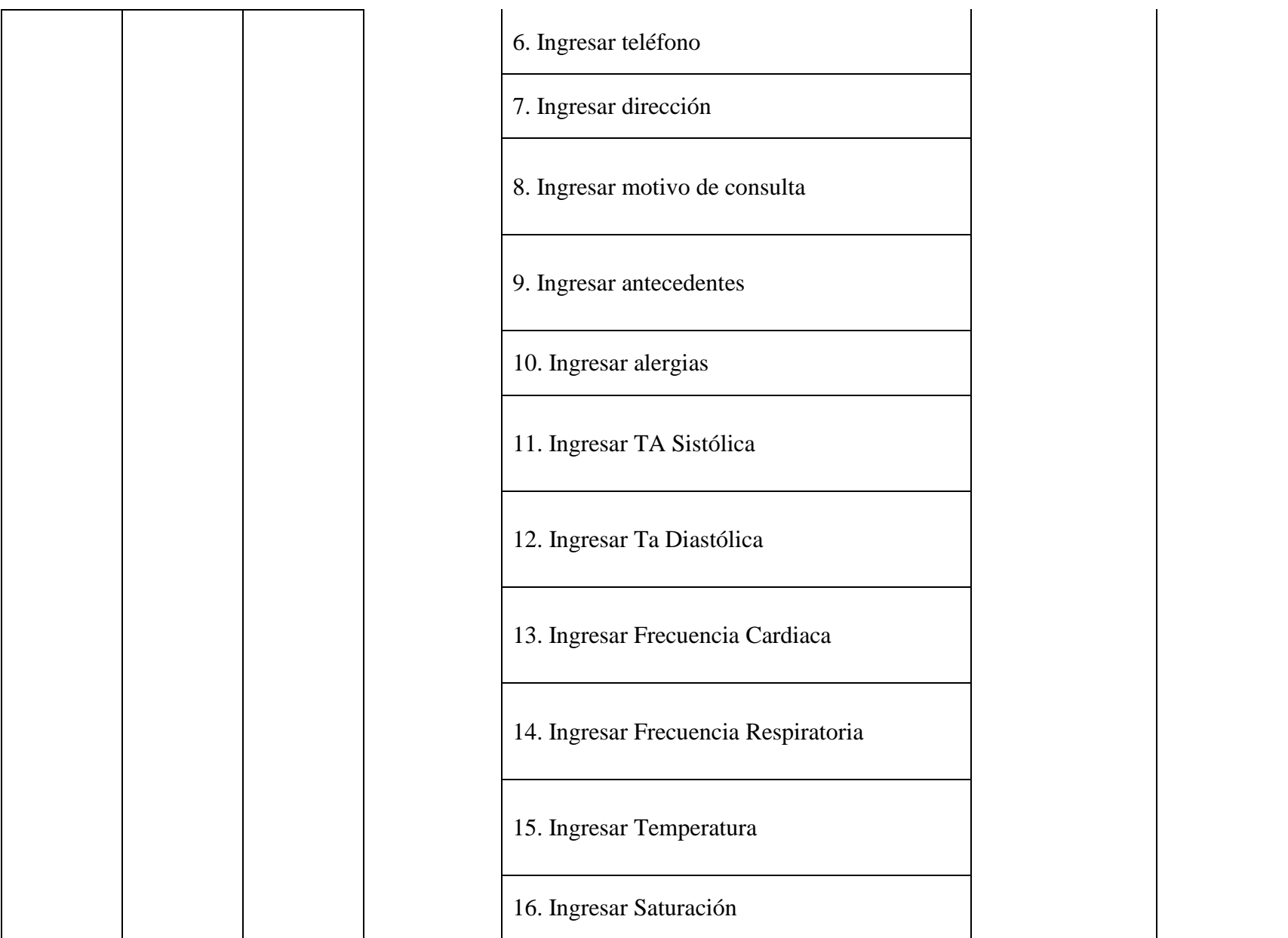

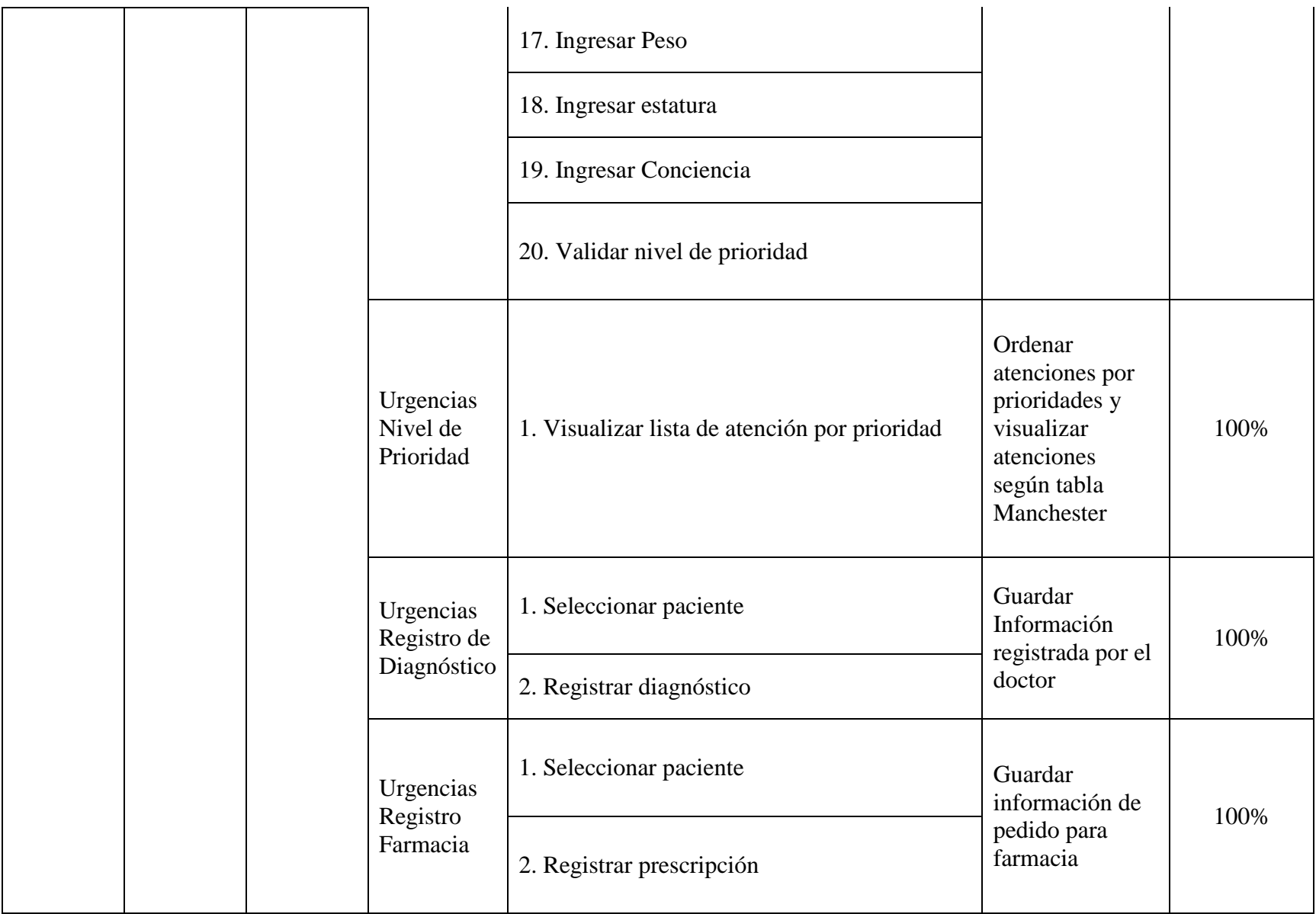

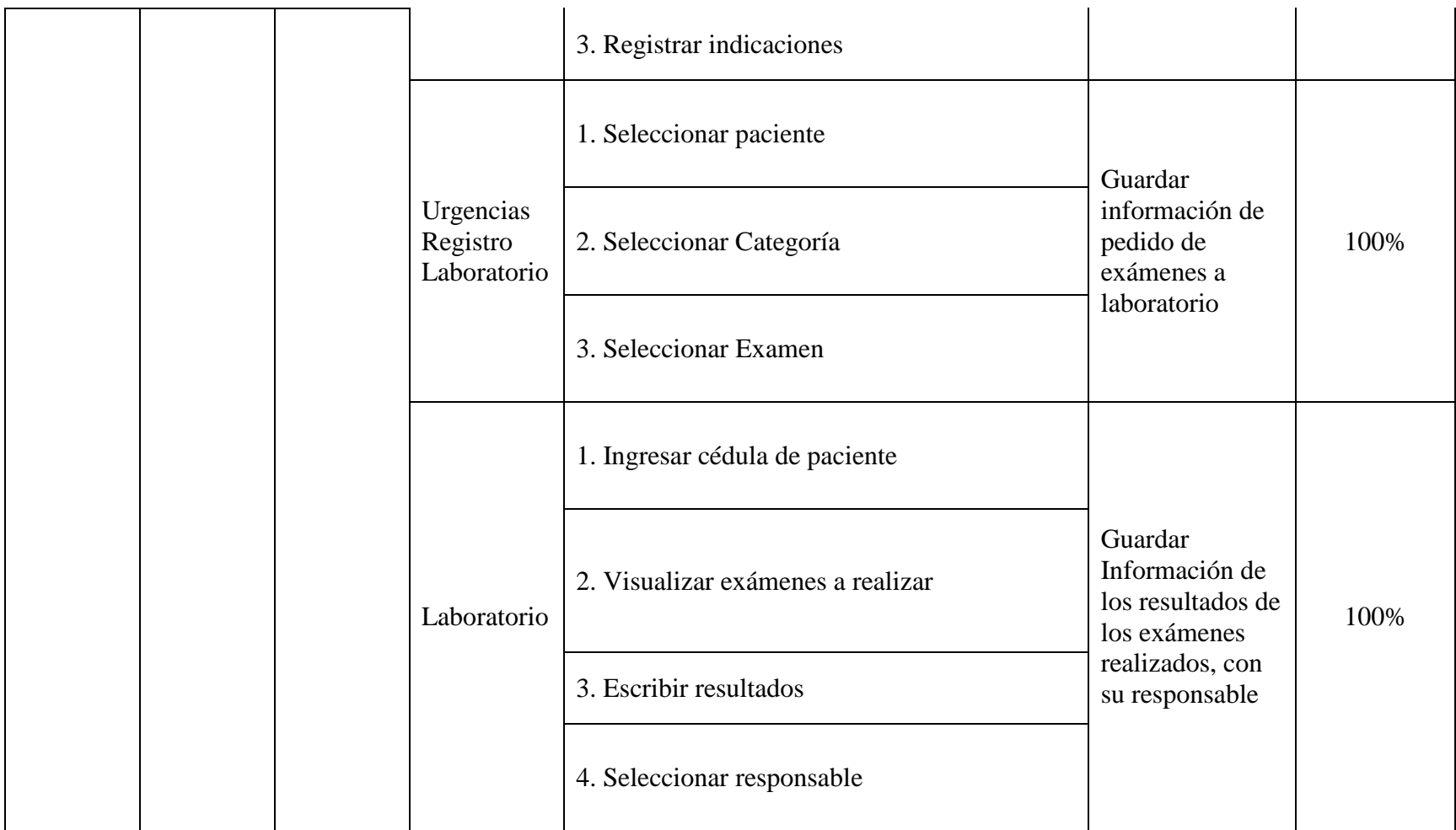

Nota: Esta tabla muestra los resultados de las pruebas funcionales realizadas.

Luego de realizar las pruebas al software desarrollado se determina que la herramienta es útil para la entidad pues minimiza el tiempo de ejecución de procesos en un 30%, se ha mejorado el manejo de la información en un 100% pues ya no puede ser manipulada de ninguna manera, y los usuarios se encuentran conformes con los resultados obtenidos.

### **Conclusiones**

Luego de realizar el acompañamiento a los responsables de cada una de las áreas se identificó las necesidades y se estableció la prioridad de cada una de ellas, obteniendo los parámetros para la definición de cada módulo.

Los procesos de triage, urgencia, farmacia y laboratorio presentan una reducción del tiempo de ejecución en un 30%, con la utilización del software la información tanto de los pacientes como las solicitudes de farmacia y laboratorios se encuentra manejada de una manera óptima sin la intervención de personas ajenas a los mismos.

Al aplicar desarrollo ágil se pudo cumplir las expectativas de los usuarios finales en el tiempo planteado del proyecto.

La implementación del software se lo realizó en los equipos existentes de la unidad médica sin incurrir en gastos adicionales para la adquisición de infraestructura y ejecución del proyecto.

### **Recomendaciones**

Para el desarrollo de cualquier tipo de software es necesario realizar una investigación previa sobre la rama a la que pertenece la institución, pues de esa manera la recepción de requerimientos se facilita para los desarrolladores.

Solicitar los procesos a automatizar por escrito y revisarlos con la persona responsable del manejo de los mismos para poder solventar dudas antes de iniciar el desarrollo de automatización. Es recomendable realizar backups de la información dos veces por semana y debe ser incluido en el plan de contingencia de TIC de la unidad médica.

#### **Lista de referencias**

- 17D04, T. D. (20 de 12 de 2019). *DISTRITO 17D04*. Obtenido de https://distritodistrito.wixsite.com/strategic-consult-es/cartera-de-servicios
- Cárdenas Alcóser, J. D., & Pérez Tito, J. J. (20 de 03 de 2018). *Repositorio Institucional de La Universidad Politécnica Salesiana.* Obtenido de Análisis, diseño y propuesta de implementación de una WAN coporativa para el distrito 17D04 "Puengasí a Itchimbía": https://dspace.ups.edu.ec/handle/123456789/15333

jQuery, F. (20 de 12 de 2019). *jQuery*. Obtenido de jQuery: https://jquery.com/

- Pazmiño Miranda, A. M. (2016). Plan De Mejoramiento De La Atención De La Consulta Externa En El Centro De Salud De La Vicentina. Quito, Pichincha, Ecuador.
- Pete Deemer, G. B. (15 de 06 de 2009). Información Básica de Scrum. California, San Francisco.
- Porta, C. R. (1998). Automatizaión de un Servicio de Urgencias: Pasado y Presente de la Dispención de Medicamentos. *Farm Hosp*, 129-136.
- Rodriguez, M. (2010). Mejoramiento de Procesos Hospitalarios para Clinica de Especialidades Mogrovejo. Quito, Ecuador.
- Ruiz Buitron, T. H. (2017). Learning, Mjoramiento del Procesos de Asignacion de Turnos en Emergencia con Triage del Hospital de Esecialidades de las Fuerzas Armadas No1 Mediante la Automatización y el Uso de Machine. Sangolqui, Pichincha, Ecuador.
- Silva Dario, M. B. (2001). Construyendo aplicaciones web con una metodología de diseño orientada a objetos. *Revista Colombiana de Computación*.

Troy, D. (2015). *Conceptos Básicos de SCRUM.* Babelcube Books.

uniwebsidad. (20 de 12 de 2019). *Introducción a JavaScript*. Obtenido de Capítulo 1. Introducción: https://uniwebsidad.com/libros/javascript/capitulo-1